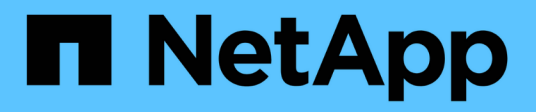

# **Automazione ONTAP**

ONTAP Automation

NetApp May 24, 2024

This PDF was generated from https://docs.netapp.com/it-it/ontap-automation/index.html on May 24, 2024. Always check docs.netapp.com for the latest.

# **Sommario**

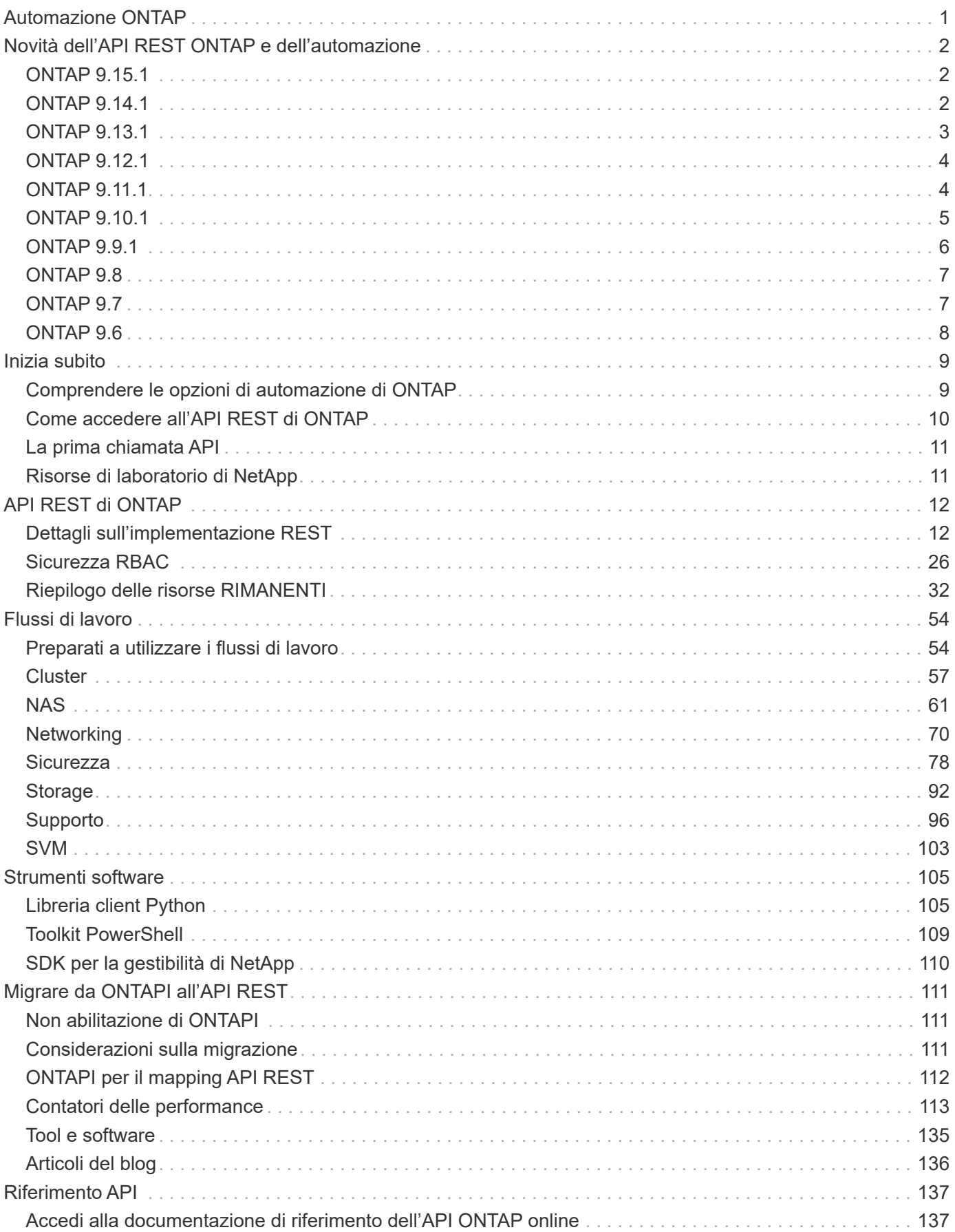

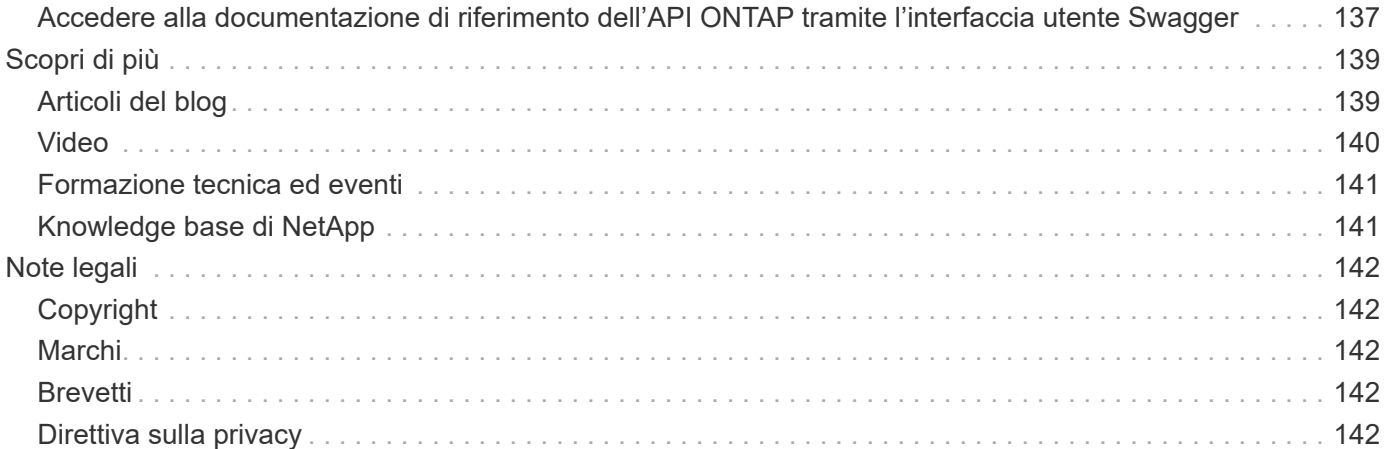

# <span id="page-3-0"></span>**Automazione ONTAP**

# <span id="page-4-0"></span>**Novità dell'API REST ONTAP e dell'automazione**

NetApp aggiorna periodicamente l'API REST di ONTAP per offrire nuove funzionalità, miglioramenti e correzioni di bug.

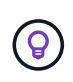

È inoltre necessario esaminare ["Note di rilascio di ONTAP"](https://library.netapp.com/ecm/ecm_download_file/ECMLP2492508) per ulteriori informazioni, incluse limitazioni o problemi noti.

# <span id="page-4-1"></span>**ONTAP 9.15.1**

ONTAP 9.15.1 continua a espandere le funzionalità dell'API REST ONTAP. L'aggiornamento per questa versione è relativamente modesto, con tre nuovi endpoint che supportano una nuova funzionalità.

## **NFS su TLS**

Con questa funzione sono disponibili tre nuovi endpoint. È possibile eseguire queste chiamate API per recuperare tutte le interfacce NFS su TLS, recuperare un'interfaccia specifica tramite UUID e aggiornare le proprietà di configurazione per un'interfaccia TLS. Collettivamente, queste chiamate API forniscono un equivalente all'insieme di vserver nfs tls interface Comandi CLI.

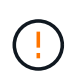

NFS over TLS è disponibile in ONTAP 9.15.1 come anteprima pubblica. Come offerta di anteprima, questa funzionalità non è supportata per i carichi di lavoro di produzione con ONTAP 9.15.1.

# <span id="page-4-2"></span>**ONTAP 9.14.1**

La versione ONTAP 9.14.1 include oltre tre dozzine di nuove chiamate API che continuano ad espandere le funzionalità dell'API REST ONTAP. Questi endpoint supportano diverse nuove funzionalità di ONTAP e aggiornamenti alle funzionalità esistenti. Questa release si concentra principalmente sui miglioramenti alla sicurezza, ma include anche miglioramenti alle metriche NAS, QOS e delle performance.

#### **Sicurezza**

Con ONTAP 9.14.1 sono state introdotte due funzioni di protezione principali. Open Authorization (OAuth 2,0) è un framework basato su token che può essere utilizzato per limitare l'accesso alle risorse di storage ONTAP. È possibile utilizzarlo con client che accedono a ONTAP tramite l'API REST. La configurazione può essere eseguita con qualsiasi interfaccia amministrativa di ONTAP, inclusa l'API REST. La versione ONTAP 9.14.1 include anche il supporto per Cisco Duo che fornisce l'autenticazione a due fattori per gli accessi SSH. Puoi configurare Duo per il funzionamento a livello di cluster ONTAP o SVM. Oltre a queste due nuove funzionalità, sono stati aggiunti diversi endpoint per migliorare il controllo sugli archivi chiave.

#### **Storage persistente FPolicy**

FPolicy fornisce una piattaforma per la gestione dei criteri ONTAP. Fornisce un contenitore per i vari componenti o elementi, quali eventi e motore dei criteri. È ora possibile utilizzare l'API REST per configurare e amministrare un archivio persistente per la configurazione e gli eventi di ONTAP FPolicy. Ciascuna SVM può disporre di un unico archivio persistente condiviso per le diverse policy all'interno della SVM.

#### **Opzioni di QOS**

Sono stati introdotti due endpoint per consentire il recupero e l'impostazione delle opzioni di QUALITÀ DEL SERVIZIO per il cluster. Ad esempio, è possibile riservare una percentuale delle risorse di elaborazione del sistema disponibili per le attività in background.

#### **Metriche delle performance**

ONTAP conserva informazioni statistiche sulle caratteristiche operative del sistema. Queste informazioni sono presentate in un formato di database composto da tabelle e righe. Con ONTAP 9.14.1, vengono aggiunti dati di metriche aggiuntivi in diverse categorie di risorse, tra cui Fibre Channel, iSCSI, LUN e NVME. Questi dati aggiuntivi di metriche continuano a portare l'API REST ONTAP più vicina alla parità con l'API Data ONTAP (ONTAPI o ZAPI).

#### **Miglioramenti vari**

Ci sono diversi miglioramenti aggiuntivi che possono essere utili a seconda dell'ambiente. Questi nuovi endpoint migliorano l'accesso agli iniziatori SAN e il controllo delle impostazioni della cache host, oltre a consentire l'accesso a singoli messaggi AutoSupport.

# <span id="page-5-0"></span>**ONTAP 9.13.1**

ONTAP 9.13.1 continua ad espandere le funzionalità dell'API REST di ONTAP con oltre due dozzine di nuove chiamate API. Questi endpoint supportano le nuove funzionalità di ONTAP e i miglioramenti alle funzionalità esistenti. Questa release si concentra sui miglioramenti alla sicurezza, alla gestione delle risorse, alle opzioni di configurazione SVM avanzate e alle metriche delle performance.

#### **Tagging delle risorse**

È possibile utilizzare i tag per raggruppare le risorse API REST. Questa operazione può essere eseguita per associare risorse correlate all'interno di un progetto o di un gruppo organizzativo specifico. L'utilizzo dei tag può aiutare a organizzare e tenere traccia delle risorse in modo più efficace.

#### **Gruppi di coerenza**

ONTAP 9.13.1 continua ad espandere la disponibilità dei dati dei contatori delle performance. Ora puoi accedere a questo tipo di informazioni statistiche per tenere traccia delle performance storiche e della capacità dei gruppi di coerenza. Inoltre, sono stati inclusi miglioramenti che consentono di configurare e gestire le relazioni padre-figlio tra i gruppi di coerenza.

#### **Configurazione DNS per SVM**

Gli endpoint DNS esistenti sono stati ampliati per consentire l'esecuzione della configurazione del server e del dominio DNS per le singole SVM.

#### **Configurazione del ruolo EMS**

La funzionalità di supporto EMS esistente è stata ampliata per consentire la gestione dei ruoli e la configurazione del controllo degli accessi assegnata ai ruoli. In questo modo è possibile limitare o filtrare gli eventi e i messaggi in base alla configurazione del ruolo.

#### **Sicurezza**

È possibile utilizzare l'API REST per configurare i profili TOTP (Time-Based One-Time Password) per gli account che accedono a ONTAP utilizzando SSH. Inoltre, gli endpoint del gestore delle chiavi sono stati ampliati per fornire un'operazione di ripristino da un server di gestione delle chiavi specificato.

#### **Configurazione CIFS per SVM**

Gli endpoint CIFS esistenti sono stati ampliati per consentire l'aggiornamento della configurazione di una SVM specifica.

#### **Regole del bucket S3**

Gli endpoint del bucket S3 esistenti sono stati ampliati per includere una definizione di regola. Ogni regola è un elenco di oggetti e definisce l'insieme di azioni da eseguire su un oggetto all'interno del bucket. Nel complesso, queste regole consentono di gestire meglio il ciclo di vita dei bucket S3.

# <span id="page-6-0"></span>**ONTAP 9.12.1**

ONTAP 9.12.1 continua ad espandere le funzionalità dell'API REST di ONTAP con oltre quaranta nuove chiamate API. Questi endpoint supportano le nuove funzionalità di ONTAP e i miglioramenti alle funzionalità esistenti. Questa versione si concentra sui miglioramenti alla sicurezza e alle funzionalità NAS.

#### **Miglioramenti della sicurezza**

Amazon Web Services include un servizio di gestione delle chiavi che fornisce storage sicuro per chiavi e altri segreti. È possibile accedere a questo servizio tramite l'API REST per consentire a ONTAP di memorizzare in modo sicuro le proprie chiavi di crittografia nel cloud. Inoltre, è possibile creare ed elencare le chiavi di autenticazione utilizzate con NetApp Storage Encryption.

#### **Active Directory**

È possibile gestire gli account Active Directory definiti per un cluster ONTAP. Ciò include la creazione di nuovi account, nonché la visualizzazione, l'aggiornamento e l'eliminazione degli account.

#### **Criteri di gruppo CIFS**

L'API REST è stata migliorata per supportare la creazione e la gestione delle policy di gruppo CIFS. Le informazioni di configurazione sono disponibili e amministrate tramite oggetti di policy di gruppo che vengono applicati a tutte le SVM o a specifiche SVM.

# <span id="page-6-1"></span>**ONTAP 9.11.1**

ONTAP 9.11.1 continua ad espandere le funzionalità dell'API REST di ONTAP con quasi un centinaio di nuove chiamate API. Questi endpoint supportano le nuove funzionalità di ONTAP e i miglioramenti alle funzionalità esistenti. Questa release si concentra sul supporto della migrazione dei clienti all'API REST ONTAP dall'API Data ONTAP (ONTAPI o ZAPI).

#### **RBAC granulare**

La funzionalità RBAC (Role-Based Access Control) di ONTAP è stata migliorata per fornire una granularità aggiuntiva. È possibile utilizzare i ruoli tradizionali o creare nuovi ruoli personalizzati in base alle esigenze tramite l'API REST. Ogni ruolo è associato a uno o più privilegi, ciascuno dei quali identifica una chiamata API REST o un comando CLI insieme al livello di accesso. Sono disponibili nuovi livelli di accesso per i ruoli REST, ad esempio read create e. read modify. Questo miglioramento fornisce la parità con l'API Data ONTAP (ONTAPI o ZAPI) e supporta la migrazione dei clienti all'API REST. Vedere ["Sicurezza RBAC"](#page-28-1) per ulteriori informazioni.

#### **Contatori delle performance**

Le precedenti release di ONTAP hanno mantenuto informazioni statistiche sulle caratteristiche operative del sistema. Con la versione 9.11.1, queste informazioni sono state migliorate e sono ora disponibili tramite l'API REST. Un amministratore o un processo automatizzato può accedere ai dati per determinare le performance del sistema. Le informazioni statistiche, gestite dal sottosistema di gestione dei contatori, vengono presentate in un formato di database utilizzando tabelle e righe. Questo miglioramento avvicina l'API REST ONTAP alla parità con l'API Data ONTAP (ONTAPI o ZAPI).

#### **Gestione degli aggregati**

La gestione degli aggregati di storage ONTAP è stata migliorata. È possibile utilizzare gli endpoint REST aggiornati per spostare gli aggregati online e offline e gestire le parti di ricambio.

#### **Funzionalità della subnet IP**

La funzionalità di rete ONTAP è stata ampliata per includere il supporto per le subnet IP. L'API REST consente di accedere alla configurazione e alla gestione delle subnet IP all'interno di un cluster ONTAP.

#### **Verifica di più amministratori**

La funzione di verifica di più amministratori fornisce un framework di autorizzazione flessibile per proteggere l'accesso ai comandi o alle operazioni ONTAP. È possibile definire regole che identificano i comandi con restrizioni. Quando un utente richiede l'accesso a un comando specifico, l'approvazione può essere concessa da più amministratori di ONTAP, a seconda dei casi.

#### **Miglioramenti di SnapMirror**

La funzionalità di SnapMirror è stata migliorata in diverse aree, tra cui la pianificazione. La parità di relazione SnapVault è stata aggiunta in una relazione DP con ONTAP 9.11.1. Inoltre, la funzione di accelerazione disponibile con L'API REST ha raggiunto la parità con l'API Data ONTAP (ONTAPI o ZAPI). A questo scopo, è disponibile il supporto per la creazione e la gestione di copie snapshot in blocco.

#### **Pool di storage**

Sono stati aggiunti diversi endpoint per fornire l'accesso ai pool di storage ONTAP. È incluso il supporto per la creazione e l'elenco dei pool di storage in un cluster, nonché per l'aggiornamento e l'eliminazione di pool specifici in base all'ID.

#### **Supporto della cache dei name Services**

I name service ONTAP sono stati migliorati per supportare il caching, migliorando le performance e la resilienza. È ora possibile accedere alla configurazione della cache dei name service tramite l'API REST. Le impostazioni possono essere applicate a più livelli, tra cui host, utenti unix, gruppi unix e netgroup.

#### **Tool di reporting ONTAPI**

Il tool di reporting ONTAPI aiuta clienti e partner a identificare l'utilizzo di ONTAPI nel proprio ambiente. Oltre al software Python, il NetApp Lab on Demand offre anche un video e un supporto in evoluzione. Questo tool fornisce un'altra risorsa durante la migrazione da ONTAPI all'API REST di ONTAP.

## <span id="page-7-0"></span>**ONTAP 9.10.1**

ONTAP 9.10.1 continua ad espandere le funzionalità dell'API REST di ONTAP. Sono stati aggiunti oltre cento nuovi endpoint per supportare le nuove funzionalità di ONTAP e i miglioramenti alle funzionalità esistenti. Di seguito viene presentato un riepilogo dei miglioramenti apportati all'API REST.

#### **Gruppo di coerenza dell'applicazione**

Un gruppo di coerenza è un insieme di volumi raggruppati quando si eseguono determinate operazioni, ad esempio uno snapshot. Questa funzionalità estende la stessa coerenza del crash e l'integrità dei dati implicita con operazioni a volume singolo in un insieme di volumi. È utile per applicazioni di workload multivolume di grandi dimensioni.

#### **Migrazione SVM**

È possibile migrare una SVM da un cluster di origine a un cluster di destinazione. I nuovi endpoint offrono un controllo completo, inclusa la possibilità di sospendere, riprendere, recuperare lo stato e interrompere un'operazione di migrazione.

#### **Cloning e gestione dei file**

La clonazione e la gestione dei file a livello di volume sono state migliorate. I nuovi endpoint REST supportano le operazioni di spostamento, copia e divisione dei file.

#### **Controllo S3 migliorato**

Il controllo degli eventi S3 è un miglioramento della sicurezza che consente di tenere traccia e registrare determinati eventi S3. È possibile impostare un selettore di eventi di audit S3 per SVM per bucket.

#### **Difesa ransomware**

ONTAP rileva i file potenzialmente contenenti una minaccia ransomware. È possibile recuperare un elenco di questi file sospetti e rimuoverli da un volume.

#### **Miglioramenti di sicurezza vari**

Esistono diversi miglioramenti generali alla sicurezza che espandono i protocolli esistenti e introducono nuove funzionalità. Sono stati apportati miglioramenti a IPSEC, gestione delle chiavi, configurazione SSH e permessi dei file.

#### **Domini CIFS e gruppi locali**

È stato aggiunto il supporto per i domini CIFS a livello di cluster e SVM. È possibile recuperare la configurazione del dominio, nonché creare e rimuovere i domain controller preferiti.

#### **Analisi dei volumi estesa**

Le metriche e le analisi dei volumi sono state ampliate attraverso endpoint aggiuntivi per supportare file, directory e utenti top.

#### **Miglioramenti del supporto**

Il supporto è stato migliorato grazie a diverse nuove funzionalità. L'aggiornamento automatico consente di mantenere aggiornati i sistemi ONTAP scaricando e applicando gli aggiornamenti software più recenti. È inoltre possibile recuperare e gestire i core dump di memoria generati da un nodo.

## <span id="page-8-0"></span>**ONTAP 9.9.1**

ONTAP 9.9.1 continua ad espandere le funzionalità dell'API REST di ONTAP. Esistono nuovi endpoint API per le funzionalità ONTAP esistenti, tra cui set di porte SAN e sicurezza delle directory dei file VServer. Inoltre, gli endpoint sono stati aggiunti per supportare le nuove funzionalità e i miglioramenti di ONTAP 9.9.1. E la relativa documentazione è stata migliorata. Di seguito viene presentato un riepilogo dei miglioramenti.

#### **Mappatura di ONTAPI all'API REST di ONTAP 9**

Per facilitare la transizione del codice di automazione ONTAP all'API REST, NetApp fornisce la documentazione di mappatura API. Questo riferimento include un elenco di chiamate ONTAPI e l'equivalente API REST per ciascuna. Il documento di mappatura è stato aggiornato per includere i nuovi endpoint API di ONTAP 9.9.1. Vedere ["ONTAPI per il mapping API REST"](#page-114-0) per ulteriori informazioni.

#### **Endpoint API per le nuove funzionalità principali di ONTAP 9.9.1**

AlL'API REST è stato aggiunto il supporto per le nuove funzionalità di ONTAP 9.9.1 non disponibili tramite l'API ONTAPI. Include il supporto per igroups nidificati e Google Cloud Key Management Services.

#### **Supporto migliorato per la transizione A REST da ONTAPI**

Un numero maggiore di chiamate ONTAPI legacy ora dispone di equivalenti API REST corrispondenti. Ciò include utenti e gruppi Unix locali, gestione della sicurezza dei file NTFS senza la necessità di un client, set di porte SAN e attributi di spazio dei volumi. Queste modifiche sono incluse anche nella documentazione aggiornata di ONTAPI to REST mapping.

#### **Documentazione online migliorata**

La pagina di riferimento della documentazione online di ONTAP ora include etichette che indicano la release di ONTAP al momento dell'introduzione di ciascun endpoint O parametro REST, incluse le nuove versioni di ONTAP 9.9.1.

# <span id="page-9-0"></span>**ONTAP 9.8**

ONTAP 9.8 espande notevolmente la portata e la profondità dell'API REST di ONTAP. Include diverse nuove funzionalità che migliorano la tua capacità di automatizzare l'implementazione e la gestione dei sistemi storage ONTAP. Inoltre, è stato migliorato il supporto per la transizione A REST dall'API ONTAPI legacy.

#### **Mappatura di ONTAPI all'API REST di ONTAP 9**

Per aggiornare l'automazione ONTAPI, NetApp fornisce un elenco di chiamate ONTAPI che richiedono uno o più parametri di input, oltre a una mappatura di tali chiamate alla chiamata API REST ONTAP 9 equivalente. Vedere ["ONTAPI per il mapping API REST"](#page-114-0) per ulteriori informazioni.

#### **Endpoint API per le nuove funzionalità principali di ONTAP 9.8**

Il supporto per le nuove funzionalità principali di ONTAP 9.8 non disponibili tramite ONTAPI è stato aggiunto all'API REST. Ciò include il supporto API REST per bucket e servizi ONTAP S3, continuità aziendale SnapMirror e analisi del file system.

#### **Supporto esteso per una maggiore sicurezza**

La sicurezza è stata migliorata grazie al supporto di diversi servizi e protocolli, tra cui Azure Key Vault, Google Cloud Key Management Services, IPSec e richieste di firma del certificato.

#### **Miglioramenti per migliorare la semplicità**

ONTAP 9.8 offre flussi di lavoro più efficienti e moderni utilizzando l'API REST. Ad esempio, gli aggiornamenti del firmware oneclick sono ora disponibili per diversi tipi di firmware.

#### **Documentazione online migliorata**

La pagina della documentazione online di ONTAP ora include etichette che indicano la release di ONTAP in cui sono stati introdotti ciascun endpoint O parametro REST, inclusi quelli nuovi nel 9.8.

#### **Supporto migliorato per la transizione A REST da ONTAPI**

Più chiamate ONTAPI legacy ora hanno equivalenti API REST corrispondenti. È inoltre disponibile una documentazione che consente di identificare l'endpoint REST da utilizzare al posto di una chiamata ONTAPI esistente.

#### **Metriche delle performance estese**

Le metriche delle performance per L'API REST sono state ampliate per includere diversi nuovi oggetti di storage e di rete.

## <span id="page-9-1"></span>**ONTAP 9.7**

ONTAP 9.7 estende l'ambito funzionale dell'API REST di ONTAP introducendo tre nuove categorie di risorse, ciascuna con diversi endpoint REST:

- NDMP
- Archivio di oggetti
- SnapLock

ONTAP 9.7 introduce inoltre uno o più nuovi endpoint REST in diverse categorie di risorse esistenti:

- Cluster
- NAS
- Networking
- NVMe
- SAN
- Sicurezza
- Storage
- Supporto

# <span id="page-10-0"></span>**ONTAP 9.6**

ONTAP 9.6 estende notevolmente il supporto delle API REST introdotto originariamente in ONTAP 9.4. L'API REST di ONTAP 9.6 supporta la maggior parte delle attività di configurazione e amministrazione di ONTAP.

Le API REST in ONTAP 9.6 includono le seguenti aree chiave e molte altre:

- Configurazione del cluster
- Configurazione del protocollo
- Provisioning
- Monitoraggio delle performance
- Protezione dei dati
- Gestione dei dati consapevole dell'applicazione

# <span id="page-11-0"></span>**Inizia subito**

# <span id="page-11-1"></span>**Comprendere le opzioni di automazione di ONTAP**

Sono disponibili diverse opzioni per automatizzare la distribuzione e l'amministrazione dei vostri sistemi storage ONTAP.

## **API REST di ONTAP**

A partire da ONTAP 9.6, ONTAP include un'API REST estesa che fornisce le basi per automatizzare l'implementazione e l'amministrazione dei sistemi storage. Da allora, l'API REST ha continuato a espandersi e maturare. Ora offre l'opzione preferita e strategica per l'automazione dell'amministrazione delle implementazioni ONTAP.

#### **Accesso all'API REST in modo nativo**

È possibile accedere direttamente all'API REST di ONTAP utilizzando qualsiasi linguaggio di programmazione che supporti un client REST. Le lingue più diffuse includono Python, PowerShell e Java.

#### **Migrazione del codice ONTAPI legacy per utilizzare REST**

L'API ONTAPI (Zephyr API o ZAPI) è il set originale di chiamate proprietarie incluso nel software NetApp ONTAP per supportare l'automazione delle attività di amministrazione e gestione dello storage dei dati. L'API fa parte di ["SDK per la gestibilità di NetApp".](#page-112-0) Si prevede che l'interfaccia ONTAPI sarà disattivata nelle versioni future di ONTAP. Se si dispone di codice esistente che utilizza l'API ONTAPI, è necessario pianificare la migrazione da ONTAPI. NetApp fornisce supporto per la conversione del codice per utilizzare la nuova API REST ONTAP. Vedere ["Migrare da ONTAPI all'API REST"](#page-113-1) per ulteriori informazioni.

## **Kit di strumenti software client**

NetApp offre toolkit per i client che astraggono l'API REST di ONTAP e semplificano la creazione del codice di automazione. È necessario scegliere una lingua appropriata per il linguaggio e l'ambiente di sviluppo.

#### **Libreria client Python**

La libreria client Python è un pacchetto che puoi utilizzare per scrivere script per accedere all'API REST di ONTAP. Fornisce supporto per diversi servizi sottostanti, tra cui gestione della connessione, elaborazione delle richieste asincrone e gestione delle eccezioni. Utilizzando la libreria client Python, puoi sviluppare rapidamente un codice solido per supportare i tuoi obiettivi di automazione ONTAP. Vedere ["Libreria client Python"](#page-107-2) per ulteriori informazioni.

#### **Toolkit PowerShell**

Puoi utilizzare il NetApp.ONTAP PowerShell Toolkit per automatizzare l'amministrazione di un cluster ONTAP da un host Windows. Vedere ["Panoramica del PowerShell Toolkit"](https://review.docs.netapp.com/us-en/ontap-automation_devnet-update/pstk/overview_pstk.html) per ulteriori informazioni.

## **Framework di automazione**

Puoi creare e implementare codice di automazione utilizzando uno dei vari framework

#### **Ansible**

Ansible è uno strumento software open-source che supporta il provisioning, la gestione della configurazione e l'implementazione delle applicazioni. Dal suo rilascio e dalla successiva acquisizione da parte di RedHat, ha continuato a crescere in popolarità. NetApp offre moduli certificati Ansible che i clienti possono utilizzare per automatizzare l'amministrazione dei propri sistemi storage ONTAP. Vedere ["Scopri di più"](#page-141-0) e. ["Soluzioni NetApp](https://www.netapp.com/devops-solutions/ansible/) [Ansible DevOps"](https://www.netapp.com/devops-solutions/ansible/) per ulteriori informazioni.

#### **Catalogo di automazione BlueXP**

NetApp ["Catalogo di automazione BlueXP"](https://console.bluexp.netapp.com/automationCatalog/) È disponibile tramite l'interfaccia utente web BlueXP. Il catalogo fornisce accesso a soluzioni predisposte per l'installazione automatica e l'integrazione di ONTAP con altri prodotti. Vedere ["Automazione di NetApp"](https://docs.netapp.com/us-en/netapp-automation/) per documentazione e ulteriori informazioni.

## <span id="page-12-0"></span>**Come accedere all'API REST di ONTAP**

È possibile accedere all'API REST di ONTAP in diversi modi.

## **Considerazioni sulla rete**

È possibile connettersi all'API REST tramite le seguenti interfacce:

- LIF gestione cluster
- LIF di gestione dei nodi
- LIF gestione SVM

La LIF scelta deve essere configurata per supportare il protocollo di gestione HTTPS. Inoltre, la configurazione del firewall nella rete deve consentire il traffico HTTPS.

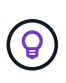

Si consiglia di utilizzare sempre una LIF di gestione del cluster. In questo modo, le richieste API vengono bilanciate in tutti i nodi ed è possibile evitare i nodi offline o che presentano problemi di connettività. Se sono configurate più LIF di gestione del cluster, sono tutte equivalenti per quanto riguarda l'accesso all'API REST.

## **Pagina di documentazione online API ONTAP**

La pagina della documentazione online API di ONTAP fornisce un punto di accesso quando si utilizza un browser Web. Oltre a fornire un metodo per eseguire direttamente singole chiamate API, la pagina include una descrizione dettagliata dell'API, inclusi i parametri di input e altre opzioni per ciascuna chiamata. Le chiamate API sono organizzate in categorie funzionali. Vedere ["Riepilogo delle risorse RIMANENTI"](#page-34-1) per ulteriori informazioni.

Il formato dell'URL utilizzato per accedere alla pagina della documentazione relativa alla versione più recente dell'API è:

https://<cluster mgmt ip address>/docs/api

## **Software e tool personalizzati**

È possibile accedere all'API ONTAP utilizzando uno dei diversi linguaggi e tool di programmazione. Le scelte più popolari includono Python, Java, Curl e PowerShell. Un programma, uno script o uno strumento che utilizza l'API agisce come un client di servizi Web REST. L'utilizzo di un linguaggio di programmazione consente una comprensione più approfondita dell'API e offre l'opportunità di automatizzare l'amministrazione di ONTAP.

Il formato dell'URL di base utilizzato per accedere direttamente alla versione più recente dell'API è:

```
https://<cluster mgmt ip address>/api
```
Per accedere a una versione API specifica in cui sono supportate più versioni, il formato dell'URL è:

```
https://<cluster_mgmt_ip_address>/api/v1
```
# <span id="page-13-0"></span>**La prima chiamata API**

Puoi eseguire un semplice comando curl per iniziare a utilizzare l'API REST di ONTAP e confermarne la disponibilità.

#### **Prima di iniziare**

Oltre alla disponibilità dell'utilità Curl sulla workstation, è necessario disporre di quanto segue:

- Indirizzo IP o FQDN della LIF di gestione cluster ONTAP
- Credenziali ONTAP per un account con autorizzazione ad accedere all'API REST ONTAP

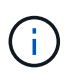

Se le credenziali includono caratteri speciali, è necessario formattarli in un modo accettabile per arricciarsi in base alla shell che si sta utilizzando. Ad esempio, è possibile inserire una barra rovesciata prima di ogni carattere speciale o racchiudere l'intera stringa di credenziali tra virgolette doppie.

#### **Fasi**

1. Nell'interfaccia della riga di comando della workstation locale, immettere il seguente comando:

```
curl --request GET \
"https://$FQDN_IP/api/cluster?fields=version" \
--user username:password
```
#### **Esempio**

```
curl --request GET "https://10.29.186.132/api/cluster?fields=version" --user
admin:david123
```
#### **Al termine**

Le informazioni sulla versione di ONTAP vengono visualizzate in formato JSON.

## <span id="page-13-1"></span>**Risorse di laboratorio di NetApp**

NetApp fornisce un ambiente di Lab per il test dell'API REST ONTAP e di altre tecnologie di automazione correlate.

Il ["Lab on Demand"](https://labondemand.netapp.com) Disponibile per clienti e partner NetApp. È necessario disporre di credenziali valide per accedere e iniziare a utilizzare le risorse di laboratorio. È possibile cercare *REST* o altre tecnologie nel laboratorio in base alle esigenze.

Inoltre, rivedere ["Preparazione dell'esercitazione su richiesta per l'esecuzione degli script di esempio"](https://github.com/NetApp/ontap-rest-python/tree/master/lod) per iniziare.

# <span id="page-14-0"></span>**API REST di ONTAP**

# <span id="page-14-1"></span>**Dettagli sull'implementazione REST**

## **Base REST per i web Services**

Representational state Transfer (REST) è uno stile per la creazione di applicazioni web distribuite. Quando viene applicato alla progettazione di un'API di servizi Web, stabilisce un insieme di tecnologie per esporre le risorse basate su server e gestirne gli stati. Utilizza protocolli e standard mainstream per fornire una base flessibile per l'amministrazione dei cluster ONTAP.

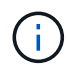

Mentre REST stabilisce un insieme comune di tecnologie e Best practice, i dettagli di ciascuna API possono variare in base alle scelte effettuate durante lo sviluppo. Prima di utilizzarla con una distribuzione live, è necessario conoscere le caratteristiche di progettazione dell'API REST di ONTAP.

#### **Risorse e rappresentazione dello stato**

Le risorse sono i componenti di base di un sistema basato su web. Quando si crea un'applicazione di servizi Web REST, le attività di progettazione iniziali includono:

• Identificazione delle risorse di sistema o basate su server

Ogni sistema utilizza e gestisce le risorse. Una risorsa può essere un file, una transazione di business, un processo o un'entità amministrativa. Una delle prime attività nella progettazione di un'applicazione basata sui servizi web REST è quella di identificare le risorse.

• Definizione degli stati delle risorse e delle operazioni di stato associate

Le risorse si trovano sempre in un numero limitato di stati. Gli stati, così come le operazioni associate utilizzate per influenzare i cambiamenti di stato, devono essere chiaramente definiti.

#### **Endpoint URI**

Ogni risorsa REST deve essere definita e resa disponibile utilizzando uno schema di indirizzamento ben definito. Gli endpoint in cui sono situate e identificate le risorse utilizzano un URI (Uniform Resource Identifier). L'URI fornisce un framework generale per la creazione di un nome univoco per ogni risorsa nella rete. L'URL (Uniform Resource Locator) è un tipo di URI utilizzato con i servizi Web per identificare e accedere alle risorse. Le risorse sono in genere esposte in una struttura gerarchica simile a una directory di file.

#### **Messaggi HTTP**

HTTP (Hypertext Transfer Protocol) è il protocollo utilizzato dal client e dal server dei servizi Web per scambiare messaggi di richiesta e risposta relativi alle risorse. Durante la progettazione di un'applicazione di servizi Web, i metodi HTTP vengono mappati alle risorse e alle azioni di gestione dello stato corrispondenti. HTTP è stateless. Pertanto, per associare un insieme di richieste e risposte correlate come parte di una transazione, è necessario includere informazioni aggiuntive nelle intestazioni HTTP portate con i flussi di dati di richiesta e risposta.

#### **Formattazione JSON**

Sebbene le informazioni possano essere strutturate e trasferite tra un client e un server di servizi Web in diversi modi, l'opzione più diffusa è JavaScript Object Notation (JSON). JSON è uno standard di settore per la rappresentazione di semplici strutture di dati in testo normale e viene utilizzato per trasferire informazioni di stato che descrivono le risorse. L'API REST di ONTAP utilizza JSON per formattare i dati trasportati nel corpo di ogni richiesta e risposta HTTP.

#### **Tipica transazione di API REST**

Ogni transazione API è costituita da una richiesta HTTP e dalla risposta associata. Questa illustrazione mostra come recuperare la versione del software ONTAP utilizzato dal cluster.

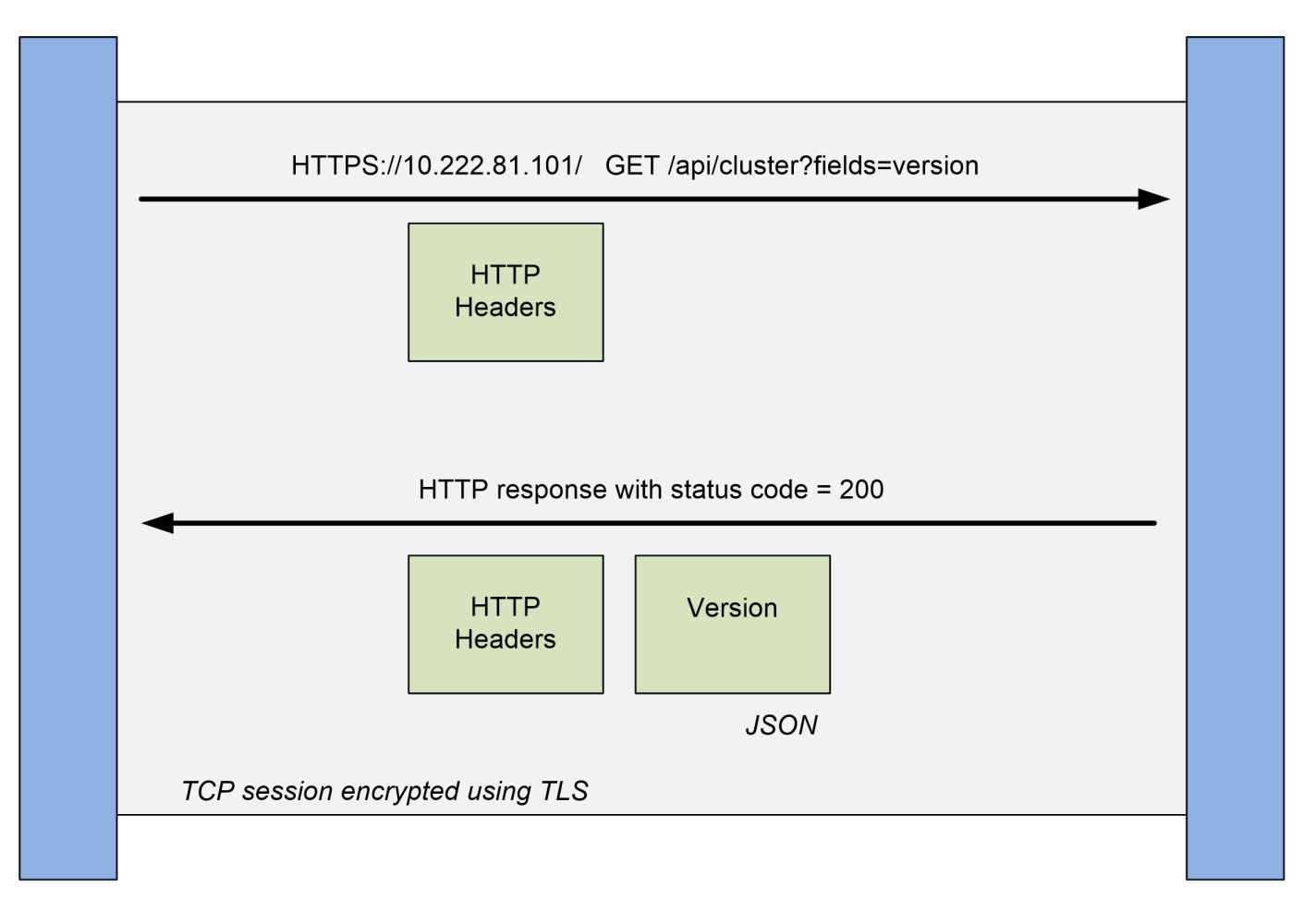

## **Client**

#### **Richiesta HTTP**

La richiesta inviata dal client al server è costituita dai seguenti elementi:

- OTTIENI verbo
- Percorso URL del cluster
- Parametro query (campi)
- Intestazioni delle richieste, inclusa l'autorizzazione

#### **Risposta HTTP**

La risposta inviata dal server al client è costituita dai seguenti elementi:

**ONTAP** 

- Codice di stato 200
- Intestazioni delle risposte
- Corpo di risposta contenente la versione del software del cluster

## **Caratteristiche operative di base**

Mentre REST stabilisce un insieme comune di tecnologie e Best practice, i dettagli di ciascuna API possono variare in base alle scelte di progettazione.

#### **Transazione API di richiesta e risposta**

Ogni chiamata API REST viene eseguita come richiesta HTTP al sistema ONTAP che genera una risposta associata al client. Questa coppia di richieste/risposte è considerata una transazione API. Prima di utilizzare l'API, è necessario conoscere le variabili di input disponibili per controllare una richiesta e il contenuto dell'output della risposta.

#### **Supporto per le operazioni CRUD**

Si accede a ciascuna delle risorse disponibili tramite l'API REST ONTAP in base al modello CRUD:

- Creare
- Leggi
- Aggiornare
- Eliminare

Per alcune delle risorse, è supportato solo un sottoinsieme delle operazioni. Per ulteriori informazioni su ciascuna risorsa, consultare la pagina della documentazione relativa alle API ONTAP nel cluster ONTAP.

#### **Identificatori di oggetti**

A ogni istanza o oggetto di risorsa viene assegnato un identificatore univoco al momento della creazione. Nella maggior parte dei casi, l'identificatore è un UUID a 128 bit. Questi identificatori sono univoci a livello globale all'interno di un cluster ONTAP specifico. Dopo aver eseguito una chiamata API che crea una nuova istanza di oggetto, viene restituito al chiamante un URL con il valore id associato nell'intestazione di posizione della risposta HTTP. È possibile estrarre l'identificatore e utilizzarlo nelle chiamate successive quando si fa riferimento all'istanza della risorsa.

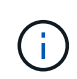

Il contenuto e la struttura interna degli identificatori di oggetti possono cambiare in qualsiasi momento. È necessario utilizzare gli identificatori delle chiamate API applicabili solo se necessario quando si fa riferimento agli oggetti associati.

#### **Istanze e raccolte di oggetti**

A seconda del percorso di risorsa e del metodo HTTP, una chiamata API può essere applicata a un'istanza di oggetto specifica o a un insieme di oggetti.

#### **Operazioni sincrone e asincrone**

Esistono due modi in cui ONTAP esegue una richiesta HTTP ricevuta da un client.

#### **Elaborazione sincrona**

ONTAP esegue immediatamente la richiesta e risponde con un codice di stato HTTP 200 o 201 se l'operazione ha esito positivo.

Ogni richiesta che utilizza i metodi GET, HEAD e OPTIONS viene sempre eseguita in maniera sincrona. Inoltre, le richieste che utilizzano POST, PATCH e DELETE sono progettate per essere eseguite in modo sincrono se si prevede che vengano completate in meno di due secondi.

#### **Elaborazione asincrona**

Se una richiesta asincrona è valida, ONTAP crea un'attività in background per elaborare la richiesta e un oggetto di lavoro per ancorare l'attività. Lo stato 202 HTTP viene restituito al chiamante insieme all'oggetto lavoro. Per determinare l'esito positivo o negativo finale, è necessario recuperare lo stato del lavoro.

Le richieste che utilizzano i metodi POST, PATCH ed ELIMINAZIONE sono progettate per essere eseguite in modo asincrono se si prevede che il completamento delle richieste richiederà più di due secondi.

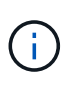

Il return timeout Il parametro query è disponibile con le chiamate API asincrone e può convertire una chiamata asincrona in modo sincrono. Fare riferimento a. ["Elaborazione](#page-24-0) [asincrona utilizzando l'oggetto Job"](#page-24-0) per ulteriori informazioni.

#### **Sicurezza**

La sicurezza fornita con L'API REST si basa principalmente sulle funzionalità di sicurezza esistenti disponibili con ONTAP. L'API utilizza la seguente protezione:

#### **Transport Layer Security**

Tutto il traffico inviato sulla rete tra il client e la LIF ONTAP viene in genere crittografato con TLS, in base alle impostazioni di configurazione della ONTAP.

#### **Autenticazione del client**

Le stesse opzioni di autenticazione disponibili con Gestore di sistema di ONTAP e SDK per la gestione della rete possono essere utilizzate anche con l'API REST di ONTAP.

#### **Autenticazione HTTP**

A livello HTTP, ad esempio quando si accede direttamente all'API REST ONTAP, sono disponibili due opzioni di autenticazione, come descritto di seguito. In ogni caso, è necessario creare un'intestazione di autorizzazione HTTP e includerla con ogni richiesta.

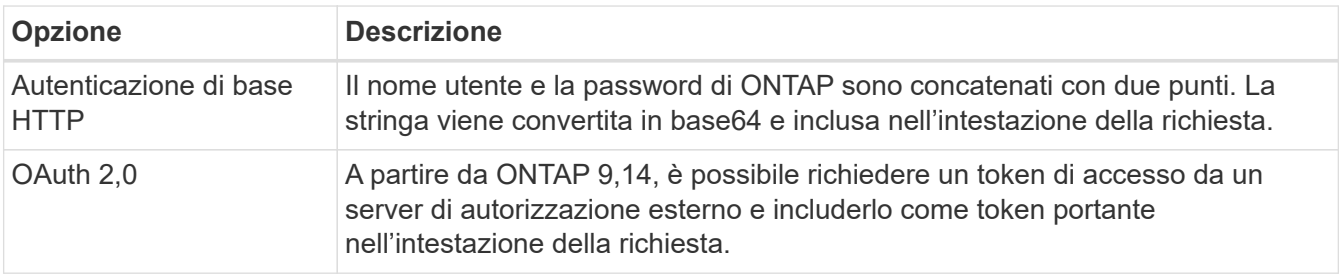

Per ulteriori informazioni su OAuth 2,0 e su come viene implementato in ONTAP, vedere ["Panoramica](https://docs.netapp.com/us-en/ontap/authentication/overview-oauth2.html) [dell'implementazione di ONTAP OAuth 2,0"](https://docs.netapp.com/us-en/ontap/authentication/overview-oauth2.html). Vedere anche ["Preparati a utilizzare i flussi di lavoro"](#page-56-1) qui sotto a questo luogo.

#### **Autorizzazione ONTAP**

ONTAP implementa un modello di autorizzazione basato sui ruoli. L'account utilizzato per accedere alla pagina di documentazione API O API REST di ONTAP deve disporre dell'autorità appropriata.

## **Variabili di input che controllano una richiesta API**

È possibile controllare la modalità di elaborazione di una chiamata API attraverso parametri e variabili impostati nella richiesta HTTP.

#### **Metodi HTTP**

I metodi HTTP supportati dall'API REST di ONTAP sono illustrati nella seguente tabella.

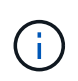

Non tutti i metodi HTTP sono disponibili in ogni endpoint REST. Inoltre, È possibile utilizzare PATCH e DELETE in una raccolta. Per ulteriori informazioni, consulta la sezione *riferimenti a oggetti e accesso*.

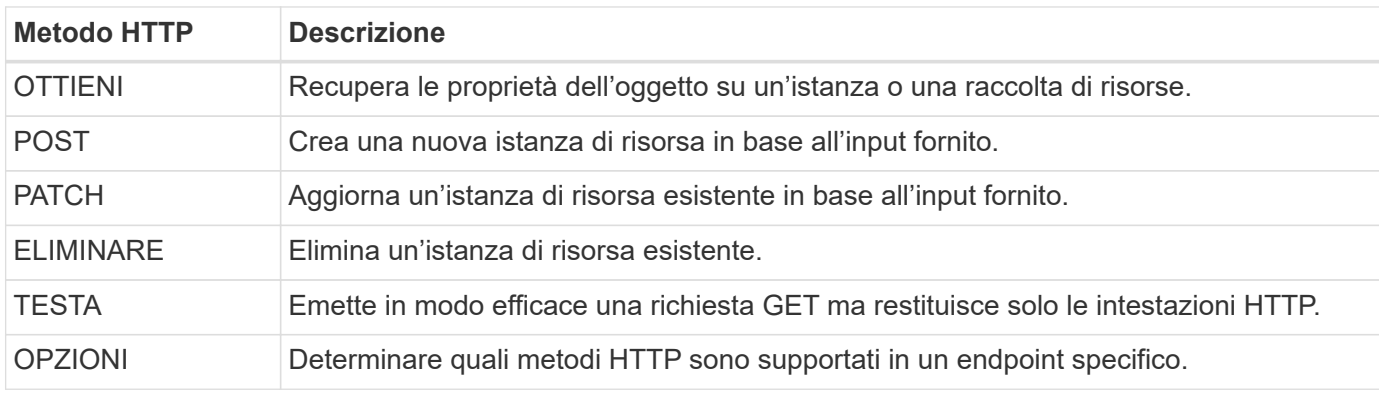

#### **Variabili di percorso**

Il percorso dell'endpoint utilizzato con ogni chiamata API REST può includere vari identificatori. Ciascun ID corrisponde a una specifica istanza di risorsa. Alcuni esempi comprendono ID del cluster e ID SVM.

#### **Intestazioni delle richieste**

È necessario includere diverse intestazioni nella richiesta HTTP.

#### **Tipo di contenuto**

Se il corpo della richiesta include JSON, questa intestazione deve essere impostata su application/json.

#### **Accettare**

Questa intestazione deve essere impostata su application/hal+json. Se invece è impostato su application/json Nessuno dei collegamenti HAL verrà restituito, ad eccezione di un collegamento necessario per recuperare il successivo batch di record. Se l'intestazione è diversa da questi due valori, il valore predefinito di content-type l'intestazione nella risposta sarà application/hal+json.

#### **Autorizzazione**

L'autenticazione di base deve essere impostata con il nome utente e la password codificati come stringa base64. Ad esempio:

## **Corpo della richiesta**

Il contenuto del corpo della richiesta varia in base alla chiamata specifica. Il corpo della richiesta HTTP è costituito da uno dei seguenti elementi:

- Oggetto JSON con variabili di input
- Oggetto JSON vuoto

## **Filtraggio degli oggetti**

Quando si esegue una chiamata API con il metodo GET, è possibile limitare o filtrare gli oggetti restituiti in base a qualsiasi attributo utilizzando un parametro di query.

### **Analisi e interpretazione dei parametri di query**

Una serie di uno o più parametri può essere aggiunta alla stringa URL che inizia dopo ? carattere. Se viene fornito più di un parametro, i parametri di query vengono suddivisi in base a. & carattere. Ciascun tasto e valore nel parametro vengono suddivisi in = carattere.

Ad esempio, è possibile specificare un valore esatto da corrispondere utilizzando il segno di uguale:

<field>=<value>

Per una query più complessa, l'operatore aggiuntivo viene posizionato dopo il segno di uguale. Ad esempio, per selezionare l'insieme di oggetti in base a un campo specifico maggiore o uguale a un valore, la query sarà:

<field>=>=<value>

#### **Filtraggio degli operatori**

Oltre agli esempi forniti in precedenza, sono disponibili operatori aggiuntivi per restituire oggetti su un intervallo di valori. Nella tabella seguente è riportato un riepilogo degli operatori di filtraggio supportati dall'API REST ONTAP.

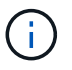

Tutti i campi non impostati sono generalmente esclusi dalle query corrispondenti.

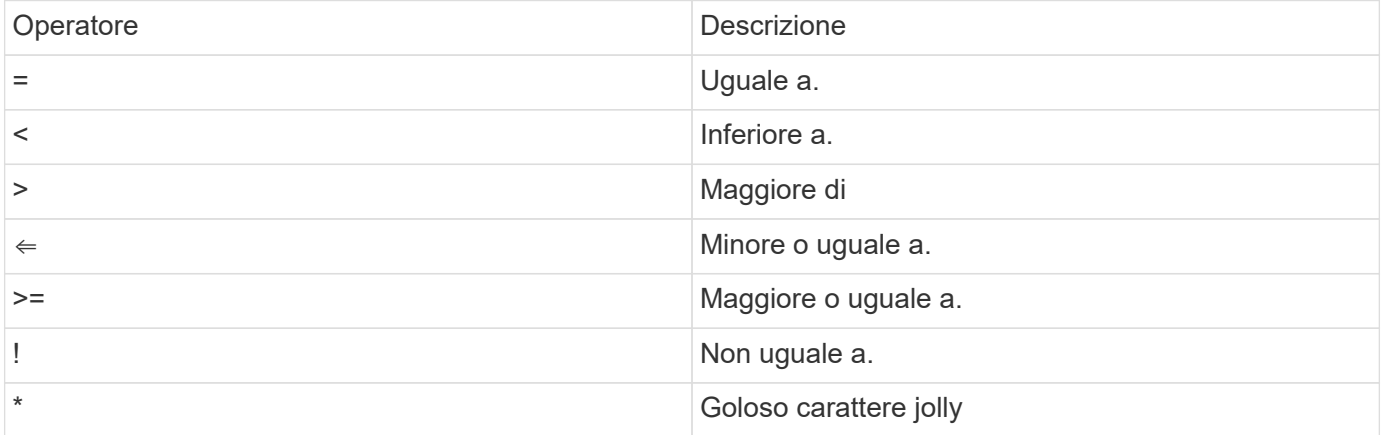

È inoltre possibile restituire un insieme di oggetti in base all'impostazione o meno di un campo specifico mediante l' null parola chiave o relativa negazione ! null come parte della query.

#### **Esempi di flusso di lavoro**

Di seguito sono riportati alcuni esempi dei flussi di lavoro delle API REST in questo sito.

• ["Elencare i dischi"](#page-96-0)

Filtro basato su state variabile per selezionare i dischi di riserva.

#### **Richiesta di campi oggetto specifici**

Per impostazione predefinita, l'emissione di una chiamata API con GET restituisce solo gli attributi che identificano in modo univoco lo o gli oggetti, insieme a un collegamento automatico HAL. Questo insieme minimo di campi funge da chiave per ciascun oggetto e varia in base al tipo di oggetto. È possibile selezionare altre proprietà dell'oggetto utilizzando fields eseguire la query del parametro nei seguenti modi:

• Campi comuni o standard

Specificare fields=\*` per recuperare i campi oggetto più comunemente utilizzati. Questi campi vengono generalmente mantenuti nella memoria del server locale o richiedono un'elaborazione ridotta per l'accesso. Si tratta delle stesse proprietà restituite per un oggetto dopo l'utilizzo DI GET con una chiave UUID (URL PATH Key).

• Tutti i campi

Specificare fields=\*\* per recuperare tutti i campi oggetto, inclusi quelli che richiedono un'ulteriore elaborazione del server per l'accesso.

• Selezione di campi personalizzati

Utilizzare fields=<field name> per specificare il campo esatto desiderato. Quando si richiedono più campi, i valori devono essere separati utilizzando virgole senza spazi.

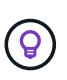

Come Best practice, devi sempre identificare i campi specifici che desideri. Recuperare solo il set di campi comuni o tutti i campi quando necessario. Quali campi sono classificati come comuni e restituiti utilizzando fields=\*, È determinato da NetApp in base all'analisi interna delle performance. La classificazione di un campo potrebbe cambiare nelle release future.

#### **Ordinamento degli oggetti nel set di output**

I record di una raccolta di risorse vengono restituiti nell'ordine predefinito definito dall'oggetto. È possibile modificare l'ordine utilizzando order\_by parametro di query con il nome del campo e la direzione di ordinamento come segue:

order\_by=<field name> asc|desc

Ad esempio, è possibile ordinare il campo tipo in ordine decrescente seguito da id in ordine crescente:

order by=type desc, id asc

Tenere presente quanto segue:

• Se si specifica un campo di ordinamento ma non si fornisce una direzione, i valori vengono ordinati in ordine crescente.

• Quando si includono più parametri, è necessario separare i campi con una virgola.

#### **Impaginazione durante il recupero di oggetti in una raccolta**

Quando si esegue una chiamata API utilizzando GET per accedere a un insieme di oggetti dello stesso tipo, ONTAP tenta di restituire il maggior numero possibile di oggetti in base a due vincoli. È possibile controllare ciascuno di questi vincoli utilizzando parametri di query aggiuntivi sulla richiesta. Il primo vincolo raggiunto per una richiesta GET specifica termina la richiesta e limita quindi il numero di record restituiti.

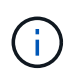

Se una richiesta termina prima di scorrere tutti gli oggetti, la risposta contiene il collegamento necessario per recuperare il batch successivo di record.

#### **Limitazione del numero di oggetti**

Per impostazione predefinita, ONTAP restituisce un massimo di 10,000 oggetti per una richiesta GET. È possibile modificare questo limite utilizzando max\_records parametro di query. Ad esempio:

max\_records=20

Il numero di oggetti effettivamente restituiti può essere inferiore al massimo effettivo, in base al relativo vincolo temporale e al numero totale di oggetti nel sistema.

#### **Limitare il tempo impiegato per recuperare gli oggetti**

Per impostazione predefinita, ONTAP restituisce il maggior numero di oggetti possibile entro il tempo consentito per la richiesta GET. Il timeout predefinito è 15 secondi. È possibile modificare questo limite utilizzando return\_timeout parametro di query. Ad esempio:

return\_timeout=5

Il numero di oggetti effettivamente restituiti può essere inferiore al massimo effettivo, in base al vincolo relativo al numero di oggetti e al numero totale di oggetti nel sistema.

#### **Restringimento del set di risultati**

Se necessario, è possibile combinare questi due parametri con altri parametri di query per restringere il set di risultati. Ad esempio, quanto segue restituisce fino a 10 eventi ems generati dopo il tempo specificato:

time=> 2018-04-04T15:41:29.140265Z&max\_records=10

È possibile inviare più richieste per scorrere gli oggetti. Ogni successiva chiamata API deve utilizzare un nuovo valore temporale basato sull'ultimo evento dell'ultimo set di risultati.

#### **Proprietà delle dimensioni**

I valori di input utilizzati con alcune chiamate API e alcuni parametri di query sono numerici. Invece di fornire un numero intero in byte, è possibile utilizzare un suffisso come mostrato nella tabella seguente.

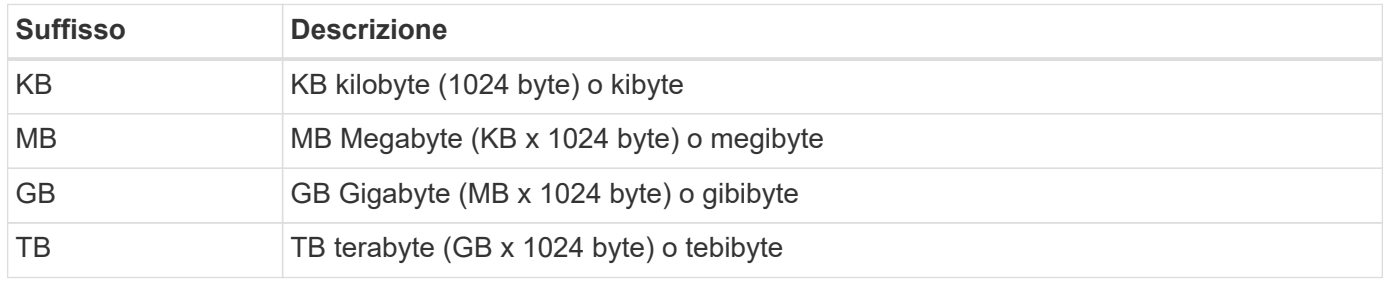

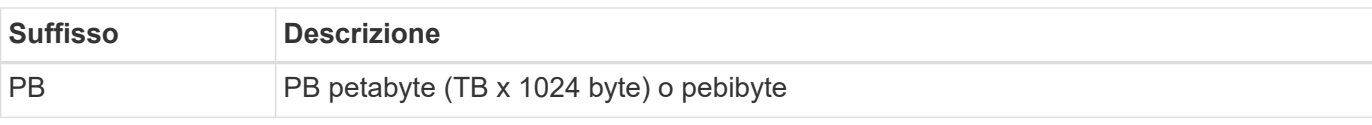

#### **Informazioni correlate**

• ["Riferimenti e accesso agli oggetti"](#page-25-0)

## **Interpretazione di una risposta API**

Ogni richiesta API genera una risposta al client. È necessario esaminare la risposta per determinare se è stata eseguita correttamente e recuperare dati aggiuntivi in base alle necessità.

#### **Codice di stato HTTP**

I codici di stato HTTP utilizzati dall'API REST ONTAP sono descritti di seguito.

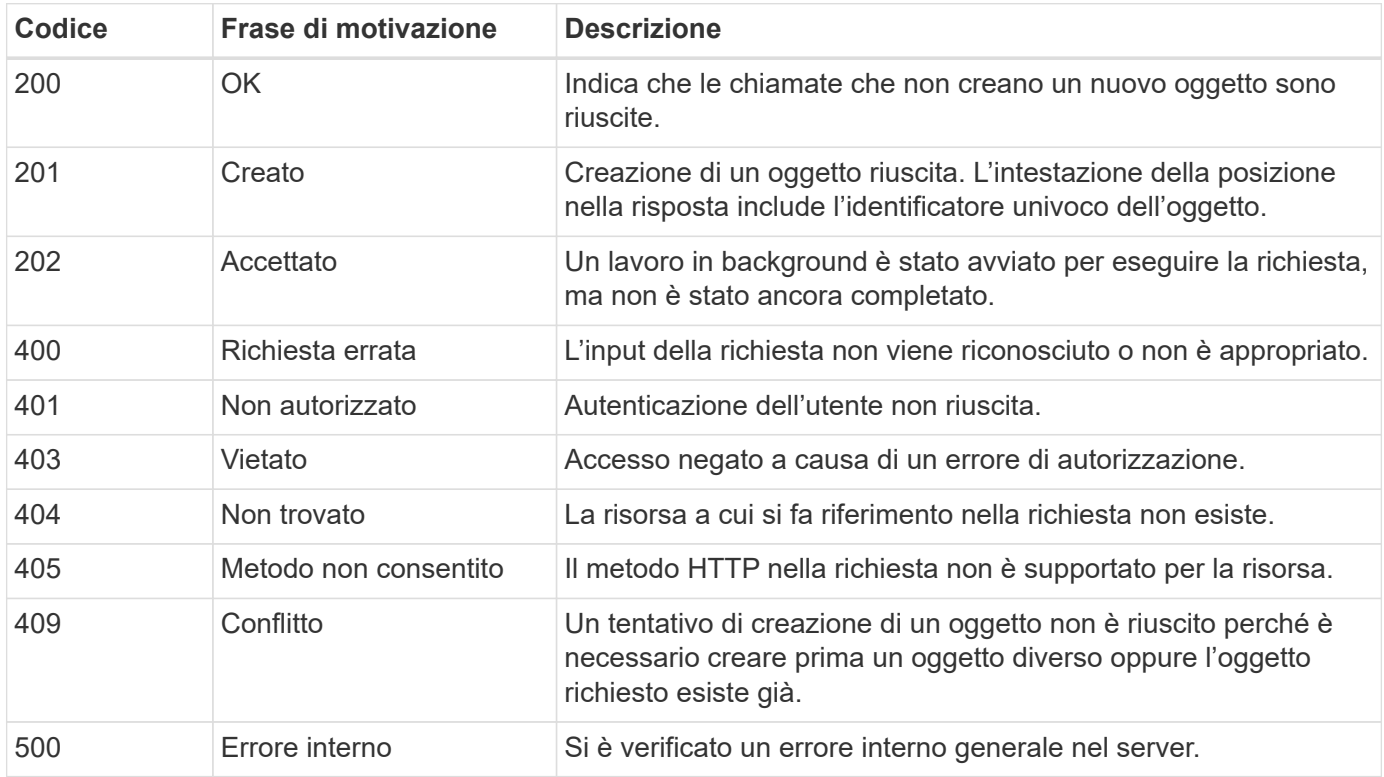

#### **Intestazioni delle risposte**

Nella risposta HTTP generata da ONTAP sono incluse diverse intestazioni.

#### **Posizione**

Quando viene creato un oggetto, l'intestazione di posizione include l'URL completo del nuovo oggetto, incluso l'identificatore univoco assegnato all'oggetto.

#### **Tipo di contenuto**

Questo normalmente sarà application/hal+json.

#### **Corpo di risposta**

Il contenuto del corpo di risposta risultante da una richiesta API varia in base all'oggetto, al tipo di elaborazione e al successo o all'errore della richiesta. Il rendering della risposta viene sempre eseguito in JSON.

• Oggetto singolo

È possibile restituire un singolo oggetto con un set di campi in base alla richiesta. AD esempio, È possibile utilizzare GET per recuperare le proprietà selezionate di un cluster utilizzando l'identificatore univoco.

• Oggetti multipli

È possibile restituire più oggetti di una raccolta di risorse. In tutti i casi, viene utilizzato un formato coerente, con num\_records indica il numero di record e record che contengono una matrice delle istanze dell'oggetto. Ad esempio, è possibile recuperare i nodi definiti in un cluster specifico.

• Oggetto lavoro

Se una chiamata API viene elaborata in modo asincrono, viene restituito un oggetto Job che ancora l'attività in background. Ad esempio, la richiesta DI PATCH utilizzata per aggiornare la configurazione del cluster viene elaborata in modo asincrono e restituisce un oggetto Job.

• Oggetto di errore

Se si verifica un errore, viene sempre restituito un oggetto Error. Ad esempio, si riceve un errore quando si tenta di modificare un campo non definito per un cluster.

• Oggetto JSON vuoto

In alcuni casi, non viene restituito alcun dato e il corpo della risposta include un oggetto JSON vuoto.

#### **Collegamento HAL**

L'API REST di ONTAP utilizza HAL come meccanismo per supportare Hypermedia come motore di stato dell'applicazione (HATEOAS). Quando viene restituito un oggetto o un attributo che identifica una risorsa specifica, viene incluso anche un collegamento con codifica HAL che consente di individuare e determinare facilmente ulteriori dettagli sulla risorsa.

#### **Errori**

Se si verifica un errore, viene restituito un oggetto di errore nel corpo della risposta.

#### **Formato**

Un oggetto di errore ha il seguente formato:

```
"error": {
"message": "<string>",
"code": <integer>[,
"target": "<string>"]
}
```
È possibile utilizzare il valore del codice per determinare il tipo o la categoria di errore generale e il

messaggio per determinare l'errore specifico. Se disponibile, il campo di destinazione include l'input utente specifico associato all'errore.

#### **Codici di errore comuni**

I codici di errore più comuni sono descritti nella seguente tabella. Le chiamate API specifiche possono includere codici di errore aggiuntivi.

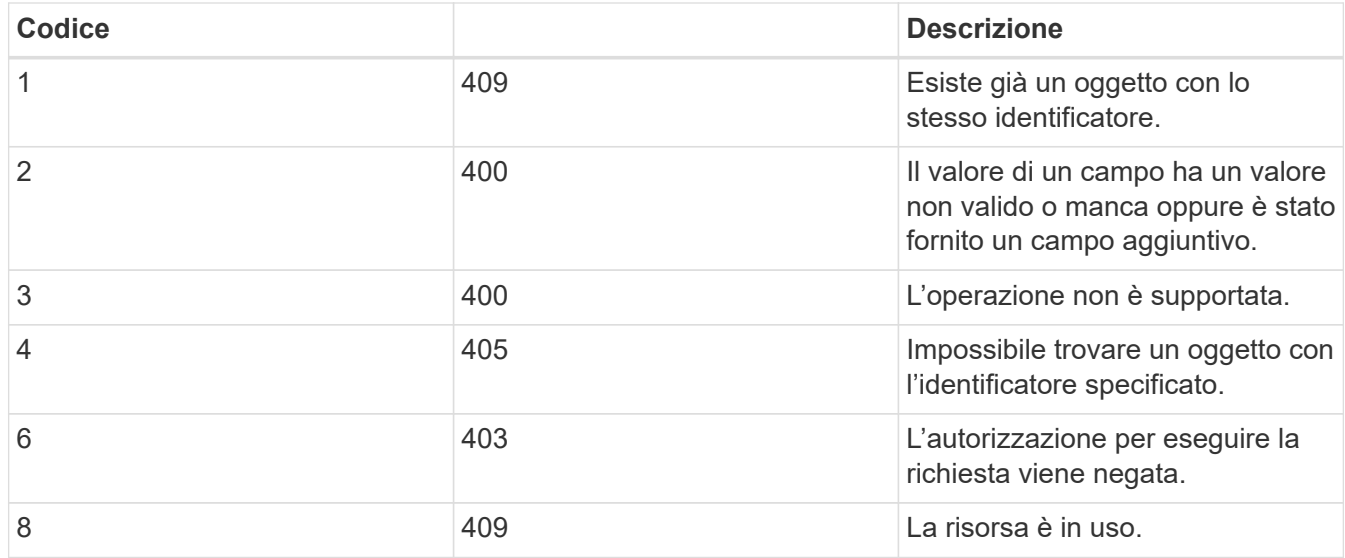

## <span id="page-24-0"></span>**Elaborazione asincrona utilizzando l'oggetto Job**

Dopo aver inviato una richiesta API progettata per essere eseguita in modo asincrono, un oggetto di lavoro viene sempre creato e restituito al chiamante. Il lavoro descrive e ancora un'attività in background che elabora la richiesta. A seconda del codice di stato HTTP, è necessario recuperare lo stato del lavoro per determinare se la richiesta ha avuto esito positivo.

Fare riferimento a. ["Riferimento API"](#page-139-0) Per determinare quali chiamate API sono progettate per essere eseguite in modo asincrono.

#### **Controllo della modalità di elaborazione di una richiesta**

È possibile utilizzare return timeout Parametro query per controllare il modo in cui viene elaborata una chiamata API asincrona. L'utilizzo di questo parametro può avere due risultati.

#### **Il timer scade prima del completamento della richiesta**

Per le richieste valide, ONTAP restituisce un codice di stato HTTP 202 insieme all'oggetto lavoro. È necessario recuperare lo stato del lavoro per determinare se la richiesta è stata completata correttamente.

#### **La richiesta viene completata prima della scadenza del timer**

Se la richiesta è valida e viene completata correttamente prima della scadenza del tempo, ONTAP restituisce un codice di stato HTTP 200 insieme all'oggetto lavoro. Poiché la richiesta viene completata in modo sincrono, come indicato dal file 200, non è necessario recuperare lo stato del lavoro.

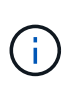

Il valore predefinito per return timeout il parametro è pari a zero secondi. Pertanto, se non si include il parametro, il codice di stato HTTP 202 viene sempre restituito per una richiesta valida.

#### **Esecuzione di query sull'oggetto Job associato a una richiesta API**

L'oggetto Job restituito nella risposta HTTP contiene diverse proprietà. È possibile eseguire una query sulla proprietà state in una successiva chiamata API per determinare se la richiesta è stata completata correttamente. Un oggetto Job si trova sempre in uno dei seguenti stati:

#### **stati non terminali**

- In coda
- In esecuzione
- In pausa

#### **stati del terminale**

- Successo
- Guasto

#### **Procedura generale per l'emissione di una richiesta asincrona**

È possibile utilizzare la seguente procedura di alto livello per completare una chiamata API asincrona. Questo esempio presuppone return timeout il parametro non viene utilizzato o il tempo scade prima del completamento del processo in background.

- 1. Eseguire una chiamata API progettata per essere eseguita in modo asincrono.
- 2. Ricevere una risposta HTTP 202 che indichi l'accettazione di una richiesta valida.
- 3. Estrarre l'identificatore per l'oggetto Job dal corpo della risposta.
- 4. All'interno di un ciclo temporizzato, eseguire le seguenti operazioni in ogni ciclo:
	- a. Ottenere lo stato corrente del lavoro.
	- b. Se il lavoro è in uno stato non terminale, eseguire nuovamente il loop.
- 5. Interrompere quando il lavoro raggiunge uno stato terminale (successo, errore).

#### **Informazioni correlate**

- ["Aggiornare il contatto del cluster"](#page-60-0)
- ["Recupera istanza lavoro"](#page-61-0)

## <span id="page-25-0"></span>**Riferimenti e accesso agli oggetti**

È possibile fare riferimento alle istanze di risorse o agli oggetti esposti tramite l'API REST di ONTAP e accedervi in diversi modi.

#### **Percorsi di accesso a oggetti**

Ad un livello elevato, esistono due tipi di percorso quando si accede a un oggetto:

• Primario

L'oggetto è la destinazione principale o diretta della chiamata API.

• Straniero

L'oggetto non è il riferimento principale della chiamata API, ma è collegato all'oggetto primario. Si tratta

quindi di un oggetto esterno o downstream a cui viene fatto riferimento attraverso un campo nell'oggetto primario.

#### **Accesso a un oggetto utilizzando l'UUID**

A ogni oggetto viene assegnato un identificatore univoco al momento della creazione, che nella maggior parte dei casi è un UUID a 128 bit. I valori UUID assegnati sono immutabili e vengono utilizzati internamente in ONTAP per accedere e gestire le risorse. Per questo motivo, l'UUID fornisce in genere il modo più rapido e stabile per accedere agli oggetti.

Per molti tipi di risorse, è possibile fornire un valore UUID come parte della chiave di percorso nell'URL per accedere a un oggetto specifico. Ad esempio, è possibile utilizzare quanto segue per accedere a un'istanza di nodo: `/cluster/nodes/{uuid}

#### **Accesso a un oggetto mediante una proprietà Object**

Oltre a un UUID, è anche possibile accedere a un oggetto utilizzando una proprietà Object. Nella maggior parte dei casi, è conveniente utilizzare la proprietà name. Ad esempio, è possibile utilizzare il seguente parametro di query nella stringa URL per accedere a un'istanza del nodo con il relativo nome: /cluster/nodes?name=node\_one. Oltre a un parametro di query, è possibile accedere a un oggetto esterno tramite una proprietà nell'oggetto primario.

Sebbene sia possibile utilizzare il nome o un'altra proprietà per accedere a un oggetto invece dell'UUID, esistono diversi svantaggi:

• Il campo del nome non è immutabile e può essere modificato. Se il nome di un oggetto viene modificato prima di accedere a un oggetto, viene restituito l'oggetto errato o viene visualizzato un errore di accesso all'oggetto.

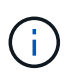

Questo problema può verificarsi con un METODO POST o PATCH su un oggetto esterno o con un metodo GET su un oggetto primario.

• ONTAP deve convertire il campo del nome nell'UUID corrispondente. Si tratta di un tipo di accesso indiretto che può diventare un problema di performance.

In particolare, è possibile un peggioramento delle performance quando si verifica una o più delle seguenti condizioni:

- VIENE utilizzato IL metodo GET
- È possibile accedere a un'ampia raccolta di oggetti
- Viene utilizzata una query complessa o elaborata

#### **Confronto tra cluster e contesto SVM**

Esistono diversi endpoint REST che supportano sia un cluster che SVM. Quando si utilizza uno di questi endpoint, è possibile indicare il contesto della chiamata API tramite scope=[svm|cluster] valore. Esempi di endpoint che supportano un contesto doppio includono interfacce IP e ruoli di sicurezza.

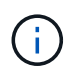

Il valore dell'ambito ha una base di valori predefinita sulle proprietà fornite per ogni chiamata API.

#### **Utilizzo DI PATCH ed ELIMINAZIONE su un insieme di oggetti**

Ogni endpoint REST che supporta PATCH o ELIMINI su un'istanza di risorsa supporta anche lo stesso metodo su un insieme di oggetti. L'unico requisito è che almeno un campo debba essere fornito attraverso un parametro di query nella stringa URL. Quando si rilascia UNA PATCH o SI ELIMINA una raccolta, ciò equivale a eseguire le seguenti operazioni internamente:

- GET basato su query per recuperare l'insieme
- Sequenza seriale di CHIAMATE PATCH o DI ELIMINAZIONE su ciascun oggetto della raccolta

Il timeout per l'operazione può essere impostato da return\_timeout con un valore predefinito di 15 secondi. Se non viene completato prima del timeout, la risposta include un collegamento all'oggetto successivo. Per continuare l'operazione, è necessario eseguire nuovamente l'emissione dello stesso metodo HTTP utilizzando il collegamento successivo.

## **Metriche delle performance per le risorse di storage**

ONTAP raccoglie le metriche delle performance relative agli oggetti e ai protocolli di storage SVM selezionati e riporta queste informazioni attraverso l'API REST. È possibile utilizzare questi dati per monitorare le prestazioni di un sistema ONTAP.

Per un determinato oggetto o protocollo di storage, i dati relativi alle performance sono suddivisi in tre categorie:

- IOPS
- Latenza
- Throughput

All'interno di ciascuna categoria, sono disponibili uno o più dei seguenti tipi di dati:

- Lettura ®
- Scrittura (W)
- Altro (o)
- Totale (T)

La seguente tabella riassume i dati sulle performance disponibili attraverso l'API REST di ONTAP, inclusa la release al momento dell'aggiunta. Per ulteriori informazioni, consultare la pagina della documentazione online dell'API REST nel sistema ONTAP.

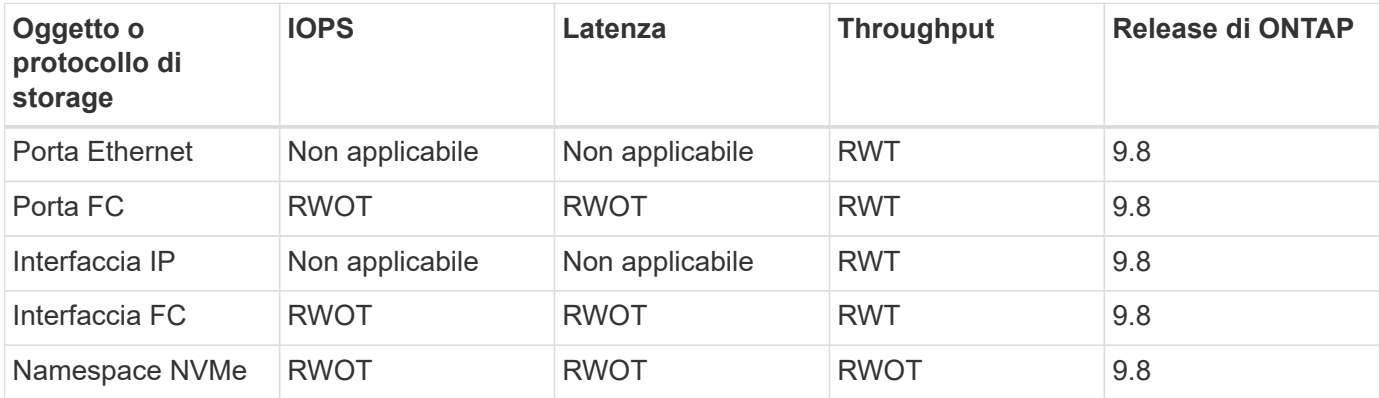

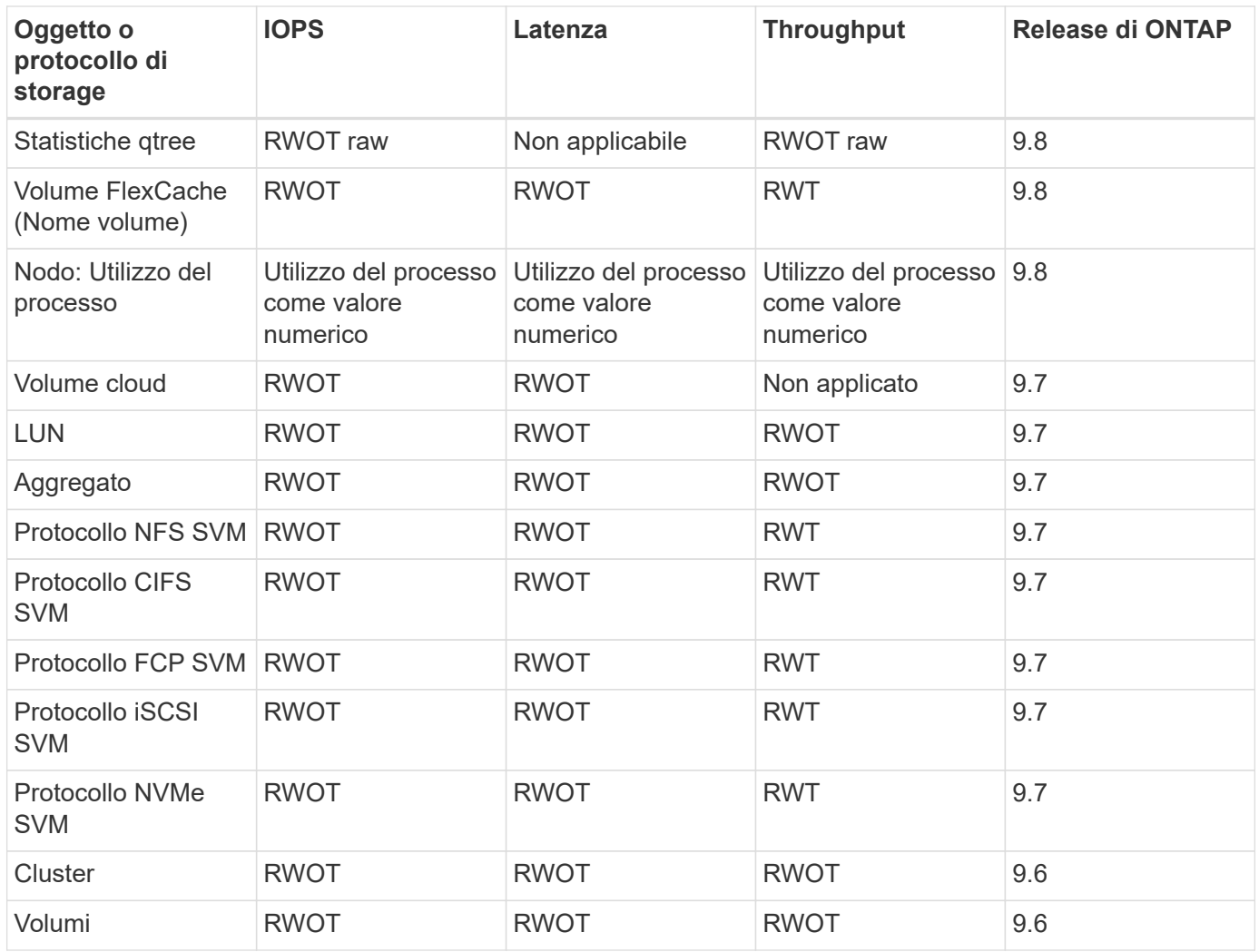

# <span id="page-28-0"></span>**Sicurezza RBAC**

## <span id="page-28-1"></span>**Panoramica della sicurezza RBAC**

ONTAP include una funzionalità RBAC (Role-Based Access Control) solida ed estensibile. È possibile assegnare a ciascun account un ruolo diverso per controllare l'accesso dell'utente alle risorse esposte attraverso l'API REST e la CLI. I ruoli definiscono diversi livelli di accesso amministrativo per i vari utenti ONTAP.

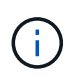

La funzionalità RBAC di ONTAP ha continuato a espandersi ed è stata notevolmente migliorata con ONTAP 9.11.1 (e versioni successive). Vedere ["Riepilogo dell'evoluzione di RBAC"](#page-28-1) e. ["Novità dell'API REST ONTAP e dell'automazione"](#page-4-0) per ulteriori informazioni.

#### **Ruoli di ONTAP**

Un ruolo è un insieme di privilegi che definiscono collettivamente le azioni che l'utente può intraprendere. Ciascun privilegio identifica un percorso di accesso specifico e il livello di accesso associato. I ruoli vengono assegnati agli account utente e applicati da ONTAP durante le decisioni relative al controllo degli accessi.

#### **Tipi di ruoli**

Esistono due tipi di ruoli. Sono stati introdotti e adattati a diversi ambienti con l'evoluzione di ONTAP.

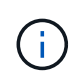

L'utilizzo di ciascun tipo di ruolo comporta vantaggi e svantaggi. Vedere ["Confronto dei tipi di](#page-30-0) [ruolo"](#page-30-0) per ulteriori informazioni.

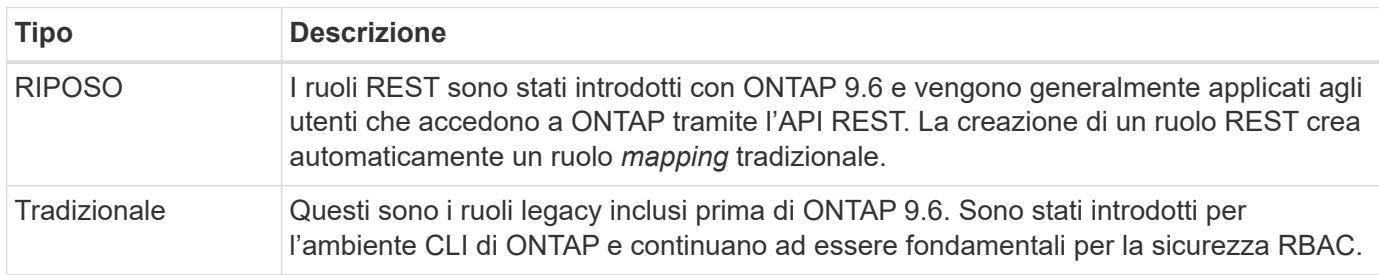

#### **Scopo**

Ogni ruolo ha un ambito o un contesto all'interno del quale viene definito e applicato. L'ambito determina dove e come viene utilizzato un ruolo specifico.

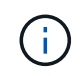

Gli account utente di ONTAP hanno anche un ambito simile che determina il modo in cui un utente viene definito e utilizzato.

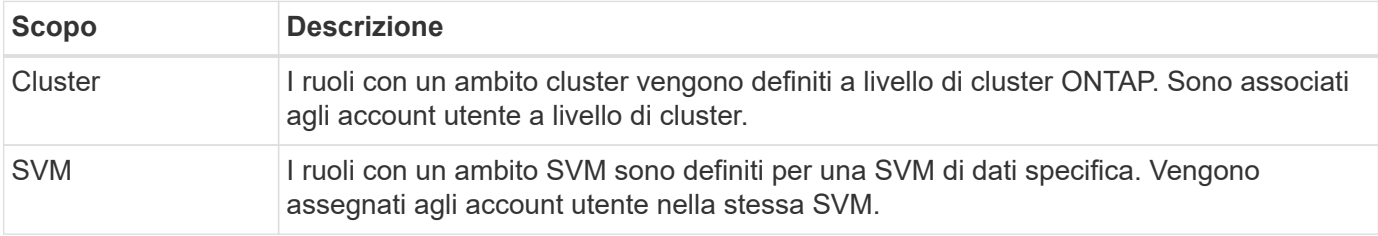

#### **Origine delle definizioni dei ruoli**

Esistono due modi per definire un ruolo ONTAP.

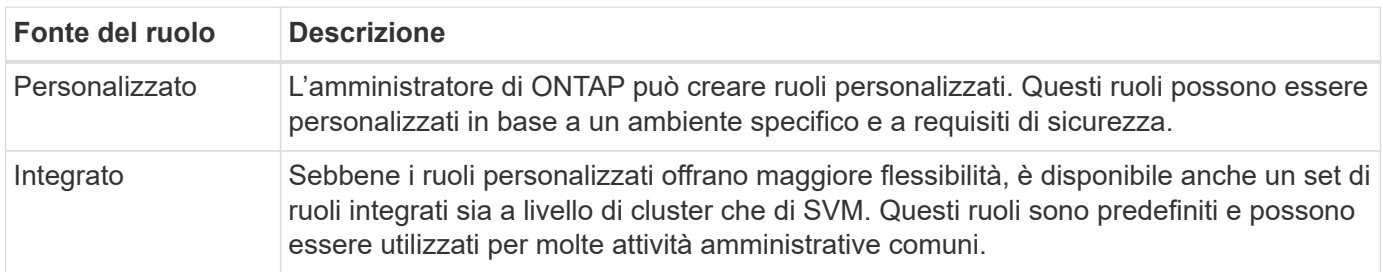

#### **Mappatura dei ruoli ed elaborazione ONTAP**

A seconda della release ONTAP in uso, tutte o quasi tutte le chiamate REST vengono associate a uno o più comandi CLI. Quando si crea un ruolo DI RIPOSO, viene creato anche un ruolo tradizionale o legacy. Questo ruolo tradizionale **mappato** si basa sui comandi CLI corrispondenti e non può essere manipolato o modificato.

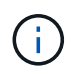

La mappatura inversa dei ruoli non è supportata. In altre termini, la creazione di un ruolo tradizionale non crea un corrispondente ruolo DI RIPOSO.

#### **Riepilogo dell'evoluzione di RBAC**

I ruoli tradizionali sono inclusi in tutte le release di ONTAP 9. I ruoli RIMANENTI sono stati introdotti in seguito e si sono evoluti come descritto di seguito.

#### **ONTAP 9.6**

L'API REST è stata introdotta con ONTAP 9.6. Anche i ruoli RIMANENTI sono stati inclusi in questa release. Inoltre, quando si crea un ruolo DI RIPOSO, viene creato anche un ruolo tradizionale corrispondente.

#### **Da ONTAP 9.7 a 9.10.1**

Ogni versione di ONTAP dal 9.7 al 9.10.1 include miglioramenti all'API REST. Ad esempio, ad ogni release sono stati aggiunti ulteriori endpoint REST. Tuttavia, la creazione e la gestione dei due tipi di ruoli sono rimaste separate. Inoltre, ONTAP 9.10.1 ha aggiunto il supporto RBAC REST per l'endpoint REST di Snapshot /api/storage/volumes/{vol.uuid}/snapshots che è un endpoint qualificato per le risorse.

#### **ONTAP 9.11.1**

Con questa release è stata aggiunta la possibilità di configurare e gestire i ruoli tradizionali utilizzando l'API REST. Sono stati aggiunti anche ulteriori livelli di accesso per i ruoli REST.

## <span id="page-30-0"></span>**Lavorare con ruoli e utenti**

Dopo aver compreso le funzionalità di base di RBAC, è possibile iniziare a lavorare con i ruoli e gli utenti di ONTAP.

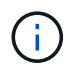

Vedere ["Flussi di lavoro RBAC"](#page-85-0) Per esempi su come creare e utilizzare ruoli con l'API REST ONTAP.

#### **Accesso amministrativo**

È possibile creare e gestire i ruoli ONTAP attraverso l'API REST o l'interfaccia della riga di comando. I dettagli di accesso sono descritti di seguito.

#### **API REST**

Esistono diversi endpoint che possono essere utilizzati quando si lavora con i ruoli RBAC e gli account utente. I primi quattro nella tabella vengono utilizzati per creare e gestire i ruoli. Gli ultimi due vengono utilizzati per creare e gestire gli account utente.

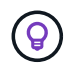

È possibile accedere a ONTAP online ["Riferimento API"](#page-139-0) Documentazione per ulteriori informazioni, inclusi esempi di utilizzo dell'API.

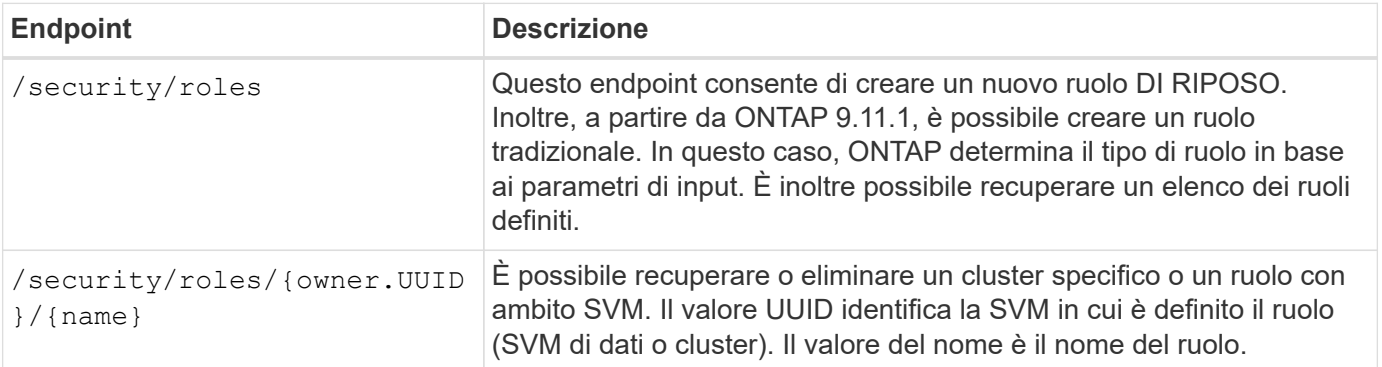

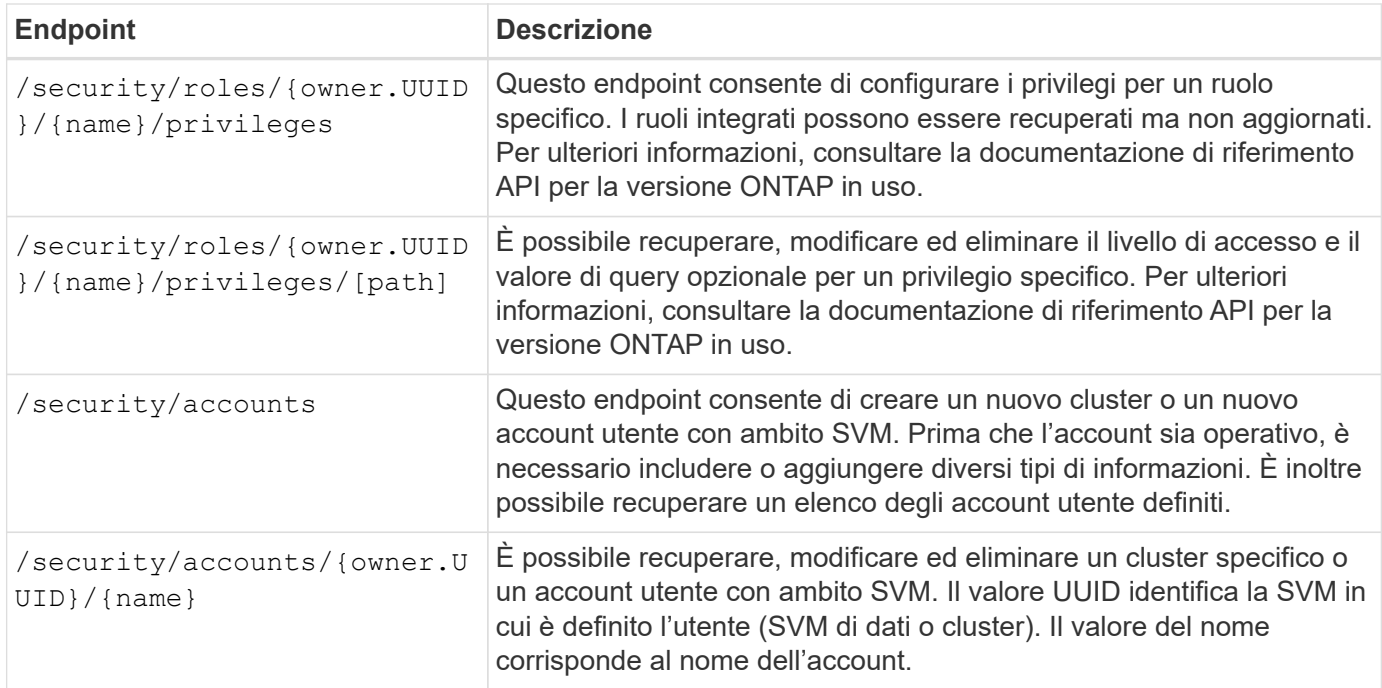

#### **Interfaccia della riga di comando**

Di seguito sono descritti i relativi comandi dell'interfaccia utente di ONTAP. Tutti i comandi sono accessibili a livello di cluster tramite un account amministratore.

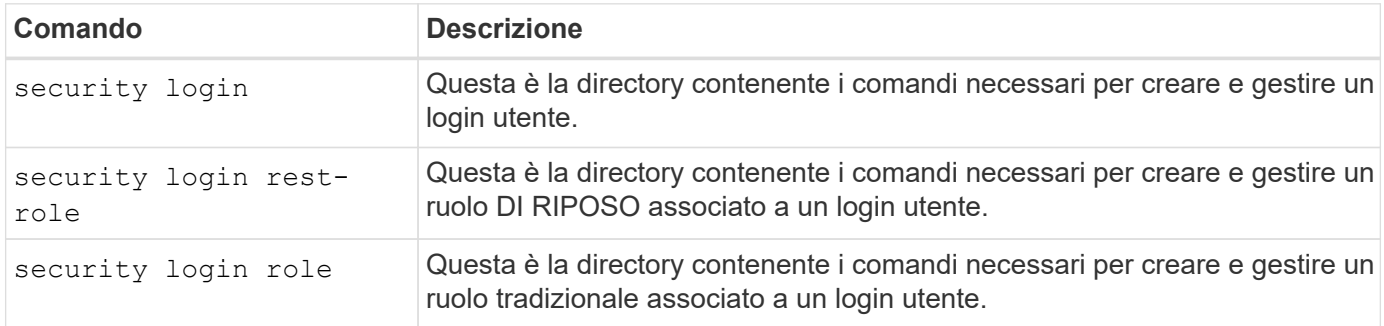

#### **Definizioni dei ruoli**

I ruoli RIMANENTI e tradizionali vengono definiti attraverso un insieme di attributi.

#### **Proprietario e scopo**

Un ruolo può essere di proprietà del cluster ONTAP o di una specifica SVM di dati all'interno del cluster. Il proprietario determina inoltre implicitamente l'ambito del ruolo.

#### **Nome univoco**

Ogni ruolo deve avere un nome univoco all'interno del suo ambito. Il nome di un ruolo del cluster deve essere univoco a livello di cluster ONTAP, mentre i ruoli SVM devono essere univoci all'interno della SVM specifica.

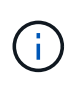

Il nome di un nuovo ruolo DI RIPOSO deve essere unico tra i ruoli DI RIPOSO e quelli tradizionali. Questo perché la creazione di un ruolo DI RIPOSO comporta anche un nuovo ruolo tradizionale *mapping* con lo stesso nome.

#### **Insieme di privilegi**

Ogni ruolo contiene un insieme di uno o più privilegi. Ogni privilegio identifica una risorsa o un comando specifico e il livello di accesso associato.

#### **Privilegi**

Un ruolo può contenere uno o più privilegi. Ogni definizione di privilegio è una tupla e stabilisce il livello di accesso a una risorsa o a un'operazione specifica.

#### **Percorso delle risorse**

Il percorso delle risorse viene identificato come endpoint REST o percorso della directory comando/comando CLI.

#### **Endpoint REST**

Un endpoint API ha identificato la risorsa di destinazione per un ruolo DI RIPOSO.

#### **Comando CLI**

Un comando CLI identifica la destinazione di un ruolo tradizionale. È inoltre possibile specificare una directory di comandi, che includerà tutti i comandi downstream nella gerarchia CLI di ONTAP.

#### **Livello di accesso**

Il livello di accesso definisce il tipo di accesso che il ruolo ha al percorso o al comando di risorsa specifico. I livelli di accesso vengono identificati mediante una serie di parole chiave predefinite. Con ONTAP 9.6 sono stati introdotti tre livelli di accesso. Possono essere utilizzati sia per i ruoli tradizionali che PER QUELLI DI RIPOSO. Inoltre, con ONTAP 9.11.1 sono stati aggiunti tre nuovi livelli di accesso. Questi nuovi livelli di accesso possono essere utilizzati solo con i ruoli REST.

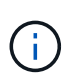

I livelli di accesso seguono il modello CRUD. Con REST, si basa sui metodi HTTP primari (POST, GET, PATCH, DELETE). Le corrispondenti operazioni CLI vengono generalmente associate alle operazioni REST (creazione, visualizzazione, modifica, eliminazione).

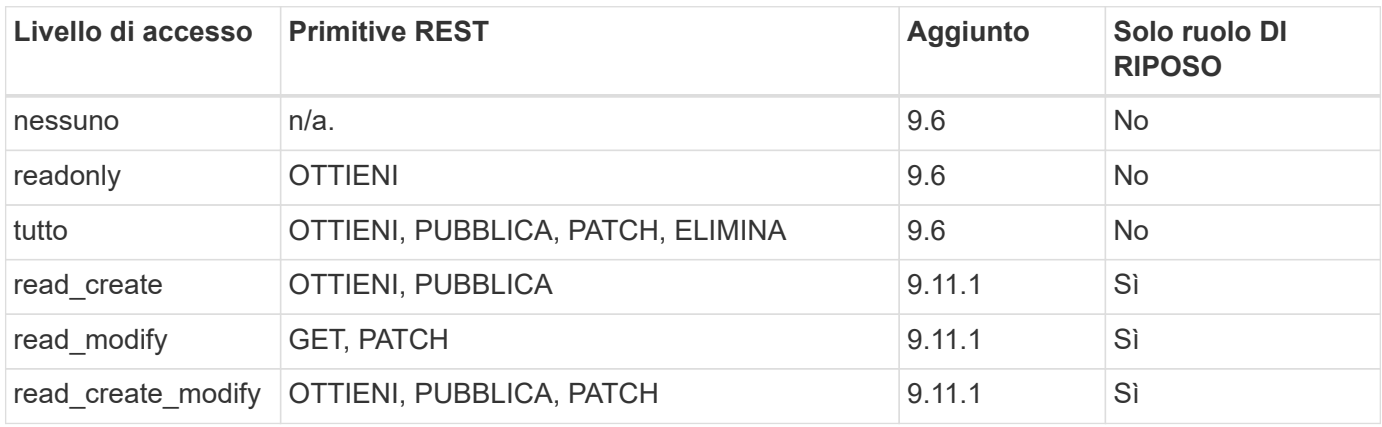

#### **Query facoltativa**

Quando si crea un ruolo tradizionale, è possibile includere facoltativamente un valore **query** per identificare il sottoinsieme di oggetti applicabili per il comando o la directory dei comandi.

#### **Riepilogo dei ruoli integrati**

ONTAP include diversi ruoli predefiniti che è possibile utilizzare a livello di cluster o SVM.

#### **Ruoli con ambito del cluster**

Nell'ambito del cluster sono disponibili diversi ruoli integrati.

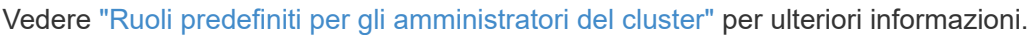

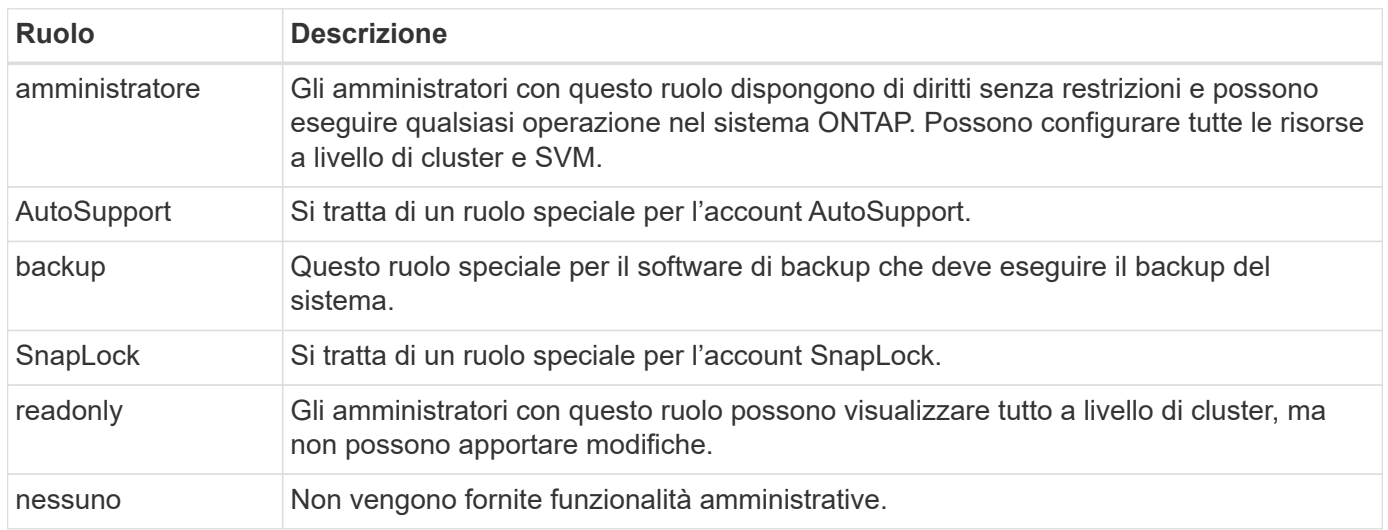

#### **Ruoli con ambito SVM**

Nell'ambito di SVM sono disponibili diversi ruoli integrati. Il sistema **vsadmin** fornisce l'accesso alle funzionalità più generali e potenti. Sono disponibili diversi ruoli aggiuntivi adattati a specifiche attività amministrative, tra cui:

- volume vsadmin
- protocollo vsadmin
- vsadmin-backup
- vsadmin-snaplock
- vsadmin-readonly

Vedere ["Ruoli predefiniti per gli amministratori SVM"](https://docs.netapp.com/us-en/ontap/authentication/predefined-roles-svm-administrators-concept.html) per ulteriori informazioni.

#### **Confronto dei tipi di ruolo**

Prima di selezionare un ruolo **REST** o **tradizionale**, devi essere consapevole delle differenze. Di seguito sono descritti alcuni dei modi in cui è possibile confrontare i due tipi di ruolo.

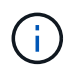

Per casi di utilizzo RBAC più avanzati o complessi, è consigliabile utilizzare un ruolo tradizionale.

#### **Modalità di accesso dell'utente a ONTAP**

Prima di creare un ruolo, è importante sapere come l'utente accede al sistema ONTAP. In base a ciò, è possibile determinare un tipo di ruolo.

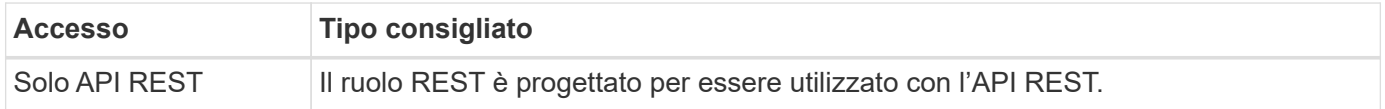

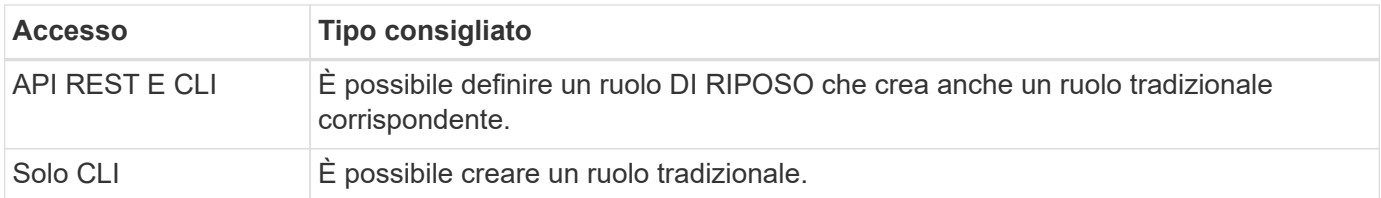

#### **Precisione del percorso di accesso**

Il percorso di accesso definito per un ruolo REST si basa su un endpoint REST. Il percorso di accesso per un ruolo tradizionale si basa su un comando CLI o su una directory di comandi. Inoltre, è possibile includere un parametro di query opzionale con un ruolo tradizionale per limitare ulteriormente l'accesso in base ai valori dei parametri del comando.

# <span id="page-34-0"></span>**Riepilogo delle risorse RIMANENTI**

## <span id="page-34-1"></span>**Panoramica delle categorie di risorse**

Le risorse disponibili tramite le API REST ONTAP sono organizzate per categorie. Ciascuna delle categorie di risorse include una breve descrizione insieme a considerazioni di utilizzo aggiuntive, ove appropriato.

Le risorse RIMANENTI descritte nel riepilogo si basano sull'ultima versione del prodotto. Per informazioni più dettagliate sulle modifiche apportate nelle versioni precedenti, vedere ["Novità dell'API REST di ONTAP"](#page-4-0) così come il ["Note di rilascio di ONTAP".](https://library.netapp.com/ecm/ecm_download_file/ECMLP2492508)

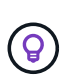

Per molti degli endpoint REST, è possibile includere una chiave UUID come parte della stringa di percorso per accedere a una specifica istanza dell'oggetto. Tuttavia, in molti casi è anche possibile accedere agli oggetti utilizzando un valore di proprietà su un parametro di query.

#### **Informazioni correlate**

• ["Riferimento API"](#page-139-0)

## **Applicazione**

È possibile utilizzare queste chiamate API per gestire le risorse dell'applicazione ONTAP.

#### **Snapshot delle applicazioni**

Le applicazioni supportano copie Snapshot, che possono essere create o ripristinate in qualsiasi momento. Questo tipo di risorsa è stato introdotto con ONTAP 9.6.

#### **Applicazioni**

Le applicazioni ONTAP sono organizzate in base al tipo, inclusi modelli, applicazioni, componenti e copie Snapshot. Questo tipo di risorsa è stato introdotto con ONTAP 9.6.

#### **Gruppi di coerenza**

Un gruppo di coerenza è un insieme di volumi raggruppati quando si eseguono determinate operazioni, ad esempio uno snapshot. Questa funzionalità estende la stessa coerenza del crash e l'integrità dei dati implicita con operazioni a volume singolo in un insieme di volumi. Questo tipo di risorsa è stato introdotto con ONTAP 9.10 e aggiornato con 9.12. Con ONTAP 9.13 è stato aggiunto un endpoint per recuperare i dati relativi alle prestazioni metriche e alla capacità.

#### **La coerenza raggruppa le snapshot**

È possibile utilizzare questi endpoint per copiare, creare, inventariare e ripristinare snapshot per un gruppo di coerenza. Questo tipo di risorsa è stato introdotto con ONTAP 9.10.

## **Cloud**

È possibile utilizzare queste chiamate API per gestire le connessioni alle risorse di storage a oggetti nel cloud.

#### **Destinazioni**

Una destinazione rappresenta una risorsa di storage a oggetti nel cloud. Ciascuna destinazione include le informazioni di configurazione necessarie per connettersi alla risorsa di storage. Questo tipo di risorsa è stato introdotto con ONTAP 9.6.

## **Cluster**

È possibile utilizzare queste chiamate API per gestire i cluster ONTAP e le risorse correlate.

#### **Pool di capacità**

Il modello di licensing dei pool di capacità consente di concedere in licenza la capacità di storage per ciascun nodo del cluster da un pool condiviso. Questo tipo di risorsa è stato utilizzato per la prima volta in ONTAP 9.8.

#### **Chassis**

Lo chassis è il framework hardware che supporta un cluster. Questo tipo di risorsa è stato introdotto con ONTAP 9.6.

#### **Cluster**

Un cluster ONTAP contiene uno o più nodi e le relative impostazioni di configurazione che definiscono il sistema di storage. Questo tipo di risorsa è stato introdotto con ONTAP 9.6.

#### **Tabelle dei contatori**

Varie informazioni statistiche su ONTAP vengono acquisite dal sottosistema di gestione dei contatori. È possibile accedere a queste informazioni per valutare le prestazioni del sistema. Questo tipo di risorsa è stato introdotto con ONTAP 9.11.

#### **Firmware**

È possibile recuperare una cronologia delle richieste di aggiornamento del firmware. Questo tipo di risorsa è stato utilizzato per la prima volta in ONTAP 9.8.

#### **Lavori**

Le richieste asincrone REST API vengono eseguite utilizzando un'attività in background ancorata da un lavoro. Questo tipo di risorsa è stato introdotto con ONTAP 9.6.

#### **Istanza di licenza**

Ogni licenza può essere gestita come pacchetto separato. Questo tipo di risorsa è stato introdotto con ONTAP 9.6.

#### **Manager di licenza**

È possibile gestire la configurazione e altre informazioni correlate a ciascuna istanza del Manager di licenza associata a un cluster ONTAP. Questo tipo di risorsa è stato utilizzato per la prima volta in ONTAP 9.8.
#### **Licenze**

Le licenze consentono di implementare funzionalità e funzionalità specifiche di ONTAP. Questo tipo di risorsa è stato introdotto con ONTAP 9.6.

## **Mediatori**

È possibile gestire il mediatore associato a MetroCluster, inclusa l'aggiunta o la rimozione dell'istanza del mediatore. Questo tipo di risorsa è stato utilizzato per la prima volta in ONTAP 9.8.

### **MetroCluster**

È possibile creare e gestire un'implementazione MetroCluster, inclusa l'esecuzione di operazioni di switchover o switchback. Questo tipo di risorsa è stato aggiornato con ONTAP 9.8 e con 9.11.

#### **Diagnostica MetroCluster**

È possibile eseguire un'operazione di diagnostica su un'implementazione MetroCluster e recuperare i risultati. Questo tipo di risorsa è stato utilizzato per la prima volta in ONTAP 9.8.

### **Gruppi di DR MetroCluster**

È possibile eseguire operazioni relative ai gruppi di DR MetroCluster. Questo tipo di risorsa è stato utilizzato per la prima volta in ONTAP 9.8.

#### **Interconnessioni MetroCluster**

È possibile recuperare lo stato di interconnessione MetroCluster. Questo tipo di risorsa è stato utilizzato per la prima volta in ONTAP 9.8.

#### **Nodi MetroCluster**

È possibile recuperare lo stato dei singoli nodi in un'implementazione MetroCluster. Questo tipo di risorsa è stato utilizzato per la prima volta in ONTAP 9.8.

### **Operazioni MetroCluster**

È possibile recuperare un elenco delle operazioni eseguite di recente per una configurazione MetroCluster. Questo tipo di risorsa è stato utilizzato per la prima volta in ONTAP 9.8.

### **SVM MetroCluster**

È possibile recuperare informazioni su tutte le coppie SVM in una configurazione MetroCluster. Questo tipo di risorsa è stato introdotto con ONTAP 9.11.1.

#### **Nodi**

I cluster ONTAP sono composti da uno o più nodi. Questo tipo di risorsa è stato introdotto con ONTAP 9.6 e aggiornato con ONTAP 9.8.

#### **Chiavi NTP**

Il protocollo NTP (Network Time Protocol) può essere configurato in modo da utilizzare chiavi private condivise tra ONTAP e server di riferimento orario NTP esterni attendibili. Questo tipo di risorsa è stato introdotto con ONTAP 9.7.

### **Server NTP**

È possibile utilizzare queste chiamate API per configurare le impostazioni del protocollo orario di rete ONTAP, inclusi i server e le chiavi NTP esterni. Questo tipo di risorsa è stato introdotto con ONTAP 9.7.

### **Pari**

Gli oggetti peer rappresentano gli endpoint e supportano le relazioni di peering del cluster. Questo tipo di risorsa è stato introdotto con ONTAP 9.6.

#### **Contatori delle performance**

Le precedenti release di ONTAP hanno mantenuto informazioni statistiche sulle caratteristiche operative del sistema. Con la versione 9.11.1, le informazioni sono state migliorate e sono ora disponibili tramite l'API REST. Questa funzionalità avvicina l'API REST ONTAP alla parità con l'API Data ONTAP (ONTAPI o ZAPI). Questo tipo di risorsa è stato introdotto con ONTAP 9.11.

### **Tag di risorse**

È possibile utilizzare i tag per raggruppare le risorse API REST. Questa operazione può essere eseguita per associare risorse correlate all'interno di un progetto o di un gruppo organizzativo specifico. L'utilizzo dei tag può aiutare a organizzare e tenere traccia delle risorse in modo più efficace. Questo tipo di risorsa è stato introdotto con ONTAP 9.13.

## **Pianificazioni**

Le pianificazioni possono essere utilizzate per automatizzare l'esecuzione delle attività. Questo tipo di risorsa è stato introdotto con ONTAP 9.6.

## **Sensori**

È possibile utilizzare questi endpoint per recuperare i dettagli su tutti i sensori dell'ambiente della piattaforma. Questo tipo di risorsa è stato introdotto con ONTAP 9.11.

### **Software**

Un cluster ONTAP include il profilo software del cluster, la raccolta di pacchetti software e la raccolta della cronologia software. Questo tipo di risorsa è stato introdotto con ONTAP 9.6 e aggiornato con ONTAP 9.8.

#### **Web**

È possibile utilizzare questi endpoint per aggiornare le configurazioni dei servizi Web e recuperare la configurazione corrente. Questo tipo di risorsa è stato introdotto con ONTAP 9.10.

# **Servizi di nome**

È possibile utilizzare queste chiamate API per gestire i name service supportati da ONTAP.

### **Cache**

I name service ONTAP supportano il caching, migliorando le performance e la resilienza. È ora possibile accedere alla configurazione della cache dei name service tramite l'API REST. Le impostazioni possono essere applicate a più livelli, tra cui host, utenti unix, gruppi unix e netgroup. Questo tipo di risorsa è stato introdotto con ONTAP 9.11.

### **DDNS**

È possibile visualizzare le informazioni del DNS dinamico (DDNS) e gestire il sottosistema DDNS. Questo tipo di risorsa è stato utilizzato per la prima volta in ONTAP 9.8.

### **DNS**

DNS supporta l'integrazione del cluster ONTAP nella rete. Questo tipo di risorse è stato introdotto con ONTAP 9.6 e migliorato con ONTAP 9.13.

### **Record host**

Questi endpoint consentono di visualizzare l'indirizzo IP di un nome host specificato e il nome host di un indirizzo IP. Questo tipo di risorsa è stato introdotto con ONTAP 9.10.

#### **LDAP**

I server LDAP possono essere utilizzati per gestire le informazioni dell'utente. Questo tipo di risorsa è stato introdotto con ONTAP 9.6.

## **Schemi LDAP**

È possibile creare, modificare ed elencare gli schemi LDAP utilizzati da ONTAP. Sono inclusi quattro schemi predefiniti. Questo tipo di risorsa è stato introdotto con ONTAP 9.11.

#### **Host locali**

È possibile utilizzare questi endpoint per visualizzare e gestire le mappature locali per i nomi host. Questo tipo di risorsa è stato introdotto con ONTAP 9.10.

#### **Mappature dei nomi**

Le mappature dei nomi consentono di mappare le identità da un dominio di nomi a un altro. Ad esempio, è possibile mappare le identità da CIFS a UNIX, Kerberos a UNIX e UNIX a CIFS. Questo tipo di risorsa è stato introdotto con ONTAP 9.6.

#### **File netgroup**

È possibile recuperare i dettagli del file netgroup ed eliminare un file per una SVM. Questo tipo di risorsa è stato introdotto con ONTAP 9.11.

#### **NIS**

I server NIS possono essere utilizzati per autenticare gli utenti e le workstation client. Questo tipo di risorsa è stato introdotto con ONTAP 9.6

#### **Utenti e gruppi UNIX**

Gli utenti e i gruppi UNIX locali hanno fatto parte delle precedenti release di ONTAP. Tuttavia, è stato aggiunto il supporto all'API REST, consentendo di visualizzare e gestire utenti e gruppi. Questi tipi di risorse REST sono stati introdotti con ONTAP 9.9 e migliorati in modo significativo con ONTAP 9.10.

# **NAS**

È possibile utilizzare queste chiamate API per gestire le impostazioni CIFS e NFS per il cluster e le SVM.

### **Active Directory**

È possibile gestire gli account Active Directory definiti per un cluster ONTAP. Ciò include la creazione di nuovi account, nonché la visualizzazione, l'aggiornamento e l'eliminazione degli account. Questo supporto è stato aggiunto con ONTAP 9.12.

#### **Audit**

Alcuni eventi CIFS e NFS possono essere registrati per le SVM, il che può contribuire a migliorare la sicurezza. Questo tipo di risorsa è stato introdotto con ONTAP 9.6.

#### **Reindirizzamento del registro di audit**

È possibile reindirizzare gli eventi di audit NAS a una SVM specifica. Questo tipo di risorsa è stato utilizzato per la prima volta in ONTAP 9.8.

#### **Connessioni CIFS**

È possibile recuperare un elenco delle connessioni CIFS stabilite. Questo tipo di risorsa è stato introdotto con ONTAP 9.11.1.

#### **Domini CIFS**

Il supporto per i domini CIFS è stato aggiunto a livello di cluster e SVM con diverse categorie di endpoint. È possibile recuperare la configurazione del dominio, nonché creare e rimuovere i domain controller preferiti. Questo tipo di risorse è stato introdotto con ONTAP 9.10 e migliorato con ONTAP 9.13.

## **Criteri di gruppo CIFS**

Gli endpoint sono stati aggiunti per supportare la creazione e la gestione delle policy di gruppo CIFS. Le informazioni di configurazione sono disponibili e amministrate tramite oggetti di policy di gruppo che vengono applicati a tutte le SVM o a specifiche SVM. Questo supporto è stato aggiunto con ONTAP 9.12.

### **Percorsi di ricerca della home directory CIFS**

Le home directory per gli utenti SMB su un server CIFS possono essere create senza creare una singola condivisione SMB per ciascun utente. Il percorso di ricerca della home directory è un insieme di percorsi assoluti dalla root di una SVM. Questo tipo di risorsa è stato introdotto con ONTAP 9.6.

## **Gruppi locali CIFS**

Il server CIFS può utilizzare i gruppi locali per l'autorizzazione quando determina i diritti di accesso a condivisioni, file e directory. Questo tipo di risorse è stato introdotto con ONTAP 9.9 ed è stato notevolmente ampliato con ONTAP 9.10.

## **NetBIOS CIFS**

È possibile visualizzare informazioni sulle connessioni NetBIOS del cluster. I dettagli includono gli indirizzi IP e i nomi NetBIOS registrati. Queste informazioni consentono di risolvere i problemi di risoluzione dei nomi. Questo tipo di risorsa è stato introdotto con ONTAP 9.11.1.

## **Servizi CIFS**

La configurazione principale del server CIFS. Questo tipo di risorsa è stato introdotto con ONTAP 9.6 e aggiornato con ONTAP 9.7.

### **File di sessione CIFS**

È possibile recuperare un elenco di file aperti per le sessioni CIFS in base a diverse opzioni di filtraggio. Questo tipo di risorsa è stato introdotto con ONTAP 9.11.1.

## **Sessioni CIFS**

È possibile utilizzare questa API per recuperare informazioni dettagliate su una sessione CIFS. Questo tipo di risorsa è stato introdotto con l'API REST di ONTAP 9.8 e migliorato con ONTAP 9.9.

### **Copie shadow CIFS**

Microsoft Remote Volume Shadow Copy Services è un'estensione della funzionalità Microsoft VSS esistente. Estende la funzionalità VSS per supportare la copia shadow delle condivisioni SMB. Questa funzione è ora disponibile tramite l'API REST di ONTAP. Questo tipo di risorsa è stato introdotto con ONTAP 9.11.1.

### **Condivisioni CIFS**

Le condivisioni SMB definite in un server CIFS. Questo tipo di risorsa è stato introdotto con ONTAP 9.6.

### **CIFS condivide gli ACL**

Gli ACL (Access Control List) che controllano l'accesso alle cartelle e ai file sulle condivisioni CIFS. Questo tipo di risorsa è stato introdotto con ONTAP 9.6.

### **Mapping del collegamento simbolico UNIX CIFS**

Sia i client CIFS che UNIX possono accedere allo stesso datastore. Quando i client UNIX creano collegamenti simbolici, questi mapping forniscono un riferimento a un altro file o cartella per supportare i client CIFS. Questo tipo di risorsa è stato introdotto con ONTAP 9.6.

#### **Importazione bulk di utenti e gruppi CIFS**

È possibile utilizzare i nuovi endpoint REST API per eseguire un'importazione in blocco di utenti locali CIFS, gruppi e informazioni di appartenenza al gruppo, oltre a monitorare lo stato della richiesta. Questo tipo di risorsa è stato introdotto con ONTAP 9.11.1.

#### **Tracciamento dell'accesso al file**

È possibile utilizzare queste chiamate API per tenere traccia dell'accesso a file specifici. Questo tipo di risorsa è stato utilizzato per la prima volta in ONTAP 9.8.

#### **Permessi di sicurezza del file**

È possibile utilizzare queste chiamate API per visualizzare l'autorizzazione effettiva concessa a utenti Windows o Unix per un file o una cartella specifici. È inoltre possibile gestire le policy di controllo e sicurezza dei file NTFS. Questo tipo di risorse è stato introdotto con l'API REST di ONTAP 9.8 e migliorato in modo significativo con ONTAP 9.9.

#### **FPolicy**

FPolicy è un framework di notifica di accesso ai file utilizzato per monitorare e gestire gli eventi di accesso ai file sulle SVM. Questo tipo di risorsa è stato introdotto con ONTAP 9.6.

#### **Connessioni FPolicy**

Questi endpoint consentono di visualizzare e aggiornare le informazioni sullo stato della connessione per i server FPolicy esterni. Questo tipo di risorsa è stato introdotto con ONTAP 9.10.

#### **Motori FPolicy**

I motori FPolicy consentono di identificare i server esterni che ricevono le notifiche di accesso ai file. Questo tipo di risorsa è stato introdotto con ONTAP 9.6.

#### **Eventi FPolicy**

La configurazione che identifica la modalità di monitoraggio dell'accesso ai file e gli eventi generati. Questo tipo di risorsa è stato introdotto con ONTAP 9.6.

#### **Archivio persistente FPolicy**

È possibile configurare e amministrare un archivio permanente per la configurazione e gli eventi di ONTAP FPolicy. Ciascuna SVM può disporre di un unico archivio persistente condiviso per le diverse policy all'interno della SVM. Questo tipo di risorsa è stato introdotto con ONTAP 9,14.

#### **Policy FPolicy**

Un container per gli elementi del framework FPolicy, inclusi motori ed eventi FPolicy. Questo tipo di risorsa è stato introdotto con ONTAP 9.6.

#### **Blocchi**

Un blocco è un meccanismo di sincronizzazione per imporre limiti all'accesso simultaneo ai file in cui molti client accedono contemporaneamente allo stesso file. È possibile utilizzare questi endpoint per recuperare ed eliminare i blocchi. Questo tipo di risorsa è stato introdotto con ONTAP 9.10.

#### **Mappe client connesse NFS**

Le informazioni sulle mappe NFS per i client connessi sono disponibili attraverso il nuovo endpoint. È possibile recuperare i dettagli relativi a nodo, SVM e indirizzi IP. Questo tipo di risorsa è stato introdotto con ONTAP 9.11.1.

#### **Client connessi a NFS**

È possibile visualizzare un elenco dei client connessi con i dettagli della connessione. Questo tipo di risorsa è

stato introdotto con ONTAP 9.7.

#### **Policy di esportazione NFS**

Le policy, incluse le regole che descrivono le esportazioni NFS. Questo tipo di risorsa è stato introdotto con ONTAP 9.6.

#### **Interfacce Kerberos NFS**

Le impostazioni di configurazione di un'interfaccia per Kerberos. Questo tipo di risorsa è stato introdotto con ONTAP 9.6.

#### **Realms Kerberos NFS**

Le impostazioni di configurazione per i realm Kerberos. Questo tipo di risorsa è stato introdotto con ONTAP 9.6.

## **NFS su TLS**

Questa risorsa consente di recuperare e aggiornare la configurazione dell'interfaccia quando si utilizza NFS su TLS. Questo tipo di risorsa è stato introdotto con ONTAP 9,15.

#### **Servizi NFS**

La configurazione principale del server NFS. Questo tipo di risorsa è stato introdotto con ONTAP 9.6 e aggiornato con ONTAP 9.7.

#### **Archivio di oggetti**

Il controllo degli eventi S3 è un miglioramento della sicurezza che consente di tenere traccia e registrare determinati eventi S3. È possibile impostare un selettore di eventi di audit S3 per SVM per bucket. Questo tipo di risorsa è stato introdotto con ONTAP 9.10.

#### **Vscan**

Una funzionalità di sicurezza per proteggere i dati da virus e altri codici dannosi. Questo tipo di risorsa è stato introdotto con ONTAP 9.6.

#### **Policy di accesso Vscan**

Le policy Vscan che consentono agli oggetti file di essere sottoposti attivamente a scansione quando si accede a un client. Questo tipo di risorsa è stato introdotto con ONTAP 9.6.

#### **Policy on-demand di Vscan**

Le policy Vscan che consentono di eseguire immediatamente la scansione degli oggetti file su richiesta o in base a una pianificazione stabilita. Questo tipo di risorsa è stato introdotto con ONTAP 9.6.

#### **Pool di scanner Vscan**

Insieme di attributi utilizzati per gestire la connessione tra ONTAP e un server esterno per la scansione dei virus. Questo tipo di risorsa è stato introdotto con ONTAP 9.6.

#### **Stato del server Vscan**

Lo stato del server di scansione virus esterno. Questo tipo di risorsa è stato introdotto con ONTAP 9.6.

# **NDMP**

È possibile utilizzare queste chiamate API per gestire i servizi NDMP.

### **Modalità NDMP**

La modalità operativa NDMP può essere SVM Scope o Node Scope. Questo tipo di risorsa è stato introdotto

#### **Nodi NDMP**

È possibile gestire la configurazione NDMP dei nodi. Questo tipo di risorsa è stato introdotto con ONTAP 9.7.

#### **Sessioni NDMP**

È possibile recuperare ed eliminare i dettagli della sessione NDMP per un SVM o un nodo specifico. Questo tipo di risorsa è stato introdotto con ONTAP 9.7.

#### **SVM NDMP**

È possibile gestire la configurazione NDMP delle SVM. Questo tipo di risorsa è stato introdotto con ONTAP 9.7.

#### **Password utente SVM NDMP**

È possibile generare e recuperare password per un utente NDMP specifico all'interno del contenuto SVM. Questo tipo di risorsa è stato introdotto con l'API REST di ONTAP 9.8 e migliorato con ONTAP 9.9.

# **Networking**

È possibile utilizzare queste chiamate API per gestire le risorse di rete fisiche e logiche utilizzate con il cluster.

### **Peer group BGP**

È possibile creare e amministrare gruppi peer del protocollo Border Gateway. Questo tipo di risorsa è stato introdotto con ONTAP 9.7.

#### **Domini di broadcast Ethernet**

Un dominio di trasmissione Ethernet è un insieme di porte fisiche che sembrano far parte della stessa rete fisica. Tutte le porte ricevono un pacchetto quando vengono trasmesse da una delle porte del dominio. Ogni dominio di broadcast fa parte di un IPSpace. Questo tipo di risorsa è stato introdotto con ONTAP 9.6.

#### **Porte Ethernet**

Una porta Ethernet è un endpoint di rete fisico o virtuale. Le porte possono essere combinate in un link aggregate Group (LAG) o separate utilizzando una Virtual LAN (VLAN). Questo tipo di risorsa è stato introdotto con ONTAP 9.6 e aggiornato con ONTAP 9.8.

#### **Porte switch Ethernet**

È possibile recuperare le informazioni sulla porta di uno switch Ethernet. Questo tipo di risorsa è stato utilizzato per la prima volta in ONTAP 9.8.

### **Switch Ethernet**

È possibile recuperare o modificare la configurazione degli switch Ethernet utilizzati per il cluster ONTAP o la rete di storage. Questo tipo di risorsa è stato aggiornato con ONTAP 9.8 e con 9.11.

#### **Fabric Fibre Channel**

È possibile utilizzare gli endpoint API REST del fabric Fibre Channel (FC) per recuperare informazioni sulla rete FC. Ciò include le connessioni tra il cluster ONTAP e il fabric FC, gli switch che compongono il fabric e le zone dello zoneset attivo. Questo tipo di risorsa è stato introdotto con ONTAP 9.11.

#### **Interfacce Fibre Channel**

Un'interfaccia Fibre Channel è un endpoint logico associato a una SVM. Questo tipo di risorsa è stato introdotto con ONTAP 9,6 e aggiornato con ONTAP 9,8. Il supporto per il recupero dei dati delle metriche di performance è stato aggiunto con ONTAP 9,14.

#### **Porte Fibre Channel**

Una porta Fibre Channel è un adattatore fisico su un nodo ONTAP utilizzato per il collegamento alla rete Fibre Channel. Questo tipo di risorsa è stato introdotto con ONTAP 9,6 e aggiornato con ONTAP 9,8. Il supporto per il recupero dei dati delle metriche di performance è stato aggiunto con ONTAP 9,14.

## **Proxy HTTP**

È possibile configurare un proxy HTTP per una SVM o un IPSpace del cluster. Questo tipo di risorsa è stato introdotto con ONTAP 9.7.

#### **Interfacce IP**

Un'interfaccia logica (LIF) è un indirizzo IP con attributi di configurazione aggiuntivi. Questo tipo di risorsa è stato introdotto con ONTAP 9.6 e aggiornato con ONTAP 9.8.

#### **Instradamenti IP**

Una tabella di routing è un insieme di route IP utilizzate per inoltrare il traffico alla destinazione. Questo tipo di risorsa è stato introdotto con ONTAP 9.6.

#### **Policy di servizio IP**

I criteri dei servizi IP definiscono i servizi disponibili in una LIF specifica. Le policy di servizio possono essere configurate nel contesto di una SVM o IPSpace. Questo tipo di risorsa è stato introdotto con ONTAP 9.6 e aggiornato con ONTAP 9.8.

#### **Subnet IP**

La funzionalità di rete ONTAP è stata ampliata per supportare le subnet IP. L'API REST consente di accedere alla configurazione e alla gestione delle subnet IP all'interno di un cluster ONTAP. Questo tipo di risorsa è stato introdotto con ONTAP 9.11.

### **IPspaces**

Un IPSpace crea uno spazio di rete per supportare una o più SVM. Gli IPspaces possono essere isolati l'uno dall'altro, garantendo sicurezza e privacy. Questo tipo di risorsa è stato introdotto con ONTAP 9.6.

## **NVMe**

È possibile utilizzare queste chiamate API per gestire le risorse che supportano NVMe (non-volatile Memory Express).

### **Accessi Fibre Channel**

Gli accessi Fibre Channel rappresentano le connessioni formate dagli iniziatori Fibre Channel connessi a ONTAP. Questo tipo di risorsa è stato introdotto con ONTAP 9.6.

### **Spazi dei nomi**

Uno spazio dei nomi NVMe è un insieme di blocchi logici indirizzabili presentati agli host connessi alla SVM utilizzando il protocollo NVMe over Fabrics. Questo tipo di risorsa è stato introdotto con ONTAP 9,6 e aggiornato con ONTAP 9,8. Il supporto per il recupero dei dati delle metriche di performance è stato aggiunto con ONTAP 9,14.

### **Interfacce NVMe**

Le interfacce NVMe sono le interfacce di rete configurate per supportare il protocollo NVMe over Fabrics (NVMe-of). Questo tipo di risorsa è stato introdotto con ONTAP 9.6.

#### **Servizi NVMe**

Un servizio NVMe definisce le proprietà della destinazione del controller NVMe per una SVM. Questo tipo di risorsa è stato introdotto con ONTAP 9.6 e aggiornato con ONTAP 9.7. Il supporto per il recupero dei dati delle metriche di performance è stato aggiunto con ONTAP 9,14.

#### **Controller del sottosistema NVMe**

I controller del sottosistema NVMe rappresentano connessioni dinamiche tra host e una soluzione di storage. Questo tipo di risorsa è stato introdotto con ONTAP 9.6.

#### **Mappe dei sottosistemi NVMe**

Una mappa del sottosistema NVMe è un'associazione di uno spazio dei nomi NVMe con un sottosistema NVMe. Questo tipo di risorsa è stato introdotto con ONTAP 9.6.

#### **Sottosistemi NVMe**

Un sottosistema NVMe mantiene lo stato di configurazione e il controllo dell'accesso allo spazio dei nomi per un set di host connessi a NVMe. Questo tipo di risorsa è stato introdotto con ONTAP 9.6.

# **Archivio di oggetti**

È possibile utilizzare queste chiamate API per accedere allo storage a oggetti basato su S3.

#### **Bucket**

Un bucket è un container di oggetti ed è strutturato utilizzando uno spazio dei nomi degli oggetti. Ogni server a oggetti S3 può avere più bucket. Questo tipo di risorsa è stato introdotto con ONTAP 9.7 e aggiornato con ONTAP 9.8.

#### **Servizi**

È possibile creare e gestire la configurazione di ONTAP S3, incluse le configurazioni dei server e dei bucket. Questo tipo di risorsa è stato introdotto con ONTAP 9.7.

#### **Bucket di servizio**

Un bucket è un container di oggetti ed è strutturato utilizzando uno spazio dei nomi degli oggetti. È possibile gestire i bucket per uno specifico server S3. Questo tipo di risorsa è stato introdotto con ONTAP 9.7.

#### **Regole del bucket S3**

I bucket S3 possono includere una definizione di regola. Ogni regola è un elenco di oggetti e definisce l'insieme di azioni da eseguire su un oggetto all'interno del bucket. Questo tipo di risorsa è stato introdotto con ONTAP 9.13.

#### **Gruppi S3**

È possibile creare gruppi di utenti S3 e gestire il controllo degli accessi a livello di gruppo. Questo tipo di risorsa è stato utilizzato per la prima volta in ONTAP 9.8.

#### **Criteri S3**

È possibile creare un criterio S3 e associarlo a una risorsa per definire diverse autorizzazioni. Questo tipo di risorsa è stato utilizzato per la prima volta in ONTAP 9.8.

#### **Utenti**

Gli account utente S3 vengono gestiti sul server S3. Gli account utente si basano su una coppia di chiavi e sono associati ai bucket che controllano. Questo tipo di risorsa è stato introdotto con ONTAP 9.7.

# **SAN**

È possibile utilizzare queste chiamate API per gestire le risorse SAN (Storage Area Networking).

## **Accessi Fibre Channel**

Gli accessi Fibre Channel rappresentano le connessioni formate dagli iniziatori Fibre Channel che hanno effettuato l'accesso a ONTAP. Questo tipo di risorsa è stato introdotto con ONTAP 9.6.

## **Servizi Fibre Channel Protocol**

Un servizio Fibre Channel Protocol (FCP) definisce le proprietà di una destinazione Fibre Channel per una SVM. Questo tipo di risorsa è stato introdotto con ONTAP 9.6 e aggiornato con ONTAP 9.7. Il supporto per il recupero dei dati delle metriche di performance è stato aggiunto con ONTAP 9,14.

## **Alias WWPN Fibre Channel**

Un nome di porta universale (WWPN) è un valore a 64 bit che identifica in modo univoco una porta Fibre Channel. Questo tipo di risorsa è stato introdotto con ONTAP 9.6.

## **igroups**

Un gruppo di iniziatori (igroup) è una raccolta di WWPN Fibre Channel (World Wide Port Name), IQN iSCSI (Qualified Name) ed EUI iSCSI (Extended Unique Identifier) che identificano gli iniziatori host. Questo tipo di risorsa è stato introdotto originariamente con ONTAP 9.6.

gli igroups nidificati sono una nuova funzionalità di ONTAP 9.9 e il supporto è stato aggiunto anche all'API REST. Questo tipo di risorsa REST è stato introdotto con ONTAP 9.9.

## **Iniziatori**

Un iniziatore è un nome di porta universale (WWPN) Fibre Channel (FC), un nome qualificato iSCSI (IQN) o un iSCSI EUI (Extended Unique Identifier) che identifica un endpoint host. È possibile recuperare gli initiator per il cluster o una SVM specifica. Questo tipo di risorsa è stato introdotto con ONTAP 9,14.

# **Credenziali iSCSI**

L'oggetto credenziali iSCSI contiene credenziali di autenticazione utilizzate da un iniziatore e da ONTAP. Questo tipo di risorsa è stato introdotto con ONTAP 9.6.

## **Servizi iSCSI**

Un servizio iSCSI definisce le proprietà della destinazione iSCSI per una SVM. Questo tipo di risorsa è stato introdotto con ONTAP 9.6 e aggiornato con ONTAP 9.7. Il supporto per il recupero dei dati delle metriche di performance è stato aggiunto con ONTAP 9,14.

## **Sessioni iSCSI**

Una sessione iSCSI è una o più connessioni TCP che collegano un iniziatore iSCSI con una destinazione iSCSI. Questo tipo di risorsa è stato introdotto con ONTAP 9.6.

## **Attributi del LUN**

Gli attributi LUN sono coppie nome/valore definite dal chiamante che possono essere memorizzate facoltativamente con un LUN. Gli attributi sono disponibili per salvare piccole quantità di metadati specifici dell'applicazione e non vengono interpretati da ONTAP. Gli endpoint consentono di creare, aggiornare, eliminare e rilevare gli attributi di un LUN. Questo tipo di risorsa è stato introdotto con ONTAP 9.10.

# **Mappe LUN**

Una mappa LUN è un'associazione tra un LUN e un gruppo iniziatore. Questo tipo di risorsa è stato introdotto

#### con ONTAP 9.6.

#### **LUN esegue la mappatura dei nodi di reporting**

I nodi di reporting sono i nodi del cluster da cui vengono annunciati i percorsi di rete verso un LUN mappato utilizzando i protocolli SAN come parte della funzione SLM (Selective LUN map) di ONTAP. I nuovi endpoint consentono di aggiungere, rimuovere e rilevare i nodi di reporting di una mappa LUN. Questo tipo di risorsa è stato introdotto con ONTAP 9.10.

#### **LUN**

Un LUN è la rappresentazione logica dello storage in una SAN (Storage Area Network). Questo tipo di risorsa è stato introdotto con ONTAP 9.6 e aggiornato con ONTAP 9.7. Il supporto per il recupero dei dati delle metriche di performance è stato aggiunto con ONTAP 9,14.

#### **Set di porte**

Un set di porte è un insieme di interfacce di rete Fibre Channel o iSCSI associate a *portset* Storage VM. Sebbene questa funzionalità sia già stata utilizzata con le versioni precedenti di ONTAP, il supporto è stato aggiunto all'API REST. Questo tipo di risorsa REST è stato introdotto con ONTAP 9.9.

#### **Binding vVol**

Un binding vVol (VMware virtual volume) è un'associazione tra un LUN di classe protocol endpoint E un LUN di classe vvol. L'API REST di binding vVol consente di creare, eliminare e rilevare i binding vVol. Questo tipo di risorsa è stato introdotto con ONTAP 9.10.

## **Sicurezza**

Puoi utilizzare queste chiamate API per gestire le impostazioni di sicurezza del cluster e della SVM.

#### **Account**

Esiste una raccolta di account utente per il cluster e le SVM. Questo tipo di risorsa è stato introdotto con ONTAP 9.6.

#### **Nome account**

La configurazione per un account utente con ambito. Questo tipo di risorsa è stato introdotto con ONTAP 9.6.

### **Proxy di Active Directory**

È possibile amministrare le informazioni dell'account SVM sul server Active Directory. Questo tipo di risorsa è stato introdotto con ONTAP 9.7.

#### **Anti-ransomware**

ONTAP rileva i file potenzialmente contenenti una minaccia ransomware. Esistono diverse categorie di endpoint. È possibile recuperare un elenco di questi file sospetti e rimuoverli da un volume. Questo tipo di risorsa è stato introdotto con ONTAP 9.10.1.

#### **Audit**

Le impostazioni che determinano ciò che viene registrato nei file di log dell'audit. Questo tipo di risorsa è stato introdotto con ONTAP 9.6.

#### **Destinazioni di audit**

Queste impostazioni controllano il modo in cui le informazioni del registro di controllo vengono inoltrate ai sistemi remoti o ai server splunk. Questo tipo di risorsa è stato introdotto con ONTAP 9.6.

## **Messaggi di audit**

È possibile recuperare i messaggi del registro di controllo. Questo tipo di risorsa è stato introdotto con ONTAP 9.6.

## **AWS KMS**

Amazon Web Services include un servizio di gestione delle chiavi che fornisce storage sicuro per chiavi e altri segreti. È possibile accedere a questo servizio tramite l'API REST per consentire a ONTAP di memorizzare in modo sicuro le proprie chiavi di crittografia nel cloud. Inoltre, è possibile creare ed elencare le chiavi di autenticazione utilizzate con NetApp Storage Encryption. Questo supporto è una novità di ONTAP 9.12.

## **Archivio chiavi Azure**

Questo set di chiamate API consente di utilizzare il vault delle chiavi Azure per memorizzare le chiavi di crittografia ONTAP. Questo tipo di risorsa è stato utilizzato per la prima volta in ONTAP 9.8.

## **Certificati**

Le chiamate API possono essere utilizzate per installare, visualizzare ed eliminare i certificati utilizzati da ONTAP. Questo tipo di risorsa è stato introdotto con ONTAP 9.7.

## **Cisco Duo**

Duo fornisce l'autenticazione a due fattori per gli accessi SSH. Puoi configurare Duo per il funzionamento a livello di cluster ONTAP o SVM. Questo tipo di risorsa è stato introdotto con ONTAP 9,14.

## **Sicurezza del cluster**

È possibile recuperare i dettagli della protezione a livello di cluster e aggiornare alcuni parametri. Questo tipo di risorsa è stato introdotto con ONTAP 9.7 e aggiornato con ONTAP 9.8.

## **KMS GCP**

Questo set di chiamate API consente di utilizzare il servizio di gestione delle chiavi della piattaforma cloud di Google per memorizzare e gestire le chiavi di crittografia ONTAP. Questo tipo di risorsa è stato introdotto inizialmente con l'API REST di ONTAP 9.8. Tuttavia, questa funzionalità è stata riprogettata e quindi è considerata una novità, con nuovi tipi di risorse, in ONTAP 9.9.

## **IPSec**

IPSec (Internet Protocol Security) è una suite di protocolli che garantisce la sicurezza tra due endpoint su una rete IP sottostante. Questo tipo di risorsa è stato utilizzato per la prima volta in ONTAP 9.8.

## **Certificati CA IPsec**

È possibile aggiungere, rimuovere e recuperare certificati CA IPSec. Questo tipo di risorsa è stato utilizzato per la prima volta in ONTAP 9.10.

## **Criteri IPsec**

È possibile utilizzare questo set di chiamate API per gestire i criteri in vigore per un'implementazione IPSec. Questo tipo di risorsa è stato utilizzato per la prima volta in ONTAP 9.8.

## **Associazioni di protezione IPsec**

È possibile utilizzare questo set di chiamate API per gestire le associazioni di protezione in vigore per una distribuzione IPSec. Questo tipo di risorsa è stato utilizzato per la prima volta in ONTAP 9.8.

## **Configurazioni del gestore delle chiavi**

Questi endpoint consentono di recuperare e aggiornare le configurazioni per i key manager. Questo tipo di risorsa è stato utilizzato per la prima volta in ONTAP 9.10.

#### **Responsabili chiave**

Un gestore delle chiavi consente ai moduli client all'interno di ONTAP di memorizzare chiavi in modo sicuro. Questo tipo di risorsa è stato introdotto con ONTAP 9.6 e aggiornato per ONTAP 9.7. C'era un altro aggiornamento con ONTAP 9.12 per supportare le chiavi di autenticazione. Con ONTAP 9.13 è stata aggiunta una funzionalità di ripristino.

#### **Negozi chiave**

Un archivio chiavi descrive il tipo di gestore delle chiavi. Questo tipo di risorsa è nuovo in ONTAP 9,10. Con ONTAP 9,14 sono stati aggiunti altri endpoint che supportano il controllo avanzato.

#### **Autenticazione LDAP**

Queste chiamate API vengono utilizzate per recuperare e gestire la configurazione del server LDAP del cluster. Questo tipo di risorsa è stato introdotto con ONTAP 9.6.

#### **Messaggi di accesso**

Consente di visualizzare e gestire i messaggi di accesso utilizzati da ONTAP. Questo tipo di risorsa è stato introdotto con ONTAP 9.6.

#### **Verifica di più amministratori**

La funzione di verifica di più amministratori fornisce un framework di autorizzazione flessibile per proteggere l'accesso ai comandi o alle operazioni ONTAP. Ci sono diciassette nuovi endpoint che supportano la definizione, la richiesta e l'approvazione dell'accesso nelle seguenti aree:

- Regole
- Richieste
- Gruppi di approvazione

La possibilità per più amministratori di approvare l'accesso migliora la sicurezza degli ambienti ONTAP e IT. Questi tipi di risorse sono stati introdotti con ONTAP 9.11.

#### **Autenticazione NIS**

Queste impostazioni vengono utilizzate per recuperare e gestire la configurazione del server NIS del cluster. Questo tipo di risorsa è stato introdotto con ONTAP 9.6.

#### **OAuth 2,0**

Open Authorization (OAuth 2,0) è un framework basato su token che può essere utilizzato per limitare l'accesso alle risorse di storage ONTAP. È possibile utilizzarlo con client che accedono a ONTAP tramite l'API REST. La configurazione può essere eseguita con qualsiasi interfaccia amministrativa di ONTAP, inclusa l'API REST. Questo tipo di risorsa è stato introdotto con ONTAP 9,14.

#### **Autenticazione della password**

Include la chiamata API utilizzata per modificare la password di un account utente. Questo tipo di risorsa è stato introdotto con ONTAP 9.6

#### **Privilegi per un'istanza di ruolo**

Gestire i privilegi per un ruolo specifico. Questo tipo di risorsa è stato introdotto con ONTAP 9.6.

#### **Autenticazione a chiave pubblica**

È possibile utilizzare queste chiamate API per configurare le chiavi pubbliche per gli account utente. Questo tipo di risorsa è stato introdotto con ONTAP 9.7.

#### **Ruoli**

I ruoli consentono di assegnare privilegi agli account utente. Questo tipo di risorsa è stato introdotto con ONTAP 9.6.

## **Istanza dei ruoli**

Istanza specifica di un ruolo. Questo tipo di risorsa è stato introdotto con ONTAP 9.6.

## **Provider di servizi SAML**

È possibile visualizzare e gestire la configurazione del provider di servizi SAML. Questo tipo di risorsa è stato introdotto con ONTAP 9.6.

## **SSH**

Queste chiamate consentono di impostare la configurazione SSH. Questo tipo di risorsa è stato introdotto con ONTAP 9.7.

## **SSH SVM**

Questi endpoint consentono di recuperare la configurazione di sicurezza SSH per tutte le SVM. Questo tipo di risorsa è stato introdotto con ONTAP 9.10.

## **TOTPS**

È possibile utilizzare l'API REST per configurare i profili TOTP (Time-Based One-Time Password) per gli account che accedono a ONTAP utilizzando SSH. Questo tipo di risorsa è stato introdotto con ONTAP 9.13.

# **SnapLock**

È possibile utilizzare queste chiamate API per amministrare la funzione ONTAP SnapLock.

## **Log (Registro)**

La struttura di log di SnapLock si basa su directory e file di un volume specifico che contengono i record di log. I file di log vengono riempiti e archiviati in base alle dimensioni massime dei log. Questo tipo di risorsa è stato introdotto con ONTAP 9.7.

## **Orologio per la compliance**

Il clock di compliance determina la scadenza degli oggetti SnapLock. Il clock deve essere inizializzato al di fuori dell'API REST e non può essere modificato. Questo tipo di risorsa è stato introdotto con ONTAP 9.7.

### **Conservazione degli eventi**

È possibile utilizzare la funzione di conservazione basata su eventi (EBR) di SnapLock per definire la durata della conservazione di un file dopo il verificarsi di un evento. Questo tipo di risorsa è stato introdotto con ONTAP 9.7.

### **Conservazione dei file ed eliminazione con privilegi**

È possibile gestire il tempo di conservazione di un file creato da SnapLock. Se necessario, è anche possibile eliminare i file WORM non scaduti su un volume aziendale SnapLock. Questo tipo di risorsa è stato introdotto con ONTAP 9.7.

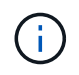

L'unico ruolo incorporato con autorità per eseguire l'operazione di eliminazione è vsadminsnaplock.

## **Impronta digitale del file**

È possibile visualizzare e gestire le informazioni principali che descrivono file e volumi, come il tipo e la data di

scadenza. Questo tipo di risorsa è stato introdotto con ONTAP 9.7.

#### **Conservazione a fini giudiziari**

È possibile utilizzare queste chiamate API per gestire i file che fanno parte di un processo di contenzioso. Questo tipo di risorsa è stato introdotto con ONTAP 9.7.

## **SnapMirror**

È possibile utilizzare queste chiamate API per gestire la tecnologia di protezione dei dati SnapMirror.

#### **Policy**

I criteri di SnapMirror vengono applicati alle relazioni e controllano gli attributi di configurazione e il comportamento di ciascuna relazione. Questo tipo di risorsa è stato introdotto con ONTAP 9.6.

#### **Relazioni**

Le relazioni asincrone e sincrona stabiliscono la connettività necessaria per i dati di trasferimento. Questo tipo di risorsa è stato introdotto con ONTAP 9.6.

#### **Trasferimenti di relazioni**

È possibile gestire i trasferimenti SnapMirror sulle relazioni SnapMirror esistenti. Questo tipo di risorsa è stato introdotto con ONTAP 9.6.

# **Storage**

È possibile utilizzare queste chiamate API per gestire lo storage fisico e logico.

#### **Metriche aggregate**

È possibile recuperare i dati storici delle metriche per un aggregato specifico. Questo tipo di risorsa è stato introdotto con ONTAP 9.6 e aggiornato con ONTAP 9.7.

#### **Plessi aggregati**

Copia fisica dello storage WAFL all'interno di un aggregato. Questo tipo di risorsa è stato introdotto con ONTAP 9.6.

#### **Aggregati**

Un aggregato è costituito da uno o più gruppi RAID. Questo tipo di risorsa è stato introdotto con ONTAP 9.6.

#### **Ponti**

È possibile recuperare i bridge in un cluster. Questo tipo di risorsa è stato introdotto con ONTAP 9.9.

#### **Dischi**

I dischi fisici nel cluster. Questo tipo di risorsa è stato introdotto con ONTAP 9.6 e aggiornato con ONTAP 9.7 e 9.8.

#### **Clone del file**

È possibile utilizzare questi endpoint per creare cloni di file, recuperare lo stato di divisione e gestire i carichi divisi. Le risorse endpoint per la clonazione dei file sono state introdotte per la prima volta con ONTAP 9.6 ed estese con ONTAP 9.8. Sono stati ampliati di nuovo in maniera significativa con ONTAP 9.10.

#### **Il file si sposta**

È possibile utilizzare questi endpoint API REST per spostare un file tra due volumi FlexVol o all'interno di un volume FlexGroup. Una volta accettata la richiesta, è possibile monitorare l'avanzamento e lo stato. Questo tipo di risorsa è stato introdotto con ONTAP 9.11.1.

## **FlexCache**

Questo tipo di risorsa è stato introdotto con ONTAP 9.6 e aggiornato con ONTAP 9.8.

### **Origini di FlexCache**

FlexCache è una cache persistente di un volume di origine. Questo tipo di risorsa è stato introdotto originariamente con ONTAP 9.6. Il supporto è stato migliorato con l'API REST di ONTAP 9.9 per supportare la modifica tramite il metodo DI PATCH HTTP.

## **File monitorati**

È possibile designare file specifici per un ulteriore monitoraggio. Questo tipo di risorsa è stato utilizzato per la prima volta in ONTAP 9.8.

## **Piscine**

È possibile creare un pool di storage condiviso e recuperare i pool di storage in un cluster. Questo tipo di risorsa è stato introdotto con ONTAP 9.11.1.

### **Porte**

Porte di storage del cluster. Questo tipo di risorse è stato introdotto con ONTAP 9.6 e migliorato con ONTAP 9.11.1.

## **Policy DI QOS**

Configurazione della policy di qualità del servizio. Questo tipo di risorsa è stato introdotto con ONTAP 9.6.

### **Opzioni di QOS**

Gli endpoint sono stati introdotti per consentire il recupero e l'impostazione delle opzioni QOS per il cluster. Ad esempio, è possibile riservare una percentuale delle risorse di elaborazione del sistema disponibili per le attività in background. Questo tipo di risorsa è stato introdotto con ONTAP 9,14.

### **Carichi di lavoro QOS**

Un carico DI lavoro QOS rappresenta un oggetto storage monitorato dalla QOS. È possibile recuperare i flussi DI lavoro QOS. Questo tipo di risorsa è stato introdotto con ONTAP 9.10.

### **Qtree**

È possibile utilizzare queste chiamate API per i Qtree di gestione, un tipo di file system suddiviso in modo logico. Questo tipo di risorsa è stato introdotto con ONTAP 9.6.

### **Report sulle quote**

Report sulle quote, una tecnica per limitare o tenere traccia dell'utilizzo di file o spazio. Questo tipo di risorsa è stato introdotto con ONTAP 9.6.

### **Regole di quota**

Le regole utilizzate per applicare le quote. Questo tipo di risorsa è stato introdotto con ONTAP 9.6 e aggiornato con ONTAP 9.7.

### **Shelf**

Shelf nel cluster. Questo tipo di risorsa è stato introdotto con ONTAP 9.6.

### **Policy di Snapshot**

Le snapshot vengono create in base alle policy. Questo tipo di risorsa è stato introdotto con ONTAP 9.6.

#### **Pianificazioni di Snapshot**

È possibile controllare le pianificazioni degli snapshot. Questo tipo di risorse è stato riprogettato con ONTAP 9.8.

#### **Switch**

È possibile recuperare gli switch in un cluster. Questo tipo di risorsa è stato introdotto con ONTAP 9.9.

#### **Dispositivi a nastro**

È possibile recuperare i dispositivi a nastro in un cluster. Questo tipo di risorsa è stato introdotto con ONTAP 9.9.

#### **Metriche principali**

Gli endpoint principali delle metriche consentono di determinare l'attività di un volume filtrato in base a una metrica specifica. Il filtraggio può essere eseguito in base a client, directory, file e utenti. Questo tipo di risorsa è stato introdotto con ONTAP 9.10.

#### **Policy di efficienza dei volumi**

È possibile utilizzare queste chiamate API per configurare le efficienze applicate a un intero volume. Questo tipo di risorsa è stato utilizzato per la prima volta in ONTAP 9.8.

#### **Volumi**

I contenitori logici vengono utilizzati per fornire i dati ai client. Questo tipo di risorsa è stato introdotto originariamente con l'API REST di ONTAP 9.6. Molti dei valori dei parametri utilizzati con l'API sono stati notevolmente espansi con ONTAP 9.9, inclusi quelli utilizzati con la gestione dello spazio.

#### **File di volume**

È possibile recuperare un elenco di file e directory per una directory specifica su un volume. Questo tipo di risorsa è stato introdotto con ONTAP 9.7 e aggiornato con ONTAP 9.8.

### **Snapshot dei volumi**

Snapshot per un volume. Questo tipo di risorsa è stato introdotto con ONTAP 9.6.

# **Supporto**

È possibile utilizzare queste chiamate API per gestire le funzionalità ONTAP utilizzate per supportare un cluster.

#### **Log dell'applicazione**

Un'applicazione standalone può registrare eventi EMS e pacchetti AutoSupport generati facoltativamente in un sistema ONTAP inviando una richiesta POST. Questo tipo di risorsa è stato introdotto con ONTAP 9.11.1

#### **Aggiornamento automatico**

La funzione di aggiornamento automatico mantiene aggiornati i sistemi ONTAP scaricando e applicando gli aggiornamenti software più recenti. Sono disponibili diverse categorie di endpoint a supporto della funzionalità, tra cui stato, configurazioni e aggiornamenti. Questi tipi di risorse sono stati introdotti con ONTAP 9.10.

#### **AutoSupport**

AutoSupport raccoglie i dettagli di configurazione e stato, oltre agli errori, e riporta le informazioni a NetApp. Questo tipo di risorsa è stato introdotto con ONTAP 9.6.

#### **Messaggi AutoSupport**

Ogni nodo conserva i messaggi AutoSupport che possono essere generati e recuperati. Questo tipo di risorsa è stato introdotto con ONTAP 9.6.

#### **Backup della configurazione**

È possibile utilizzare queste API per recuperare e aggiornare le impostazioni di backup correnti. Questo tipo di risorsa è stato introdotto con ONTAP 9.6.

#### **Operazioni di backup della configurazione**

È possibile creare, recuperare ed eliminare i file di backup della configurazione. Questo tipo di risorsa è stato introdotto con ONTAP 9.7.

#### **Core dump**

È possibile utilizzare questi endpoint per recuperare e gestire i core dump di memoria generati da un cluster o nodo. Questo tipo di risorsa è stato introdotto con ONTAP 9.10.

#### **EMS**

Il sistema di gestione degli eventi (EMS) raccoglie gli eventi e invia le notifiche a una o più destinazioni. Questo tipo di risorsa è stato introdotto con ONTAP 9.6.

### **Destinazioni EMS**

Le destinazioni EMS determinano come e dove inviare le notifiche. Questo tipo di risorsa è stato introdotto con ONTAP 9.6.

#### **Istanza di destinazioni EMS**

Un'istanza di destinazione EMS viene definita in base al tipo e alla posizione. Questo tipo di risorsa è stato introdotto con ONTAP 9.6.

### **Eventi EMS**

Si tratta di una raccolta live di eventi di sistema per il cluster. Questo tipo di risorsa è stato introdotto con ONTAP 9.6.

### **Filtri EMS**

I filtri EMS identificano collettivamente gli eventi che richiedono un'elaborazione aggiuntiva. Questo tipo di risorsa è stato introdotto con ONTAP 9.6.

#### **EMS filtra l'istanza**

Un'istanza di filtro EMS è un insieme di regole applicate agli eventi. Questo tipo di risorsa è stato introdotto con ONTAP 9.6.

### **Messaggi EMS**

Fornisce l'accesso al catalogo eventi EMS. Questo tipo di risorsa è stato introdotto con ONTAP 9.6.

#### **Configurazione del ruolo EMS**

La funzione di supporto EMS consente la gestione dei ruoli e la configurazione del controllo degli accessi assegnata ai ruoli. In questo modo è possibile limitare o filtrare gli eventi e i messaggi in base alla configurazione del ruolo. Questo tipo di risorsa è stato introdotto con ONTAP 9.13.

#### **Regole EMS per l'istanza del filtro**

È possibile gestire un elenco di regole per un'istanza specifica di un filtro EMS. Questo tipo di risorsa è stato introdotto con ONTAP 9.6.

#### **Istanza delle regole EMS per l'istanza del filtro**

Una singola regola per un'istanza specifica di un filtro EMS. Questo tipo di risorsa è stato introdotto con ONTAP 9.6.

### **SNMP**

È possibile attivare e disattivare le operazioni SNMP e trap per il cluster. Questo tipo di risorsa è stato introdotto con ONTAP 9.7.

## **Host trap SNMP**

Un host trap SNMP è un sistema configurato per ricevere trap SNMP da ONTAP. È possibile recuperare e definire gli host. Questo tipo di risorsa è stato introdotto con ONTAP 9.7.

### **Istanza host trap SNMP**

È possibile gestire host trap SNMP specifici. Questo tipo di risorsa è stato introdotto con ONTAP 9.7.

## **Utenti SNMP**

È possibile definire e amministrare gli utenti SNMP. Questo tipo di risorsa è stato introdotto con ONTAP 9.7.

### **Istanza degli utenti SNMP**

È possibile amministrare un utente SNMP specifico in cui l'ID del motore è associato alla SVM amministrativa o a una SVM dati. Questo tipo di risorsa è stato introdotto con ONTAP 9.7.

# **SVM**

È possibile utilizzare queste chiamate API per gestire le macchine virtuali di storage (SVM).

## **Migrazioni**

È possibile migrare una SVM da un cluster di origine a un cluster di destinazione. I nuovi endpoint offrono un controllo completo, inclusa la possibilità di sospendere, riprendere, recuperare lo stato e interrompere un'operazione di migrazione. Questo tipo di risorsa è stato introdotto con ONTAP 9.10.

### **Permessi peer**

È possibile assegnare autorizzazioni peer che abilitano le relazioni di peering SVM. Questo tipo di risorsa è stato introdotto con ONTAP 9.6.

### **Pari**

Le relazioni di peering stabiliscono la connettività tra le SVM. Questo tipo di risorsa è stato introdotto con ONTAP 9.6.

### **SVM**

È possibile gestire le SVM associate a un cluster. Questo tipo di risorsa è stato introdotto con ONTAP 9.6.

### **Metriche principali**

È possibile accedere a dati di metriche delle performance aggiuntivi per una specifica istanza di SVM. Sono disponibili quattro elenchi, ciascuno dei quali fornisce l'attività i/o principale per i volumi ONTAP FlexVol e FlexGroup. Gli elenchi includono:

- Client
- Directory
- File

• Utenti

Questi tipi di risorse sono stati introdotti con ONTAP 9.11.

## **Web**

È possibile utilizzare questi endpoint per aggiornare e recuperare la configurazione di sicurezza dei servizi Web per ogni SVM di dati. Questo tipo di risorsa è stato introdotto con ONTAP 9.10.

# **Flussi di lavoro**

# <span id="page-56-0"></span>**Preparati a utilizzare i flussi di lavoro**

È necessario conoscere la struttura e il formato dei flussi di lavoro prima di utilizzarli con una distribuzione ONTAP in tempo reale.

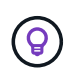

È necessario assicurarsi che la versione ONTAP supporti tutte le chiamate API nei flussi di lavoro che si intende utilizzare. Vedere ["Riferimento API"](#page-139-0) per ulteriori informazioni.

# **Introduzione**

Un *workflow* è una sequenza di uno o più passaggi necessari per eseguire un'attività o un obiettivo amministrativo specifico. I flussi di lavoro di ONTAP includono i passaggi fondamentali e i parametri necessari per eseguire ciascuna attività. Forniscono un punto di partenza per personalizzare il vostro ambiente di automazione ONTAP.

## **Tipi di passo**

Ciascuna fase di un flusso di lavoro ONTAP è di uno dei seguenti tipi:

- REST API Call (con dettagli come ad esempio CURL e JSON)
- Eseguire o richiamare un altro flusso di lavoro ONTAP
- Attività correlate a varie (ad esempio, prendere una decisione di configurazione)

#### **Chiamate API REST**

La maggior parte dei passaggi del flusso di lavoro sono chiamate API REST. Questi passaggi utilizzano un formato comune che include un esempio di arricciatura e altre informazioni. Vedere ["Riferimento API"](#page-139-0) Per ulteriori informazioni sulle chiamate API REST.

#### **Flussi di lavoro a fase singola**

Un flusso di lavoro può contenere un solo passaggio. Questi *flussi di lavoro a fase singola* sono formattati in modo leggermente diverso rispetto ai flussi di lavoro che contengono più passaggi. Ad esempio, il nome dell'operazione esplicita viene rimosso. L'azione o l'operazione deve essere chiara in base al titolo del flusso di lavoro.

# **Variabili di input**

I flussi di lavoro sono progettati per essere il più generali possibile, pertanto possono essere utilizzati in qualsiasi ambiente ONTAP. Tenendo presente ciò, le chiamate API REST utilizzano variabili negli esempi curl e in altri input. Le chiamate API REST possono quindi essere facilmente adattate a diversi ambienti ONTAP.

### **Formato URL di base**

È possibile accedere all'API REST ONTAP direttamente tramite curl o un linguaggio di programmazione. In questo caso, l'URL di base è diverso dall'URL utilizzato quando si accede alla documentazione online di ONTAP o a Gestione sistema.

Quando si accede direttamente all'API, è necessario aggiungere **api** al dominio o all'indirizzo IP. Ad esempio:

```
https://ontap.demo-example.com/api
```
Vedere ["Come accedere all'API REST di ONTAP"](#page-12-0) per ulteriori informazioni.

## **Parametri di input comuni**

Esistono diversi parametri di input comunemente utilizzati con la maggior parte delle chiamate API REST. Questi parametri in genere non vengono descritti nei singoli flussi di lavoro. È necessario acquisire familiarità con i parametri. Vedere ["Variabili di input che controllano una richiesta API"](#page-18-0) per ulteriori informazioni.

Se sono necessari parametri aggiuntivi per una specifica chiamata API REST, essi sono inclusi nella sezione **parametri di input aggiuntivi per l'esempio curl** per ogni flusso di lavoro.

## **Formato variabile**

I valori ID e le altre variabili utilizzate con gli esempi di flusso di lavoro sono opachi e possono variare con ogni cluster ONTAP. Per migliorare la leggibilità degli esempi, non vengono utilizzati i valori effettivi. Vengono utilizzate invece le variabili. Questo approccio, basato su un formato coerente e su un insieme di nomi riservati, presenta diversi vantaggi, tra cui:

- I campioni Curl e JSON sono più leggibili e facili da capire.
- Poiché tutte le parole chiave utilizzano lo stesso formato, è possibile identificarle rapidamente.
- Non vi è alcuna esposizione di sicurezza perché i valori non possono essere copiati e riutilizzati.

Le variabili sono formattate per essere usate in un ambiente di shell Bash. Ogni variabile inizia con un simbolo del dollaro ed è racchiusa tra virgolette doppie secondo necessità. Questo li rende riconoscibili per Bash. Il maiuscolo viene utilizzato costantemente per i nomi.

Ecco alcune delle parole chiave variabili più comuni. Questo elenco non è esaustivo e, se necessario, vengono utilizzate variabili aggiuntive. Il loro significato dovrebbe essere ovvio in base al contesto.

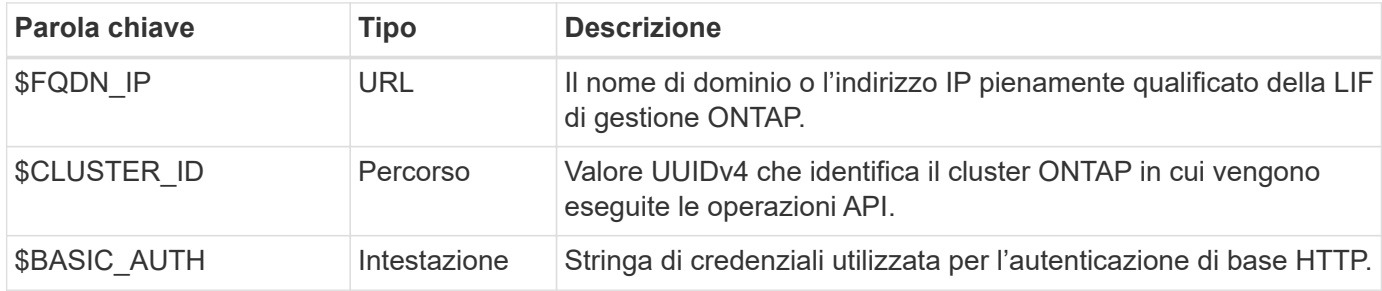

### **Esempi di input JSON**

Alcune delle chiamate API REST, ad esempio quelle che utilizzano POST o PATCH, richiedono l'input JSON nel corpo della richiesta. Gli esempi di input JSON sono presentati separatamente dagli esempi di arricciatura per chiarezza. È possibile utilizzare gli esempi di input JSON con una delle tecniche descritte di seguito.

### **Salva su file locale**

È possibile copiare l'esempio di input JSON in un file e salvarlo localmente. Il comando curl si riferisce al file utilizzando il --data parametro con il valore che indica il nome del file con un @ prefisso.

### **Incollare nel terminale dopo l'esempio di arricciatura**

Per prima cosa è necessario copiare e incollare l'esempio Curl in una shell terminale. Quindi modificare l'esempio per rimuovere completamente --data parametro alla fine e sostituirlo con l'attrezzo --data-raw parametro. Infine, copiare e incollare nell'esempio JSON in modo che segua il comando curl con il parametro aggiornato. È necessario utilizzare virgolette singole per racchiudere l'esempio di input JSON.

# **Opzioni di autenticazione**

La tecnica di autenticazione principale disponibile per l'API REST è l'autenticazione di base HTTP. A partire da ONTAP 9,14, è inoltre possibile utilizzare il framework Open Authorization (OAuth 2,0) con autenticazione e autorizzazione basate su token.

#### **Autenticazione di base HTTP**

Quando si utilizza l'autenticazione di base, le credenziali utente devono essere incluse in ogni richiesta HTTP. Sono disponibili due opzioni per l'invio delle credenziali.

#### **Creare l'intestazione della richiesta HTTP**

È possibile creare manualmente l'intestazione Authorization e includerla con le richieste HTTP. Questo può essere fatto quando si usa un comando curl nella CLI o un linguaggio di programmazione con il codice di automazione. I passaggi di alto livello includono:

1. Concatenare i valori dell'utente e della password con due punti:

admin:david123

2. Convertire l'intera stringa in base64:

YWRtaW46ZGF2aWQxMjM=

3. Creare l'intestazione della richiesta:

Authorization: Basic YWRtaW46ZGF2aWQxMjM=

Gli esempi di curl del flusso di lavoro includono questa intestazione con la variabile **\$BASIC\_AUTH** che è necessario aggiornare prima dell'uso.

#### **Utilizzare un parametro Curl**

Un'altra opzione quando si utilizza Curl è rimuovere l'intestazione Authorization e utilizzare invece il parametro curl **user**. Ad esempio:

--user username:password

È necessario sostituire le credenziali appropriate per l'ambiente in uso. Le credenziali non sono codificate in base64. Quando si esegue il comando curl con questo parametro, la stringa viene codificata e l'intestazione Authorization viene generata per l'utente.

### **OAuth 2,0**

Quando si utilizza OAuth 2,0, è necessario richiedere un token di accesso da un server di autorizzazione esterno e includerlo in ogni richiesta HTTP. I passaggi di base di alto livello sono descritti di seguito. Vedere anche ["Panoramica dell'implementazione di ONTAP OAuth 2,0"](https://docs.netapp.com/us-en/ontap/authentication/overview-oauth2.html) Per ulteriori informazioni su OAuth 2,0 e su come utilizzarlo con ONTAP.

### **Prepara il tuo ambiente ONTAP**

Prima di utilizzare l'API REST per accedere a ONTAP, è necessario preparare e configurare l'ambiente ONTAP. Ad un livello elevato, i passaggi includono:

• Identificare le risorse e i client protetti da ONTAP

- Esaminare il ruolo REST ONTAP esistente e le definizioni utente
- Installare e configurare il server di autorizzazione
- Progettare e configurare le definizioni di autorizzazione client
- Configurare ONTAP e attivare OAuth 2,0

#### **Richiedere un token di accesso**

Con ONTAP e il server di autorizzazione definiti e attivi, è possibile effettuare una chiamata API REST utilizzando un token OAuth 2,0. Il primo passaggio consiste nel richiedere un token di accesso al server di autorizzazione. Questa operazione viene eseguita al di fuori di ONTAP utilizzando una delle diverse tecniche basate sul server. ONTAP non rilascia token di accesso né esegue il reindirizzamento.

#### **Creare l'intestazione della richiesta HTTP**

Dopo aver ottenuto un token di accesso, è possibile creare un'intestazione di autorizzazione e includerla con le richieste HTTP. Indipendentemente dal fatto che si utilizzi curl o un linguaggio di programmazione per accedere all'API REST, è necessario includere l'intestazione con ogni richiesta del client. È possibile costruire l'intestazione come segue:

Authorization: Bearer eyJhbGciOiJSUzI1NiIsInR5cCIgOiAiSld …

# **Uso degli esempi con Bash**

Se si utilizzano direttamente gli esempi di curl del flusso di lavoro, è necessario aggiornare le variabili che contengono con i valori appropriati per l'ambiente in uso. Potete modificare manualmente gli esempi o affidarvi alla shell Bash per eseguire la sostituzione come descritto di seguito.

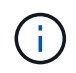

Un vantaggio dell'utilizzo di Bash è che è possibile impostare i valori delle variabili una volta in una sessione di shell invece di una volta per comando curl.

#### **Fasi**

- 1. Aprire la shell Bash fornita con Linux o un sistema operativo simile.
- 2. Impostare i valori delle variabili inclusi nell'esempio di arricciatura che si desidera eseguire. Ad esempio:

CLUSTER\_ID=ce559b75-4145-11ee-b51a-005056aee9fb

- 3. Copiare l'esempio di arricciatura dalla pagina del flusso di lavoro e incollarlo nel terminale della shell.
- 4. Premere **INVIO** per effettuare le seguenti operazioni:
	- a. Sostituire i valori della variabile impostati
	- b. Eseguire il comando curl

# **Cluster**

# <span id="page-59-0"></span>**Ottenere la configurazione del cluster**

È possibile recuperare la configurazione per un cluster ONTAP che include campi specifici. Questa operazione può essere eseguita durante la valutazione dello stato del cluster o prima di aggiornare la configurazione.

### **Metodo HTTP ed endpoint**

Questa chiamata API REST utilizza il metodo e l'endpoint seguenti.

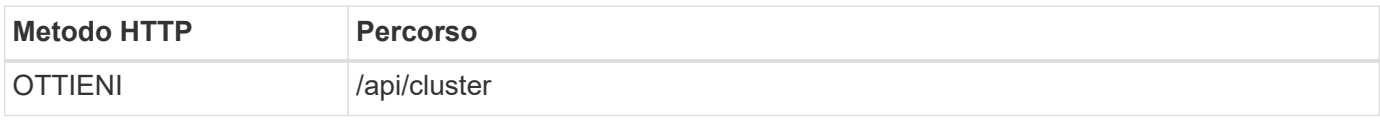

#### **Parametri di input aggiuntivi per esempi di arricciatura**

Oltre ai parametri comuni a tutte le chiamate REST API, nell'esempio curl in questo passo vengono utilizzati anche i seguenti parametri.

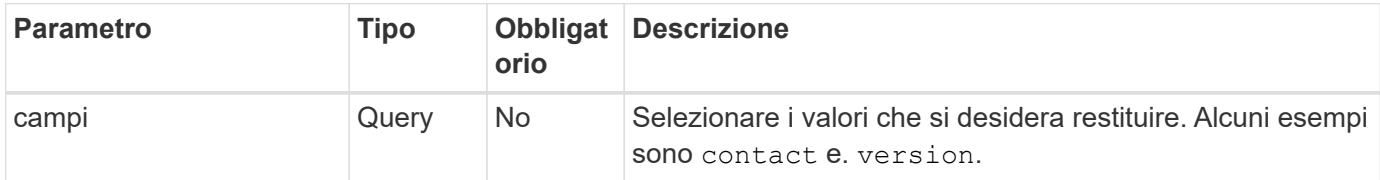

#### **Esempio Curl: Recupero delle informazioni di contatto del cluster**

In questo esempio viene illustrato come recuperare un singolo campo. Per ottenere l'intero oggetto e la configurazione del cluster, è necessario rimuovere l' fields parametro di query.

```
curl --request GET \
--location "https://$FQDN IP/api/cluster?fields=contact" \
--include \
--header "Accept: */*" \
--header "Authorization: Basic $BASIC_AUTH"
```
### **Esempio di output JSON**

```
{
    "contact": "support@company-demo.com"
}
```
# **Aggiornare il contatto del cluster**

È possibile aggiornare le informazioni di contatto per un cluster. Poiché la richiesta viene elaborata in modo asincrono, è necessario anche determinare se il processo in background associato è stato completato correttamente.

### **Passaggio 1: Aggiornare le informazioni di contatto del quadro strumenti**

È possibile eseguire una chiamata API per aggiornare le informazioni di contatto del cluster.

#### **Metodo HTTP ed endpoint**

Questa chiamata API REST utilizza il metodo e l'endpoint seguenti.

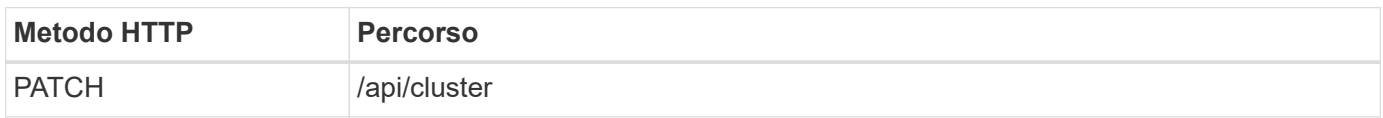

#### **Tipo di elaborazione**

Asincrono

#### **Esempio di arricciamento**

```
curl --request PATCH \
--location "https://$FQDN IP/api/cluster" \
--include \
--header "Content-Type: application/json" \
--header "Accept: */*" \
--header "Authorization: Basic $BASIC_AUTH" \
--data @JSONinput
```
#### **Esempio di input JSON**

```
{
    "contact": "support@company-demo.com"
}
```
#### **Esempio di output JSON**

Viene restituito un oggetto lavoro. È necessario salvare l'identificatore del lavoro per utilizzarlo nel passo successivo.

```
{ "job": {
      "uuid": "d877f5bb-3aa7-11e9-b6c6-005056a78c89",
    " links": {
        "self": {
          "href": "/api/cluster/jobs/d877f5bb-3aa7-11e9-b6c6-005056a78c89"
  }
      }
    }
}
```
### **Passo 2: Recupero dello stato del lavoro**

Eseguire il flusso di lavoro ["Recupera istanza lavoro"](#page-61-0) e confermare state il valore è success.

#### **Fase 3: Confermare le informazioni di contatto del quadro strumenti**

Eseguire il flusso di lavoro ["Ottenere la configurazione del cluster"](#page-59-0). Impostare fields parametro query a. contact.

# <span id="page-61-0"></span>**Recupera istanza lavoro**

È possibile recuperare l'istanza di un processo ONTAP specifico. In genere, questa operazione viene eseguita per determinare se il processo e l'operazione associata sono stati completati correttamente.

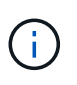

È necessario l'UUID dell'oggetto lavoro, che in genere viene fornito dopo l'emissione di una richiesta asincrona. Inoltre, rivedere ["Elaborazione asincrona utilizzando l'oggetto Job"](#page-24-0) Prima di lavorare con i job interni di ONTAP.

#### **Metodo HTTP ed endpoint**

Questa chiamata API REST utilizza il metodo e l'endpoint seguenti.

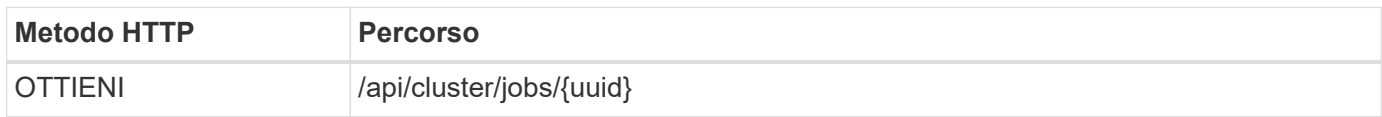

#### **Tipo di elaborazione**

Sincrono

#### **Parametri di input aggiuntivi per gli esempi Curl**

Oltre ai parametri comuni a tutte le chiamate API REST, negli esempi di curl vengono utilizzati anche i seguenti parametri.

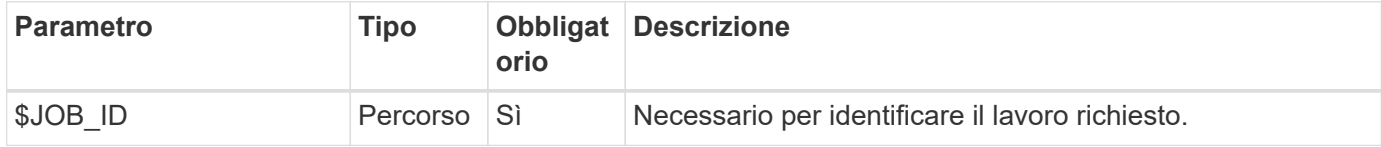

#### **Esempio di arricciamento**

```
curl --request GET \
--location "https://$FQDN IP/api/cluster/jobs/$JOB ID" \
--include \
--header "Accept: */*" \
--header "Authorization: Basic $BASIC_AUTH"
```
#### **Esempio di output JSON**

Il valore di stato e gli altri campi sono inclusi nell'oggetto lavoro restituito. Il lavoro in questo esempio è stato eseguito come parte dell'aggiornamento di un cluster ONTAP.

```
{
    "uuid": "d877f5bb-3aa7-11e9-b6c6-005056a78c89",
    "description": "PATCH /api/cluster",
    "state": "success",
    "message": "success",
  "code" : 0,  "_links": {
      "self": {
        "href": "/api/cluster/jobs/d877f5bb-3aa7-11e9-b6c6-005056a78c89"
      }
    }
}
```
# **NAS**

# **Permessi di sicurezza del file**

## **Prepararsi a gestire la sicurezza dei file e le policy di controllo**

È possibile gestire le autorizzazioni e le policy di audit per i file disponibili nelle SVM all'interno di un cluster ONTAP.

# **Panoramica**

ONTAP utilizza gli elenchi di controllo di accesso di sistema (SACL) e gli elenchi di controllo di accesso discrezionali (DACL) per assegnare le autorizzazioni agli oggetti file. A partire da ONTAP 9,9.1, l'API REST include il supporto per la gestione delle autorizzazioni SACL e DACL. È possibile utilizzare l'API per automatizzare l'amministrazione delle autorizzazioni di protezione dei file. In molti casi è possibile utilizzare una singola chiamata API REST invece di più comandi CLI o chiamate ONTAPI (ZAPI).

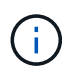

Per le versioni ONTAP precedenti alla 9,9.1, è possibile automatizzare l'amministrazione delle autorizzazioni SACL e DACL utilizzando la funzione Passthrough CLI. Vedere ["Considerazioni](#page-113-0) [sulla migrazione"](#page-113-0) e. ["Utilizzo del pass-through CLI privato con l'API REST di ONTAP"](https://netapp.io/2020/11/09/private-cli-passthrough-ontap-rest-api/) per ulteriori informazioni.

Sono disponibili diversi flussi di lavoro di esempio per illustrare come gestire i servizi di sicurezza dei file ONTAP utilizzando l'API REST. Prima di utilizzare i flussi di lavoro e di inviare una qualsiasi delle chiamate API REST, assicurarsi di riesaminarla ["Preparati a utilizzare i flussi di lavoro".](#page-56-0)

Se si utilizza Python, vedere anche lo script ["file\\_security\\_permissions.py"](https://github.com/NetApp/ontap-rest-python/blob/master/examples/rest_api/file_security_permissions.py) per esempi su come automatizzare alcune attività di protezione dei file.

## **API REST ONTAP e comandi CLI ONTAP**

Per molte attività, l'utilizzo dell'API REST ONTAP richiede un numero inferiore di chiamate rispetto ai comandi CLI o alle chiamate ONTAPI (ZAPI) di ONTAP equivalenti. La tabella seguente include un elenco di chiamate API e l'equivalente dei comandi CLI necessari per ciascuna attività.

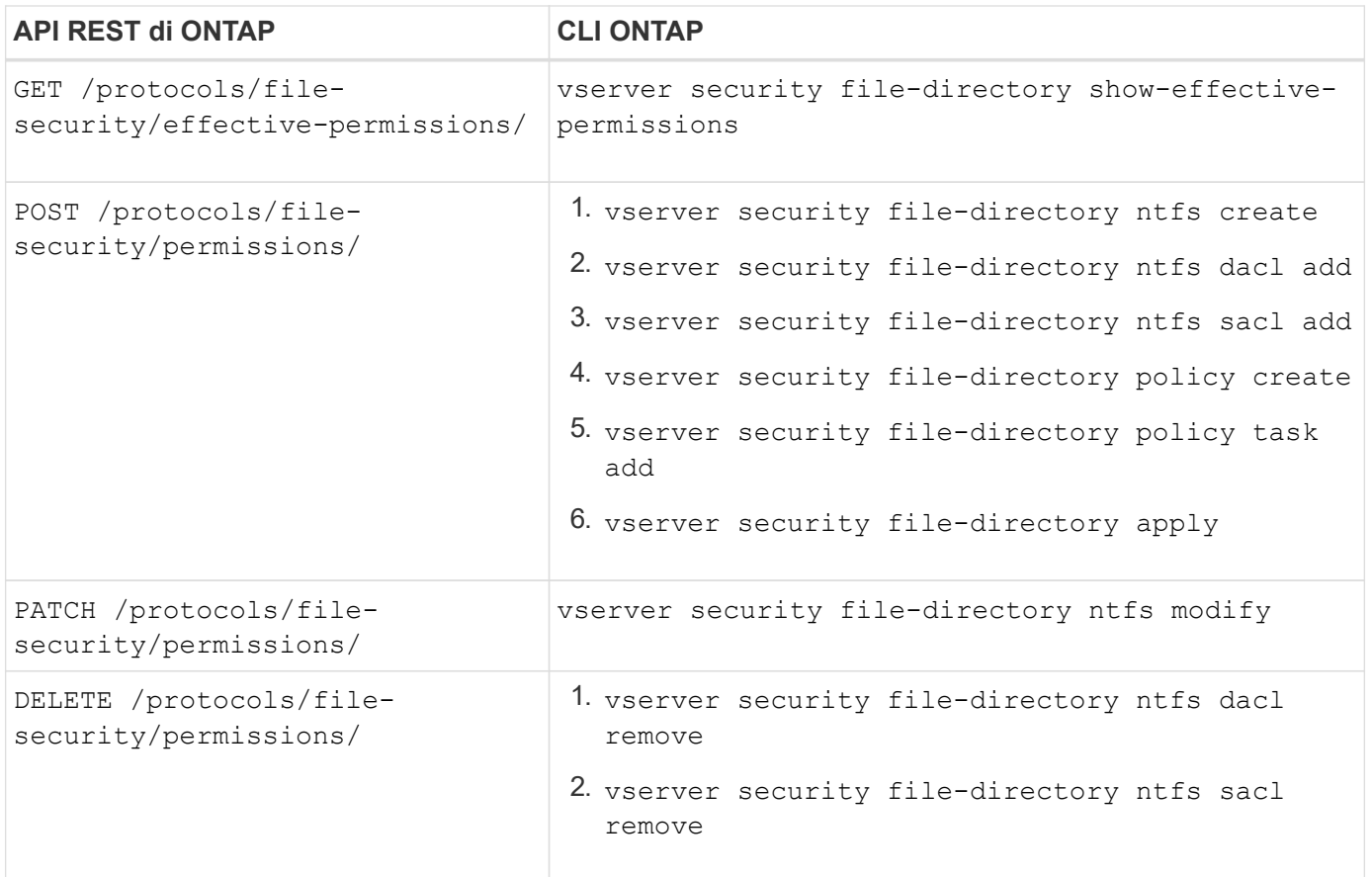

#### **Informazioni correlate**

- ["Script Python che illustra le autorizzazioni dei file"](https://github.com/NetApp/ontap-rest-python/blob/master/examples/rest_api/file_security_permissions.py)
- ["Gestione semplificata delle autorizzazioni di sicurezza dei file con le API REST di ONTAP"](https://netapp.io/2021/06/28/simplified-management-of-file-security-permissions-with-ontap-rest-apis/)
- ["Utilizzo del pass-through CLI privato con l'API REST di ONTAP"](https://netapp.io/2020/11/09/private-cli-passthrough-ontap-rest-api/)

### **Ottenere le autorizzazioni effettive per un file**

È possibile recuperare le autorizzazioni effettive correnti per un file o una cartella specifici.

#### **Metodo HTTP ed endpoint**

Questa chiamata API REST utilizza il metodo e l'endpoint seguenti.

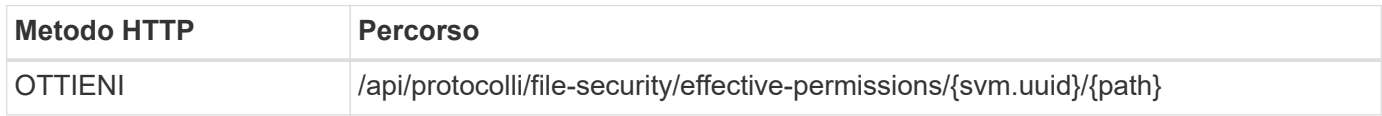

#### **Tipo di elaborazione**

Sincrono

#### **Parametri di input aggiuntivi per esempi di arricciatura**

Oltre ai parametri comuni a tutte le chiamate REST API, nell'esempio curl in questo passo vengono utilizzati anche i seguenti parametri.

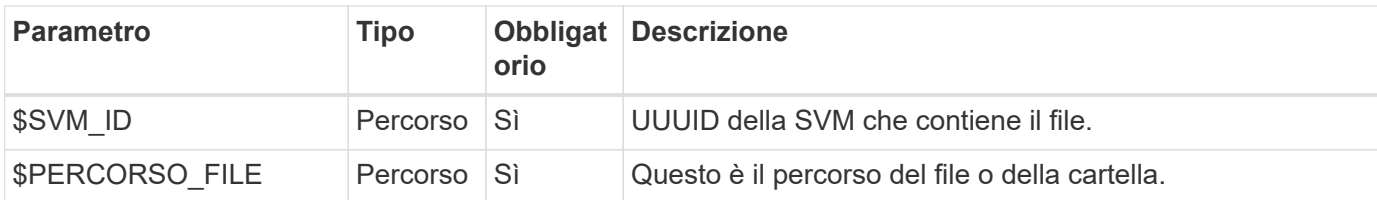

## **Esempio di arricciamento**

```
curl --request GET \
--location "https://$FQDN_IP/api/protocols/file-security/effective-
permissions/$SVM_ID/$FILE_PATH" \
--include \
--header "Accept: */*" \
--header "Authorization: Basic $BASIC_AUTH"
```

```
{
    "svm": {
      "uuid": "cf5f271a-1beb-11ea-8fad-005056bb645e",
      "name": "vs1"
    },
    "user": "administrator",
  "type": "windows",
    "path": "/",
    "share": {
      "path": "/"
    },
    "file_permission": [
      "read",
      "write",
      "append",
    "read_ea",
    "write_ea",
      "execute",
    "delete child",
    "read attributes",
    "write attributes",
      "delete",
      "read_control",
    "write dac",
    "write_owner",
      "synchronize",
      "system_security"
  \frac{1}{\sqrt{2}}"share permission": [
     "read",
    "read_ea",
      "execute",
    "read attributes",
      "read_control",
      "synchronize"
  \Box}
```
### **Ottenere le informazioni di controllo per un file**

È possibile recuperare le informazioni di controllo per un file o una cartella specifici.

### **Metodo HTTP ed endpoint**

Questa chiamata API REST utilizza il metodo e l'endpoint seguenti.

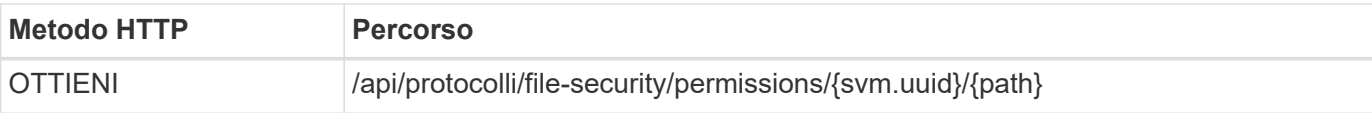

#### **Tipo di elaborazione**

Sincrono

## **Parametri di input aggiuntivi per esempi di arricciatura**

Oltre ai parametri comuni a tutte le chiamate REST API, nell'esempio curl in questo passo vengono utilizzati anche i seguenti parametri.

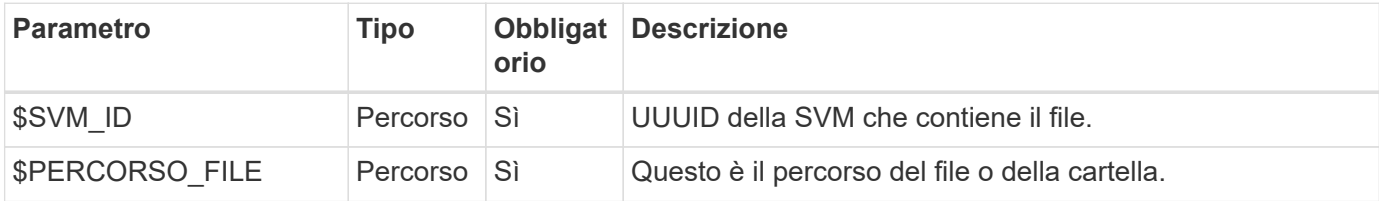

## **Esempio di arricciamento**

```
curl --request GET \
--location "https://$FQDN_IP/api/protocols/file-
security/permissions/$SVM_ID/$FILE_PATH" \
--include \
--header "Accept: */*" \
--header "Authorization: Basic $BASIC AUTH"
```
### **Esempio di output JSON**

```
{
   "svm": {
      "uuid": "9479099d-5b9f-11eb-9c4e-0050568e8682",
      "name": "vs1"
   },
   "path": "/parent",
   "owner": "BUILTIN\\Administrators",
   "group": "BUILTIN\\Administrators",
 "control flags": "0x8014",
   "acls": [
      {
        "user": "BUILTIN\\Administrators",
        "access": "access_allow",
      "apply to": {
          "files": true,
        "sub folders": true,
        "this folder": true
        },
      "advanced rights": {
        "append data": true,
```

```
  "delete": true,
      "delete child": true,
      "execute file": true,
      "full control": true,
      "read attr": true,
      "read data": true,
      "read ea": true,
      "read perm": true,
      "write attr": true,
      "write data": true,
      "write ea": true,
      "write owner": true,
        "synchronize": true,
        "write_perm": true
      },
    "access control": "file directory"
    },
    {
      "user": "BUILTIN\\Users",
      "access": "access_allow",
      "apply_to": {
        "files": true,
        "sub_folders": true,
      "this folder": true
      },
      "advanced_rights": {
      "append data": true,
        "delete": true,
      "delete child": true,
      "execute file": true,
      "full control": true,
      "read attr": true,
      "read data": true,
        "read_ea": true,
      "read perm": true,
      "write attr": true,
      "write data": true,
      "write ea": true,
      "write owner": true,
        "synchronize": true,
        "write_perm": true
      },
    "access control": "file directory"
    }
\frac{1}{2}  "inode": 64,
```

```
  "security_style": "mixed",
    "effective_style": "ntfs",
  "dos attributes": "10",
  "text dos attr": "----D---",
  "user id": "0",
  "group id": "0",
  "mode bits": 777,
  "text mode bits": "rwxrwxrwx"
}
```
## **Applicare nuove autorizzazioni a un file**

È possibile applicare un nuovo descrittore di protezione a un file o una cartella specifici.

**Passaggio 1: Applicare le nuove autorizzazioni**

#### **Metodo HTTP ed endpoint**

Questa chiamata API REST utilizza il metodo e l'endpoint seguenti.

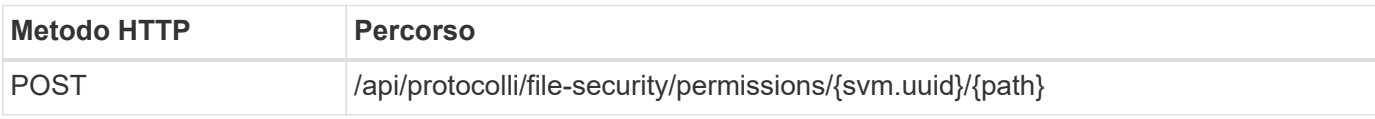

## **Tipo di elaborazione**

Asincrono

### **Parametri di input aggiuntivi per esempi di arricciatura**

Oltre ai parametri comuni a tutte le chiamate REST API, nell'esempio curl in questo passo vengono utilizzati anche i seguenti parametri.

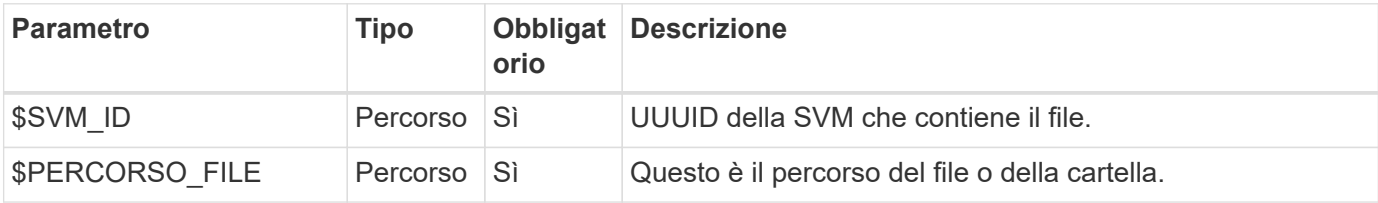

```
curl --request POST --location "https://$FQDN_IP/api/protocols/file-
security/permissions/$SVM_ID/$FILE_PATH?return_timeout=0" --include
--header "Accept */*" --header "Authorization: Basic $BASIC AUTH" --data
'{ \"acls\": [ { \"access\": \"access_allow\", \"advanced_rights\": {
\"append data\": true, \"delete\": true, \"delete child\": true,
\"execute file\": true, \"full control\": true, \"read attr\": true,
\"read data\": true, \"read ea\": true, \"read perm\": true,
\forall"write attr\forall": true, \forall"write data\forall": true, \forall"write ea\forall": true,
\"write_owner\": true, \"write_perm\": true }, \"apply_to\": { \"files\":
true, \"sub folders\": true, \"this folder\": true }, \"user\":
\"administrator\" } ], \"control_flags\": \"32788\", \"group\": \"S-1-5-
21-2233347455-2266964949-1780268902-69700\", \"ignore paths\": [
\"/parent/child2\" ], \"owner\": \"S-1-5-21-2233347455-2266964949-
1780268902-69304\", \"propagation_mode\": \"propagate\"}'
```
#### **Esempio di output JSON**

```
{
  "iob": {
      "uuid": "3015c294-5bbc-11eb-9c4e-0050568e8682",
    " links": {
        "self": {
           "href": "/api/cluster/jobs/3015c294-5bbc-11eb-9c4e-0050568e8682"
        }
      }
    }
}
```
#### **Passo 2: Recupero dello stato del lavoro**

Eseguire il flusso di lavoro ["Recupera istanza lavoro"](#page-61-0) e confermare state il valore è success.

### **Aggiornare le informazioni del descrittore di protezione**

È possibile aggiornare un descrittore di protezione specifico a un file o una cartella specifici, inclusi i flag del proprietario, del gruppo o del controllo principale.

#### **Passaggio 1: Aggiornare il descrittore di protezione**

#### **Metodo HTTP ed endpoint**

Questa chiamata API REST utilizza il metodo e l'endpoint seguenti.

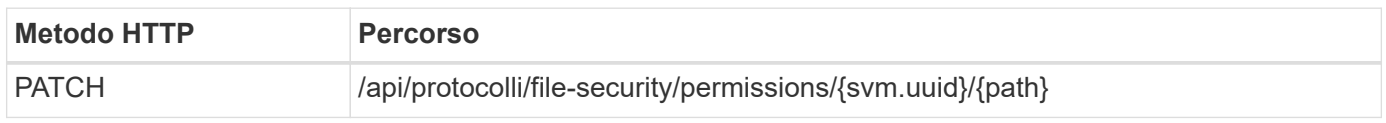

#### **Tipo di elaborazione**

Asincrono

#### **Parametri di input aggiuntivi per esempi di arricciatura**

Oltre ai parametri comuni a tutte le chiamate REST API, nell'esempio curl in questo passo vengono utilizzati anche i seguenti parametri.

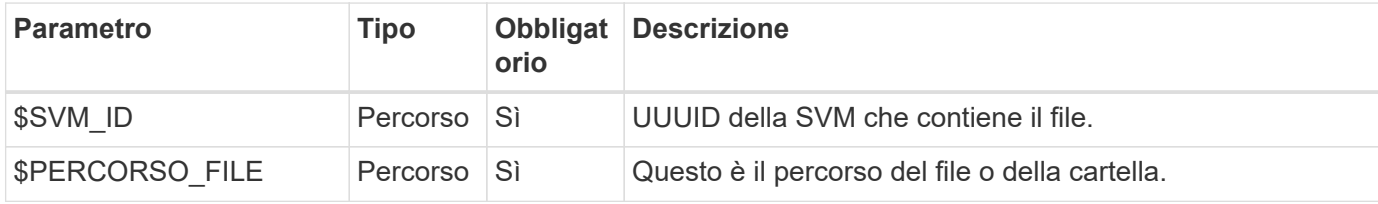

#### **Esempio di arricciamento**

```
curl --request POST --location "https://$FQDN_IP/api/protocols/file-
security/permissions/$SVM_ID/$FILE_PATH?return_timeout=0" --include
--header "Accept */*" --header "Authorization: Basic $BASIC AUTH" --data
'{ \"control flags\": \"32788\", \"group\": \"everyone\", \"owner\":
\"user1\"}'
```
### **Esempio di output JSON**

```
{
    "job": {
      "uuid": "6f89e612-5bbd-11eb-9c4e-0050568e8682",
    " links": {
        "self": {
          "href": "/api/cluster/jobs/6f89e612-5bbd-11eb-9c4e-0050568e8682"
  }
      }
    }
}
```
#### **Passo 2: Recupero dello stato del lavoro**

Eseguire il flusso di lavoro ["Recupera istanza lavoro"](#page-61-0) e confermare state il valore è success.

#### **Eliminare una voce di controllo degli accessi**

È possibile eliminare una voce ACE (Access Control Entry) esistente da un file o una cartella specifici. La modifica si propaga a qualsiasi oggetto figlio.

### **Passaggio 1: Eliminare l'ACE**

#### **Metodo HTTP ed endpoint**

Questa chiamata API REST utilizza il metodo e l'endpoint seguenti.
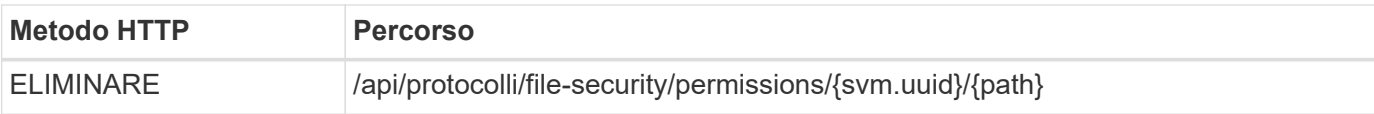

#### **Tipo di elaborazione**

Asincrono

# **Parametri di input aggiuntivi per esempi di arricciatura**

Oltre ai parametri comuni a tutte le chiamate REST API, nell'esempio curl in questo passo vengono utilizzati anche i seguenti parametri.

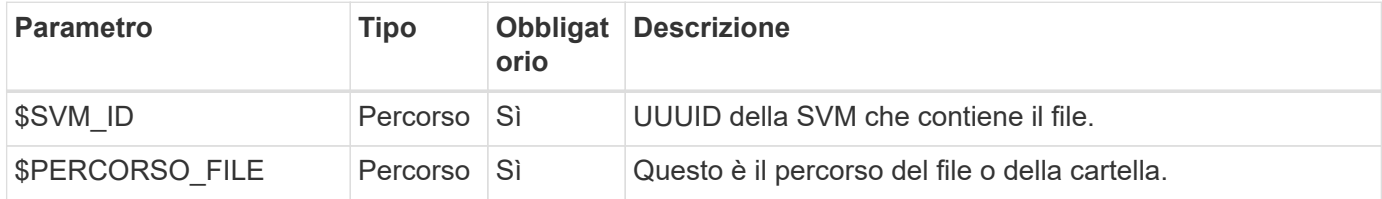

# **Esempio di arricciamento**

```
curl --request DELETE --location "https://$FQDN_IP/api/protocols/file-
security/permissions/$SVM_ID/$FILE_PATH?return_timeout=0" --include
--header "Accept */*" --header "Authorization: Basic $BASIC AUTH" --data
'{ \"access\": \"access allow\", \"apply to\": { \"files\": true,
\"sub folders\": true, \"this folder\": true }, \"ignore paths\": [
\"/parent/child2\" ], \"propagation_mode\": \"propagate\"}'
```
# **Esempio di output JSON**

```
{
    "job": {
      "uuid": "3015c294-5bbc-11eb-9c4e-0050568e8682",
    " links": {
        "self": {
          "href": "/api/cluster/jobs/3015c294-5bbc-11eb-9c4e-0050568e8682"
        }
  }
    }
}
```
#### **Passo 2: Recupero dello stato del lavoro**

Eseguire il flusso di lavoro ["Recupera istanza lavoro"](#page-61-0) e confermare state il valore è success.

# **Networking**

# **List the IP interfaces (Elenca interfacce**

È possibile recuperare le LIF IP assegnate al cluster e alle SVM. Questa operazione potrebbe essere utile per confermare la configurazione di rete o per aggiungere un'altra LIF.

# **Metodo HTTP ed endpoint**

Questa chiamata API REST utilizza il metodo e l'endpoint seguenti.

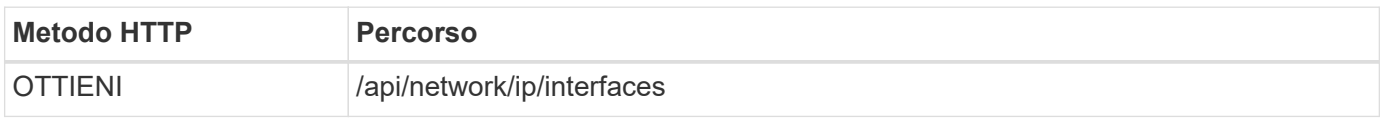

# **Tipo di elaborazione**

Sincrono

# **Parametri di input aggiuntivi per gli esempi Curl**

Oltre ai parametri comuni a tutte le chiamate API REST, negli esempi di curl vengono utilizzati anche i seguenti parametri.

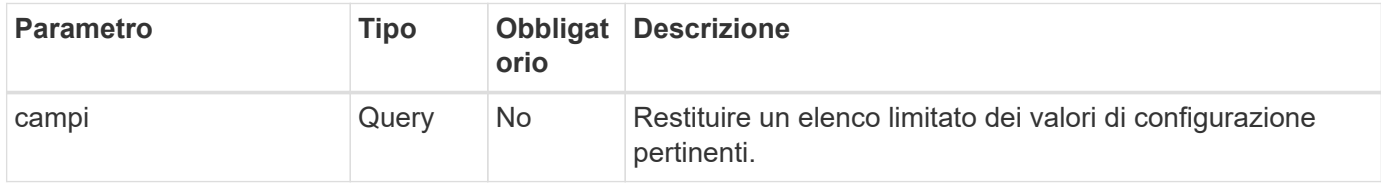

### **Esempio di curl: Restituisce tutte le LIF con i valori di configurazione predefiniti**

```
curl --request GET \
--location "https://$FQDN IP/api/network/ip/interfaces" \
--include \
--header "Accept: */*" \
--header "Authorization: Basic $BASIC_AUTH"
```
#### **Esempio Curl: Restituisce tutte le LIF con quattro valori di configurazione specifici**

```
curl --request GET \
--location
"https://$FQDN_IP/api/network/ip/interfaces?fields=name,scope,svm.name,ip.
address" \
--include \
--header "Accept: */*" \
--header "Authorization: Basic $BASIC_AUTH"
```

```
Esempio di output JSON
```

```
{
    "records": [
      {
        "uuid": "5ded9e38-999e-11ee-acad-005056ae6bd8",
      "name": "sti214-vsim-sr027o mgmt1",
        "ip": {
          "address": "172.29.151.116"
        },
        "scope": "cluster",
      " links": {
          "self": {
             "href": "/api/network/ip/interfaces/5ded9e38-999e-11ee-acad-
005056ae6bd8"
  }
        }
      },
      {
        "uuid": "bb03c162-999e-11ee-acad-005056ae6bd8",
        "name": "cluster_mgmt",
        "ip": {
          "address": "172.29.186.156"
        },
        "scope": "cluster",
      " links": {
          "self": {
             "href": "/api/network/ip/interfaces/bb03c162-999e-11ee-acad-
005056ae6bd8"
          }
        }
      },
      {
        "uuid": "c5ffbd03-999e-11ee-acad-005056ae6bd8",
      "name": "sti214-vsim-sr027o data1",
        "ip": {
          "address": "172.29.186.150"
        },
        "scope": "svm",
        "svm": {
           "name": "vs0"
        },
      " links": {
          "self": {
             "href": "/api/network/ip/interfaces/c5ffbd03-999e-11ee-acad-
005056ae6bd8"
```

```
  }
        }
      },
      {
        "uuid": "c6612abe-999e-11ee-acad-005056ae6bd8",
      "name": "sti214-vsim-sr027o data2",
        "ip": {
           "address": "172.29.186.151"
        },
        "scope": "svm",
        "svm": {
          "name": "vs0"
        },
        "_links": {
           "self": {
             "href": "/api/network/ip/interfaces/c6612abe-999e-11ee-acad-
005056ae6bd8"
           }
        }
      },
      {
        "uuid": "c6b21b94-999e-11ee-acad-005056ae6bd8",
      "name": "sti214-vsim-sr027o_data3",
        "ip": {
           "address": "172.29.186.152"
        },
        "scope": "svm",
        "svm": {
          "name": "vs0"
        },
        "_links": {
           "self": {
             "href": "/api/network/ip/interfaces/c6b21b94-999e-11ee-acad-
005056ae6bd8"
          }
        }
      },
      {
        "uuid": "c7025322-999e-11ee-acad-005056ae6bd8",
      "name": "sti214-vsim-sr027o data4",
        "ip": {
          "address": "172.29.186.153"
        },
        "scope": "svm",
        "svm": {
         "name": "vs0"
```

```
  },
       " links": {
           "self": {
             "href": "/api/network/ip/interfaces/c7025322-999e-11ee-acad-
005056ae6bd8"
          }
         }
      },
      {
         "uuid": "c752cc66-999e-11ee-acad-005056ae6bd8",
       "name": "sti214-vsim-sr027o data5",
         "ip": {
           "address": "172.29.186.154"
        },
         "scope": "svm",
         "svm": {
          "name": "vs0"
         },
       " links": {
           "self": {
             "href": "/api/network/ip/interfaces/c752cc66-999e-11ee-acad-
005056ae6bd8"
           }
         }
      },
      {
         "uuid": "c7a03719-999e-11ee-acad-005056ae6bd8",
       "name": "sti214-vsim-sr027o data6",
         "ip": {
           "address": "172.29.186.155"
         },
         "scope": "svm",
         "svm": {
           "name": "vs0"
         },
       " links": {
           "self": {
             "href": "/api/network/ip/interfaces/c7a03719-999e-11ee-acad-
005056ae6bd8"
           }
         }
      },
\left\{\begin{array}{ccc} \end{array}\right\}  "uuid": "ccd4c59c-999e-11ee-acad-005056ae6bd8",
       "name": "sti214-vsim-sr027o data4 inet6",
         "ip": {
```

```
  "address": "fd20:8b1e:b255:300f::ac5"
        },
        "scope": "svm",
        "svm": {
           "name": "vs0"
        },
      " links": {
          "self": {
             "href": "/api/network/ip/interfaces/ccd4c59c-999e-11ee-acad-
005056ae6bd8"
          }
        }
      },
      {
        "uuid": "d9144c30-999e-11ee-acad-005056ae6bd8",
      "name": "sti214-vsim-sr027o data6 inet6",
        "ip": {
           "address": "fd20:8b1e:b255:300f::ac7"
        },
        "scope": "svm",
        "svm": {
          "name": "vs0"
        },
      " links": {
           "self": {
             "href": "/api/network/ip/interfaces/d9144c30-999e-11ee-acad-
005056ae6bd8"
          }
        }
      },
      {
        "uuid": "d961c13b-999e-11ee-acad-005056ae6bd8",
      "name": "sti214-vsim-sr027o data1 inet6",
        "ip": {
          "address": "fd20:8b1e:b255:300f::ac2"
        },
        "scope": "svm",
        "svm": {
           "name": "vs0"
        },
        "_links": {
          "self": {
             "href": "/api/network/ip/interfaces/d961c13b-999e-11ee-acad-
005056ae6bd8"
          }
        }
```

```
  },
      {
        "uuid": "d9ac8d6a-999e-11ee-acad-005056ae6bd8",
      "name": "sti214-vsim-sr027o data5 inet6",
        "ip": {
          "address": "fd20:8b1e:b255:300f::ac6"
        },
        "scope": "svm",
        "svm": {
          "name": "vs0"
        },
      " links": {
          "self": {
             "href": "/api/network/ip/interfaces/d9ac8d6a-999e-11ee-acad-
005056ae6bd8"
          }
        }
      },
      {
        "uuid": "d9fce1a3-999e-11ee-acad-005056ae6bd8",
      "name": "sti214-vsim-sr027o data2 inet6",
        "ip": {
          "address": "fd20:8b1e:b255:300f::ac3"
        },
        "scope": "svm",
        "svm": {
          "name": "vs0"
        },
      " links": {
           "self": {
             "href": "/api/network/ip/interfaces/d9fce1a3-999e-11ee-acad-
005056ae6bd8"
  }
        }
      },
      {
        "uuid": "da4995a0-999e-11ee-acad-005056ae6bd8",
      "name": "sti214-vsim-sr027o_data3_inet6",
        "ip": {
          "address": "fd20:8b1e:b255:300f::ac4"
        },
        "scope": "svm",
      "sym": {
          "name": "vs0"
        },
      " links": {
```

```
  "self": {
             "href": "/api/network/ip/interfaces/da4995a0-999e-11ee-acad-
005056ae6bd8"
           }
        }
      },
      {
        "uuid": "da9e7afd-999e-11ee-acad-005056ae6bd8",
      "name": "sti214-vsim-sr027o cluster mgmt inet6",
        "ip": {
           "address": "fd20:8b1e:b255:300f::ac8"
        },
        "scope": "cluster",
      " links": {
           "self": {
             "href": "/api/network/ip/interfaces/da9e7afd-999e-11ee-acad-
005056ae6bd8"
           }
        }
      },
      {
        "uuid": "e6db58b4-999e-11ee-acad-005056ae6bd8",
      "name": "sti214-vsim-sr027o mgmt1 inet6",
        "ip": {
           "address": "fd20:8b1e:b255:3008::1a0"
        },
        "scope": "cluster",
      " links": {
           "self": {
             "href": "/api/network/ip/interfaces/e6db58b4-999e-11ee-acad-
005056ae6bd8"
          }
        }
      }
  \frac{1}{2},
    "num_records": 16,
  " links": {
      "self": {
        "href":
"/api/network/ip/interfaces?fields=name,scope,svm.name,ip.address"
      }
   }
}
```
# **Sicurezza**

# **Account**

# **Elencare gli account**

È possibile recuperare un elenco degli account. Questa operazione può essere eseguita per valutare l'ambiente di protezione o prima di creare un nuovo account.

# **Metodo HTTP ed endpoint**

Questa chiamata API REST utilizza il metodo e l'endpoint seguenti.

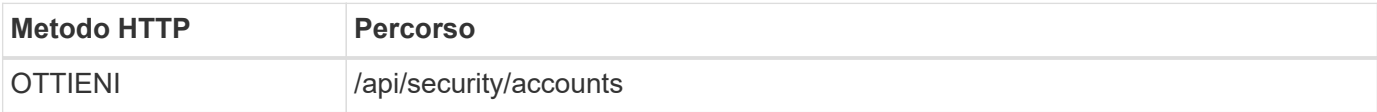

# **Tipo di elaborazione**

Sincrono

# **Esempio di arricciamento**

```
curl --request GET \
--location "https://$FQDN IP/api/security/accounts" \
--include \
--header "Accept: */*" \
--header "Authorization: Basic $BASIC_AUTH"
```
**Esempio di output JSON**

```
{
    "records": [
      {
        "owner": {
           "uuid": "642573a8-9d14-11ee-9330-005056aed3de",
          "name": "vs0",
          "_links": {
             "self": {
               "href": "/api/svm/svms/642573a8-9d14-11ee-9330-
005056aed3de"
            }
          }
        },
      "name": "vsadmin",
      " links": {
          "self": {
             "href": "/api/security/accounts/642573a8-9d14-11ee-9330-
005056aed3de/vsadmin"
          }
        }
      },
      {
        "owner": {
          "uuid": "fdb6fe29-9d13-11ee-9330-005056aed3de",
          "name": "sti214nscluster-1"
        },
        "name": "admin",
      " links": {
          "self": {
             "href": "/api/security/accounts/fdb6fe29-9d13-11ee-9330-
005056aed3de/admin"
  }
        }
      },
      {
        "owner": {
          "uuid": "fdb6fe29-9d13-11ee-9330-005056aed3de",
          "name": "sti214nscluster-1"
        },
        "name": "autosupport",
      " links": {
          "self": {
             "href": "/api/security/accounts/fdb6fe29-9d13-11ee-9330-
005056aed3de/autosupport"
```

```
  }
         }
      }
  \frac{1}{2}  "num_records": 3,
  " links": {
      "self": {
         "href": "/api/security/accounts"
      }
    }
}
```
# **Certificati e chiavi**

# <span id="page-82-0"></span>**Elencare i certificati installati**

È possibile elencare i certificati installati nel cluster ONTAP. È possibile eseguire questa operazione per verificare se un determinato certificato è disponibile o per ottenere l'ID di un certificato specifico.

# **Metodo HTTP ed endpoint**

Questa chiamata API REST utilizza il metodo e l'endpoint seguenti.

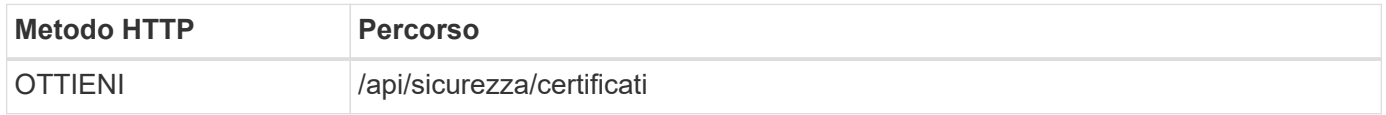

# **Parametri di input aggiuntivi per esempi di arricciatura**

Oltre ai parametri comuni a tutte le chiamate REST API, nell'esempio curl in questo passo vengono utilizzati anche i seguenti parametri.

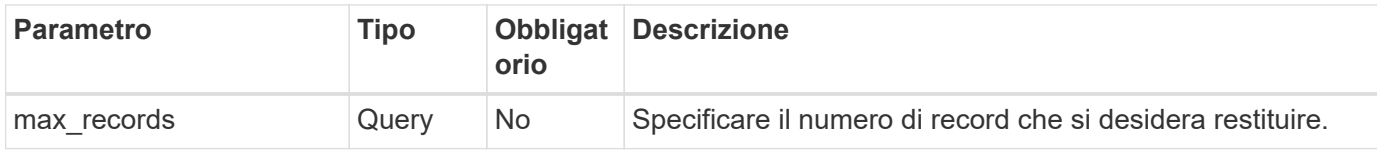

# **Esempio Curl: Restituire tre certificati**

```
curl --request GET \
--location "https://$FQDN_IP/api/security/certificates?max_records=3" \
--include \
--header "Accept: */*" \
--header "Authorization: Basic $BASIC_AUTH"
```

```
Esempio di output JSON
```

```
{
    "records": [
      {
         "uuid": "dad822c2-573c-11ee-a310-005056aecc29",
         "name": "vs0_17866DB5C933E2EA",
        "_links": {
           "self": {
             "href": "/api/security/certificates/dad822c2-573c-11ee-a310-
005056aecc29"
  }
         }
      },
\left\{\begin{array}{ccc} \end{array}\right\}  "uuid": "7d8e5570-573c-11ee-a310-005056aecc29",
        "name": "BuypassClass3RootCA",
       " links": {
           "self": {
             "href": "/api/security/certificates/7d8e5570-573c-11ee-a310-
005056aecc29"
  }
         }
      },
\left\{\begin{array}{ccc} \end{array}\right\}  "uuid": "7dbb2191-573c-11ee-a310-005056aecc29",
        "name": "EntrustRootCertificationAuthority",
       " links": {
           "self": {
             "href": "/api/security/certificates/7dbb2191-573c-11ee-a310-
005056aecc29"
  }
        }
      }
  \frac{1}{2}"num records": 3,
  " links": {
      "self": {
         "href": "/api/security/certificates?max_records=3"
      },
      "next": {
         "href": "/api/security/certificates?start.svm_id=sti214nscluster-
1&start.uuid=7dbb2191-573c-11ee-a310-005056aecc29&max_records=3"
      }
   }
}
```
# **Installare un certificato**

Puoi installare un certificato X,509 firmato nel cluster ONTAP. Questa operazione può essere eseguita durante la configurazione di una funzione o di un protocollo ONTAP che richiede un'autenticazione avanzata.

# **Prima di iniziare**

È necessario disporre del certificato che si desidera installare. Assicurarsi inoltre che tutti i certificati intermedi siano installati secondo necessità.

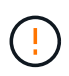

Prima di utilizzare gli esempi di input JSON riportati di seguito, assicurarsi di aggiornare public certificate con il certificato dell'ambiente.

### **Passaggio 1: Installazione del certificato**

È possibile eseguire una chiamata API per installare il certificato.

# **Metodo HTTP ed endpoint**

Questa chiamata API REST utilizza il metodo e l'endpoint seguenti.

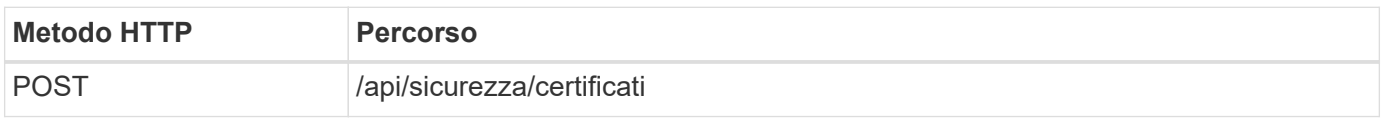

**Esempio Curl: Installare un certificato CA principale a livello di cluster**

```
curl --request POST \
--location "https://$FQDN IP/api/security/certificates" \
--include \
--header "Content-Type: application/json" \
--header "Accept: */*" \
--header "Authorization: Basic $BASIC AUTH" \
--data @JSONinput
```

```
{
    "type": "server ca",
      "public_certificate":
      "-----BEGIN CERTIFICATE-----
MIID0TCCArkCFGYdznvTVvaY1VZPNfy4yCCyPph6MA0GCSqGSIb3DQEBCwUAMIGk
MQswCQYDVQQGEwJVUzELMAkGA1UECAwCTkMxDDAKBgNVBAcMA1JUUDEWMBQGA1UE
CgwNT05UQVAgRXhhbXBsZTETMBEGA1UECwwKT05UQVAgOS4xNDEcMBoGA1UEAwwT
Ki5vbnRhcC1leGFtcGxlLmNvbTEvMC0GCSqGSIb3DQEJARYgZGF2aWQucGV0ZXJz
b25Ab250YXAtZXhhbXBsZS5jb20wHhcNMjMxMDA1MTUyOTE4WhcNMjQxMDA0MTUy
OTE4WjCBpDELMAkGA1UEBhMCVVMxCzAJBgNVBAgMAk5DMQwwCgYDVQQHDANSVFAx
FjAUBgNVBAoMDU9OVEFQIEV4YW1wbGUxEzARBgNVBAsMCk9OVEFQIDkuMTQxHDAa
BgNVBAMMEyoub250YXAtZXhhbXBsZS5jb20xLzAtBgkqhkiG9w0BCQEWIGRhdmlk
LnBldGVyc29uQG9udGFwLWV4YW1wbGUuY29tMIIBIjANBgkqhkiG9w0BAQEFAAOC
AQ8AMIIBCgKCAQEAxQgy8mhb1Jhkf0D/MBodpzgW0aSp2jGbWJ+Zv2G8BXkp1762
dPHRkv1hnx9JvwkK4Dba05GiCiD5t3gjH/jUQMSFb+VwDbVmubVFnXjkm/4Q7sea
tMtA/ZpQdZbQFZ5RKtdWz7dzzPYEl2x8Q1Jc8Kh7NxERNMtgupGWZZn7mfXKYr4O
N/+vgahIhDibS8YK5rf1w6bfmrik9E2D+PEab9DX/1DL5RX4tZ1H2OkyN2UxoBR6
Fq7l6n1Hi/5yR0Oi1xStN6sO7EPoGak+KSlK41q+EcIKRo0bP4mEQp8WMjJuiTkb
5MmeYoIpWEUgJK7S0M6Tp/3bTh2CST3AWxiNxQIDAQABMA0GCSqGSIb3DQEBCwUA
A4IBAQABfBqOuROmYxdfrj93OyIiRoDcoMzvo8cHGNUsuhnlBDnL2O3qhWEs97s0
mIy6zFMGnyNYa0t4i1cFsGDKP/JuljmYHjvv+2lHWnxHjTo7AOQCnXmQH5swoDbf
o1Vjqz8Oxz+PRJ+PA3dF5/8zqaAR6QreAN/iFR++6nUq1sbbM7w03tthBVMgo/h1
E9I2jVOZsqMFujm2CYfMs4XkZtrYmN6nZA8JcUpDjIWcAVbQYurMnna9r42oS3GB
WB/FE9n+P+FfJyHJ93KGcCXbH5RF2pi3wLlHilbvVuCjLRrhJ8U20I5mZoiXvABc
IpYuBcuKXLwAarhDEacXttVjC+Bq
-----END CERTIFICATE-----"
```
}

#### **Passaggio 2: Verificare che il certificato sia stato installato**

Eseguire il flusso di lavoro ["Elencare i certificati installati"](#page-82-0) e verificare che il certificato sia disponibile.

# **RBAC**

# **Preparati all'utilizzo del RBAC**

Puoi utilizzare la funzionalità RBAC di ONTAP in diversi modi a seconda dell'ambiente. In questa sezione vengono presentati alcuni scenari comuni come flussi di lavoro. In ogni caso, l'attenzione è rivolta a uno specifico obiettivo amministrativo e di protezione.

Prima di creare ruoli e assegnare un ruolo a un account utente ONTAP, è necessario prepararsi esaminando i principali requisiti e le opzioni di protezione presentati di seguito. Inoltre, verificare i concetti generali del flusso di lavoro all'indirizzo ["Preparati a utilizzare i flussi di lavoro".](#page-56-0)

#### **Quale versione di ONTAP stai utilizzando?**

La release ONTAP determina quali endpoint REST e le funzionalità RBAC sono disponibili.

### **Identificare le risorse protette e l'ambito**

È necessario identificare le risorse o i comandi da proteggere e l'ambito (cluster o SVM).

#### **Quale accesso deve avere l'utente?**

Dopo aver identificato le risorse e l'ambito, è necessario determinare il livello di accesso da concedere.

#### **In che modo gli utenti accedono a ONTAP?**

L'utente può accedere a ONTAP tramite l'API REST o CLI o entrambi.

#### **Uno dei ruoli integrati è sufficiente o è necessario un ruolo personalizzato?**

È più conveniente utilizzare un ruolo integrato esistente, ma è possibile creare un nuovo ruolo personalizzato, se necessario.

#### **Che tipo di ruolo è necessario?**

In base ai requisiti di sicurezza e all'accesso a ONTAP, è necessario scegliere se creare un ruolo REST o tradizionale.

#### **Creare ruoli**

#### **Limitare l'accesso alle operazioni dei volumi SVM**

Puoi definire un ruolo per limitare l'amministrazione del volume storage all'interno di una SVM.

#### **Questo flusso di lavoro**

Viene dapprima creato un ruolo tradizionale per consentire inizialmente l'accesso a tutte le principali funzioni di amministrazione dei volumi, ad eccezione del cloning. Il ruolo viene definito con le seguenti caratteristiche:

- È in grado di eseguire tutte le operazioni dei volumi CRUD, tra cui Get, create, Modify ed Delete
- Impossibile creare un clone del volume

È quindi possibile aggiornare il ruolo in base alle esigenze. In questo flusso di lavoro, il ruolo viene modificato nel secondo passaggio per consentire all'utente di creare un clone del volume.

#### **Fase 1: Creare il ruolo**

Puoi emettere una chiamata API per creare il ruolo RBAC.

#### **Metodo HTTP ed endpoint**

Questa chiamata API REST utilizza il metodo e l'endpoint seguenti.

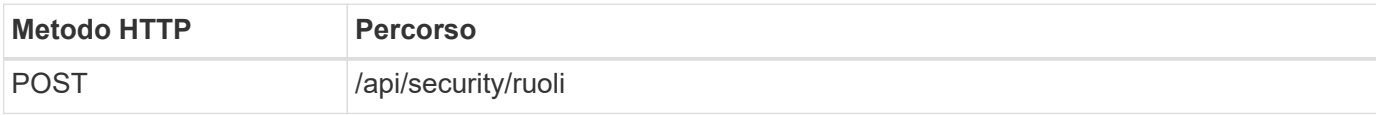

```
curl --request POST \
--location "https://$FQDN IP/api/security/roles" \
--include \
--header "Accept: */*" \
--header "Authorization: Basic $BASIC_AUTH" \
--data @JSONinput
```
# **Esempio di input JSON**

```
{
    "name": "role1",
    "owner": {
      "name": "cluster-1",
      "uuid": "852d96be-f17c-11ec-9d19-005056bbad91"
    },
    "privileges": [
        { "path": "volume create", "access": "all" },
        { "path": "volume delete", "access": "all" }
      ]
}
```
# **Passaggio 2: Aggiornare il ruolo**

È possibile eseguire una chiamata API per aggiornare il ruolo esistente.

# **Metodo HTTP ed endpoint**

Questa chiamata API REST utilizza il metodo e l'endpoint seguenti.

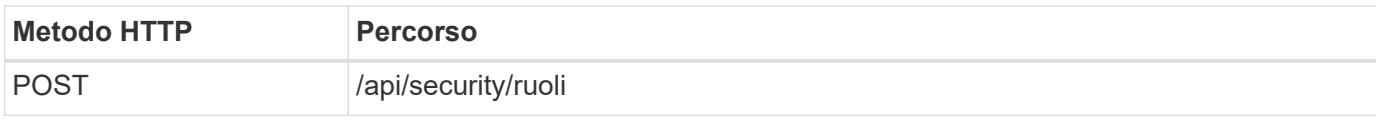

# **Parametri di input aggiuntivi per esempi di arricciatura**

Oltre ai parametri comuni a tutte le chiamate REST API, nell'esempio curl in questo passo vengono utilizzati anche i seguenti parametri.

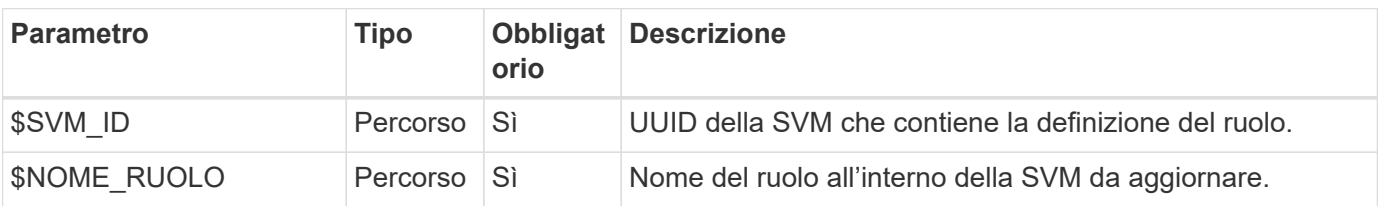

```
curl --request POST \
--location
"https://$FQDN_IP/api/security/roles/$SVM_ID/$ROLE_NAME/priveleges" \
--include \
--header "Accept: */*" \
--header "Authorization: Basic $BASIC AUTH" \
--data @JSONinput
```
# **Esempio di input JSON**

```
{
    "path": "volume clone",
    "access": "all"
}
```
#### **Attivare l'amministrazione della protezione dei dati**

Puoi fornire a un utente funzionalità di protezione dei dati limitate.

# **Questo flusso di lavoro**

Il ruolo tradizionale creato viene definito con le seguenti caratteristiche:

- Possibilità di creare ed eliminare snapshot e aggiornare le relazioni di SnapMirror
- Impossibile creare o modificare oggetti di livello superiore come volumi o SVM

# **Metodo HTTP ed endpoint**

Questa chiamata API REST utilizza il metodo e l'endpoint seguenti.

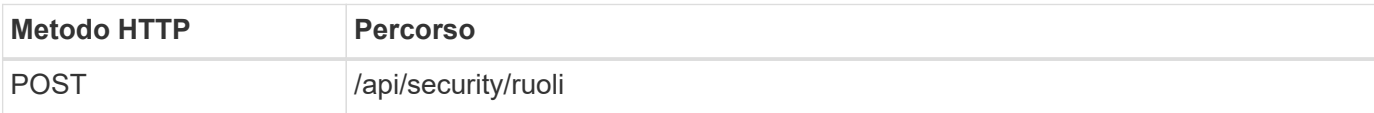

# **Esempio di arricciamento**

```
curl --request POST \
--location "https://$FQDN IP/api/security/roles" \
--include \
--header "Accept: */*" \
--header "Authorization: Basic $BASIC AUTH" \
--data @JSONinput
```

```
Esempio di input JSON
```

```
{
   "name": "role1",
    "owner": {
      "name": "cluster-1",
      "uuid": "852d96be-f17c-11ec-9d19-005056bbad91"
    },
    "privileges": [
        {"path": "volume snapshot create", "access": "all"},
        {"path": "volume snapshot delete", "access": "all"},
        {"path": "volume show", "access": "readonly"},
        {"path": "vserver show", "access": "readonly"},
        {"path": "snapmirror show", "access": "readonly"},
        {"path": "snapmirror update", "access": "all"}
    ]
}
```
#### **Consente la generazione di rapporti ONTAP**

È possibile creare un ruolo REST per fornire agli utenti la possibilità di generare report ONTAP.

### **Questo flusso di lavoro**

Il ruolo creato viene definito con le seguenti caratteristiche:

- In grado di recuperare tutte le informazioni relative a capacità e performance (ad esempio volume, qtree, LUN, aggregati, nodo, E relazioni SnapMirror)
- Impossibile creare o modificare oggetti di livello superiore (ad esempio volumi o SVM)

#### **Metodo HTTP ed endpoint**

Questa chiamata API REST utilizza il metodo e l'endpoint seguenti.

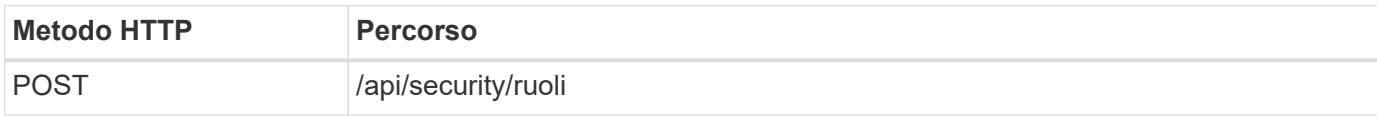

#### **Esempio di arricciamento**

```
curl --request POST \
--location "https://$FQDN IP/api/security/roles" \
--include \
--header "Accept: */*" \
--header "Authorization: Basic $BASIC_AUTH" \
--data @JSONinput
```

```
Esempio di input JSON
```

```
{
  "name": "rest role1",
    "owner": {
      "name": "cluster-1",
      "uuid": "852d96be-f17c-11ec-9d19-005056bbad91"
    },
    "privileges": [
        {"path": "/api/storage/volumes", "access": "readonly"},
        {"path": "/api/storage/qtrees", "access": "readonly"},
        {"path": "/api/storage/luns", "access": "readonly"},
        {"path": "/api/storage/aggregates", "access": "readonly"},
        {"path": "/api/cluster/nodes", "access": "readonly"},
        {"path": "/api/snapmirror/relationships", "access": "readonly"},
        {"path": "/api/svm/svms", "access": "readonly"}
   ]
}
```
### **Creare un utente con un ruolo**

È possibile utilizzare questo flusso di lavoro per creare un utente con un ruolo REST associato.

# **Questo flusso di lavoro**

Questo flusso di lavoro include i passaggi tipici necessari per creare un ruolo REST personalizzato e associarlo a un nuovo account utente. Sia l'utente che il ruolo hanno un ambito SVM e sono associati a un SVM di dati specifico. Alcuni passaggi possono essere opzionali o devono essere modificati a seconda dell'ambiente.

#### **Fase 1: Elenco delle SVM di dati nel cluster**

Eseguire la seguente chiamata API REST per elencare le SVM nel cluster. L'UUID e il nome di ciascuna SVM sono forniti nell'output.

#### **Metodo HTTP ed endpoint**

Questa chiamata API REST utilizza il metodo e l'endpoint seguenti.

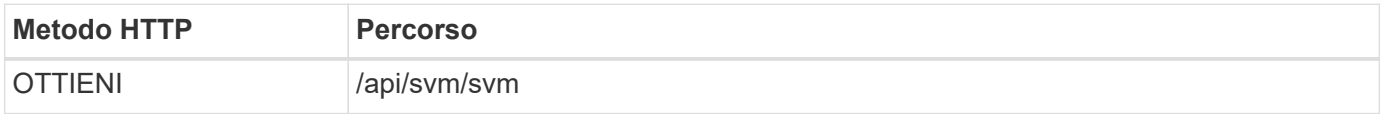

```
curl --request GET \
--location "https://$FQDN IP/api/svm/svms?order by=name" \
--include \
--header "Accept: */*" \
--header "Authorization: Basic $BASIC AUTH"
```
# **Al termine**

Selezionare la SVM desiderata dall'elenco in cui creare il nuovo utente e il nuovo ruolo.

#### **Fase 2: Elencare gli utenti definiti nella SVM**

Eseguire la seguente chiamata API REST per elencare gli utenti definiti nella SVM selezionata. È possibile identificare la SVM attraverso il parametro owner.

#### **Metodo HTTP ed endpoint**

Questa chiamata API REST utilizza il metodo e l'endpoint seguenti.

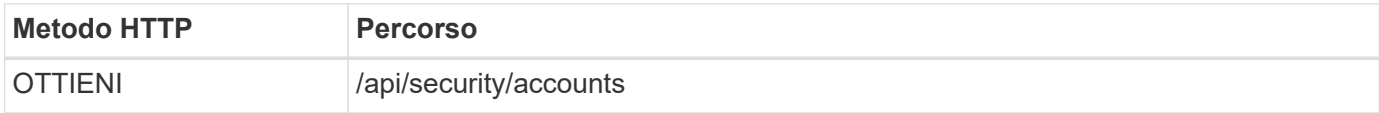

#### **Esempio di arricciamento**

```
curl --request GET \
--location "https://$FQDN IP/api/security/accounts?owner.name=dmp" \
--include \
--header "Accept: */*" \
--header "Authorization: Basic $BASIC AUTH"
```
#### **Al termine**

In base agli utenti già definiti nella SVM, scegliere un nome univoco per il nuovo utente.

#### **Fase 3: Elencare i ruoli REST definiti per la SVM**

Eseguire la seguente chiamata API REST per elencare i ruoli definiti nella SVM selezionata. È possibile identificare la SVM attraverso il parametro owner.

#### **Metodo HTTP ed endpoint**

Questa chiamata API REST utilizza il metodo e l'endpoint seguenti.

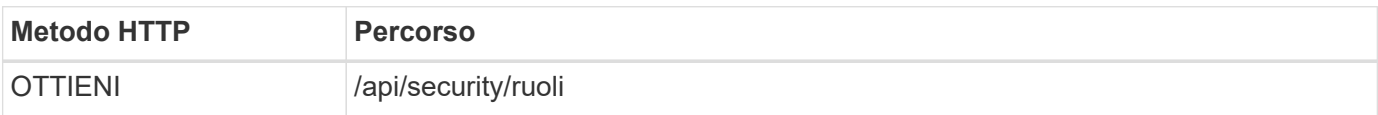

```
curl --request GET \
--location "https://$FQDN IP/api/security/roles?owner.name=dmp" \
--include \
--header "Accept: */*" \
--header "Authorization: Basic $BASIC_AUTH" \
--data @JSONinput
```
#### **Al termine**

In base ai ruoli già definiti nella SVM, scegliere un nome univoco per il nuovo ruolo.

#### **Passaggio 4: Creare un ruolo REST personalizzato**

Eseguire la seguente chiamata API REST per creare un ruolo REST personalizzato nella SVM. Il ruolo inizialmente dispone di un solo privilegio che stabilisce un accesso predefinito di **nessuno** in modo che tutti gli accessi siano negati.

#### **Metodo HTTP ed endpoint**

Questa chiamata API REST utilizza il metodo e l'endpoint seguenti.

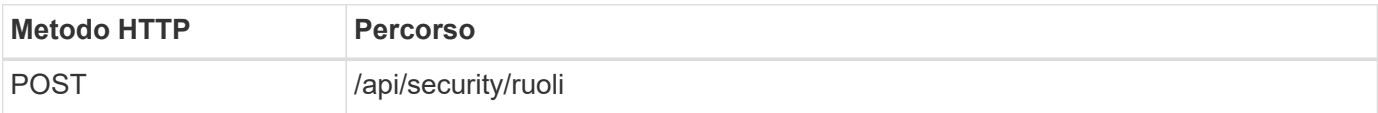

#### **Esempio di arricciamento**

```
curl --request POST \
--location "https://$FQDN IP/api/security/roles" \
--include \
--header "Accept: */*" \
--header "Authorization: Basic $BASIC_AUTH" \
--data @JSONinput
```
#### **Esempio di input JSON**

```
{
    "name": "dprole1",
    "owner": {
    "name": "dmp",
      "uuid": "752d96be-f17c-11ec-9d19-005056bbad91"
   },
    "privileges": [
        {"path": "/api", "access": "none"},
   ]
}
```
# **Al termine**

Eseguire di nuovo il passaggio 3 per visualizzare il nuovo ruolo. È inoltre possibile visualizzare i ruoli nella CLI di ONTAP.

#### **Passaggio 5: Aggiornare il ruolo aggiungendo ulteriori privilegi**

Eseguire la seguente chiamata API REST per modificare il ruolo aggiungendo i privilegi necessari.

### **Metodo HTTP ed endpoint**

Questa chiamata API REST utilizza il metodo e l'endpoint seguenti.

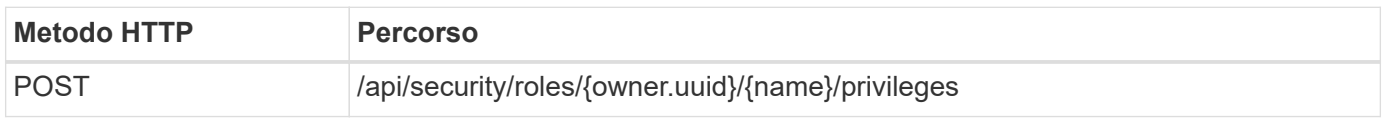

### **Parametri di input aggiuntivi per esempi di arricciatura**

Oltre ai parametri comuni a tutte le chiamate REST API, nell'esempio curl in questo passo vengono utilizzati anche i seguenti parametri.

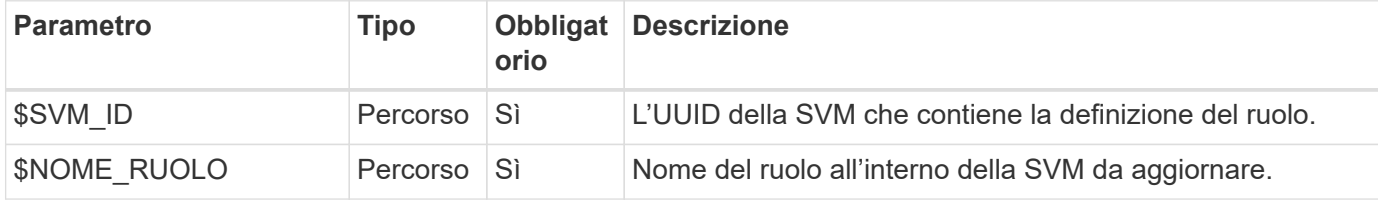

### **Esempio di arricciamento**

```
curl --request POST \
--location
"https://$FQDN_IP/api/security/roles/$SVM_ID/$ROLE_NAME/privileges" \
--include \
--header "Accept: */*" \
--header "Authorization: Basic $BASIC_AUTH" \
--data @JSONinput
```
# **Esempio di input JSON**

```
{
    "path": "/api/storage/volumes",
    "access": "readonly"
}
```
#### **Al termine**

Eseguire di nuovo il passaggio 3 per visualizzare il nuovo ruolo. È inoltre possibile visualizzare i ruoli nella CLI di ONTAP.

#### **Passaggio 6: Creare un utente**

Eseguire la seguente chiamata API REST per creare un account utente. Il ruolo **dprole1** creato in precedenza

è associato al nuovo utente.

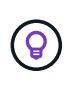

È possibile creare l'utente senza un ruolo. In questo caso, all'utente viene assegnato un ruolo predefinito (uno dei due admin oppure vsadmin) A seconda che l'utente sia definito con cluster o ambito SVM. Sarà necessario modificare l'utente per assegnare un ruolo diverso.

# **Metodo HTTP ed endpoint**

Questa chiamata API REST utilizza il metodo e l'endpoint seguenti.

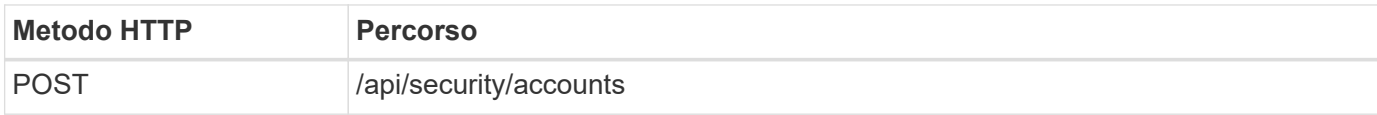

### **Esempio di arricciamento**

```
curl --request POST \
--location "https://$FQDN IP/api/security/accounts" \
--include \
--header "Accept: */*" \
--header "Authorization: Basic $BASIC_AUTH" \
--data @JSONinput
```
#### **Esempio di input JSON**

```
{
    "owner": {"uuid":"daf84055-248f-11ed-a23d-005056ac4fe6"},
    "name": "david",
    "applications": [
         {"application":"ssh",
        "authentication methods": ["password"],
          "second_authentication_method":"none"}
  \frac{1}{2}  "role":"dprole1",
    "password":"netapp123"
}
```
# **Al termine**

È possibile accedere all'interfaccia di gestione SVM utilizzando le credenziali del nuovo utente.

# **Storage**

# **Elenca gli aggregati**

È possibile recuperare un elenco di aggregati nel cluster. Questa operazione può essere eseguita per la valutazione dell'utilizzo e delle prestazioni.

# **Metodo HTTP ed endpoint**

Questa chiamata API REST utilizza il metodo e l'endpoint seguenti.

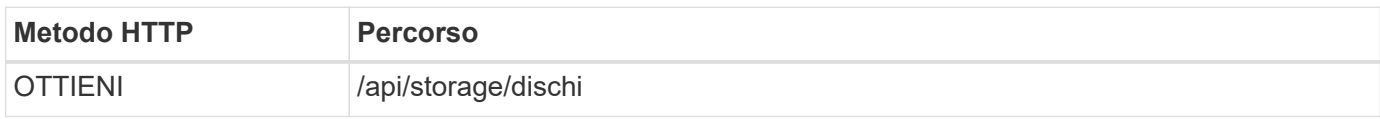

# **Tipo di elaborazione**

Sincrono

### **Parametri di input aggiuntivi per gli esempi Curl**

Oltre ai parametri comuni a tutte le chiamate API REST, negli esempi di curl vengono utilizzati anche i seguenti parametri.

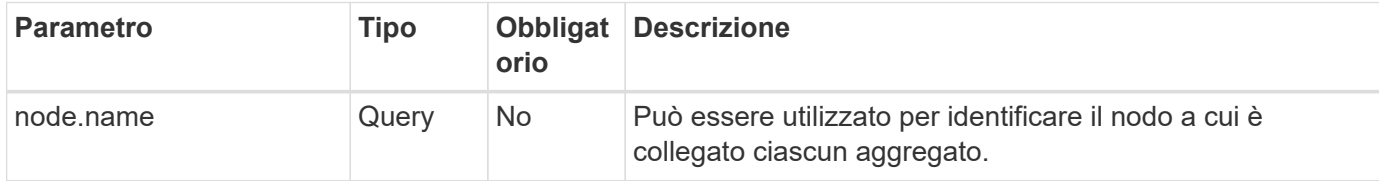

### **Esempio di curl: Restituisce tutti gli aggregati con i valori di configurazione predefiniti**

```
curl --request GET \
--location "https://$FQDN IP/api/storage/aggregates" \
--include \
--header "Accept: */*" \
--header "Authorization: Basic $BASIC_AUTH"
```
#### **Esempio Curl: Restituisce tutti gli aggregati con un valore di configurazione specifico**

```
curl --request GET \
--location "https://$FQDN IP/api/storage/aggregates?fields=node.name" \
--include \
--header "Accept: */*" \
--header "Authorization: Basic $BASIC AUTH"
```

```
{
    "records": [
      {
        "uuid": "760d8137-fc59-47da-906a-cc28db0a1c1b",
      "name": "sti214 vsim sr027o aggr1",
        "node": {
           "name": "sti214-vsim-sr027o"
        },
      " links": {
          "self": {
             "href": "/api/storage/aggregates/760d8137-fc59-47da-906a-
cc28db0a1c1b"
          }
  }
      }
  \vert,
  "num records": 1,
  " links": {
      "self": {
        "href": "/api/storage/aggregates?fields=node.name"
      }
    }
}
```
# **Elencare i dischi**

È possibile recuperare un elenco di dischi nel cluster. Questa operazione può essere eseguita per individuare una o più unità di riserva da utilizzare come parte della creazione di un aggregato.

# **Metodo HTTP ed endpoint**

Questa chiamata API REST utilizza il metodo e l'endpoint seguenti.

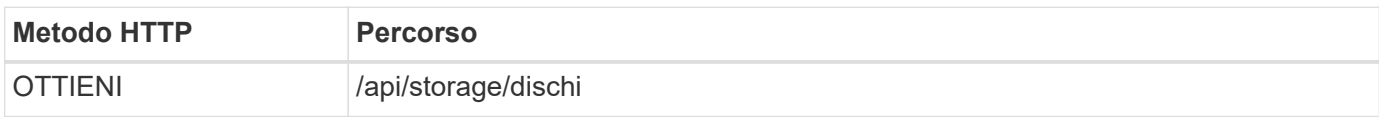

# **Tipo di elaborazione**

Sincrono

# **Parametri di input aggiuntivi per gli esempi Curl**

Oltre ai parametri comuni a tutte le chiamate API REST, negli esempi di curl vengono utilizzati anche i seguenti parametri.

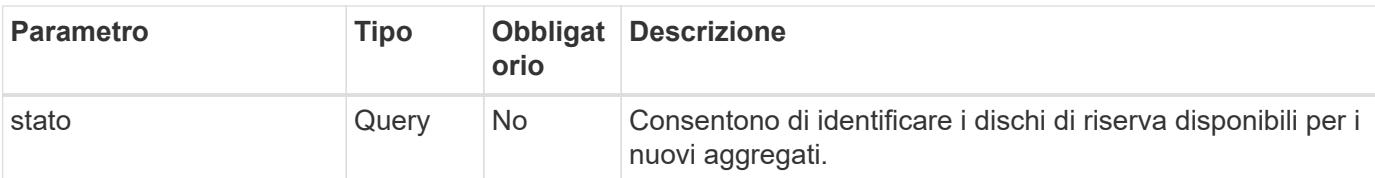

**Esempio di arricciatura: Restituire tutti i dischi**

```
curl --request GET \
--location "https://$FQDN IP/api/storage/disks" \
--include \
--header "Accept: */*" \
--header "Authorization: Basic $BASIC_AUTH"
```
**Esempio di arricciatura: Restituire i dischi di ricambio**

```
curl --request GET \
--location "https://$FQDN IP/api/storage/disks?state=spare" \
--include \
--header "Accept: */*" \
--header "Authorization: Basic $BASIC_AUTH"
```
**Esempio di output JSON**

```
{
    "records": [
    \left\{ \right.  "name": "NET-1.20",
         "state": "spare",
       " links": {
           "self": {
              "href": "/api/storage/disks/NET-1.20"
           }
         }
       },
       {
         "name": "NET-1.12",
         "state": "spare",
         "_links": {
           "self": {
              "href": "/api/storage/disks/NET-1.12"
           }
         }
       },
       {
         "name": "NET-1.7",
         "state": "spare",
         "_links": {
           "self": {
              "href": "/api/storage/disks/NET-1.7"
           }
         }
      }
  \left| \ \right|,
  "num records": 3,
    "_links": {
      "self": {
         "href": "/api/storage/disks?state=spare"
      }
    }
}
```
# **Supporto**

# **EMS**

# **Prepararsi a gestire i servizi di assistenza EMS**

È possibile configurare l'elaborazione del sistema di gestione degli eventi (EMS, Event Management System) per un cluster ONTAP nonché recuperare i messaggi EMS secondo necessità.

# **Panoramica**

Sono disponibili diversi flussi di lavoro di esempio che illustrano come utilizzare i servizi EMS di ONTAP. Prima di utilizzare i flussi di lavoro e di inviare una qualsiasi delle chiamate API REST, assicurarsi di riesaminarla ["Preparati a utilizzare i flussi di lavoro".](#page-56-0)

Se si utilizza Python, vedere anche lo script ["events.py"](https://github.com/NetApp/ontap-rest-python/blob/master/examples/rest_api/events.py) Per esempi su come automatizzare alcune delle attività correlate all'EMS.

# **API REST ONTAP e comandi CLI ONTAP**

Per molte attività, l'utilizzo dell'API REST ONTAP richiede un numero di chiamate inferiore rispetto ai comandi CLI ONTAP equivalenti. La tabella seguente include un elenco di chiamate API e l'equivalente dei comandi CLI necessari per ciascuna attività.

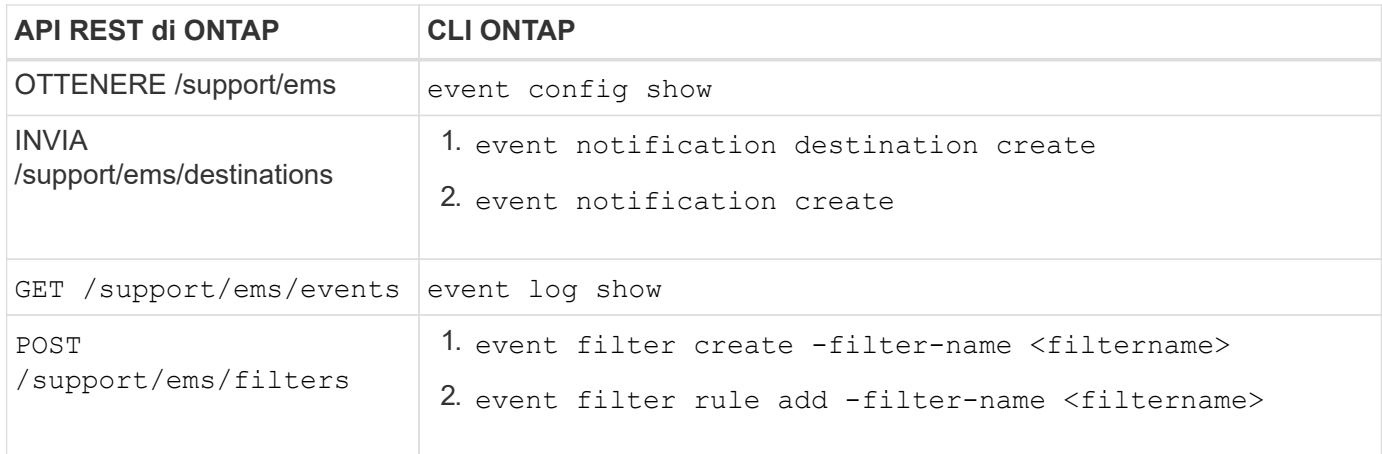

# **Informazioni correlate**

- ["Script Python che illustra EMS"](https://github.com/NetApp/ontap-rest-python/blob/master/examples/rest_api/events.py)
- ["API REST di ONTAP: Notifica automatica degli eventi ad alta severità"](https://blog.netapp.com/ontap-rest-apis-automate-notification)

# **Elencare gli eventi del registro EMS**

È possibile recuperare tutti i messaggi di notifica degli eventi o solo quelli con caratteristiche specifiche.

# **Metodo HTTP ed endpoint**

Questa chiamata API REST utilizza il metodo e l'endpoint seguenti.

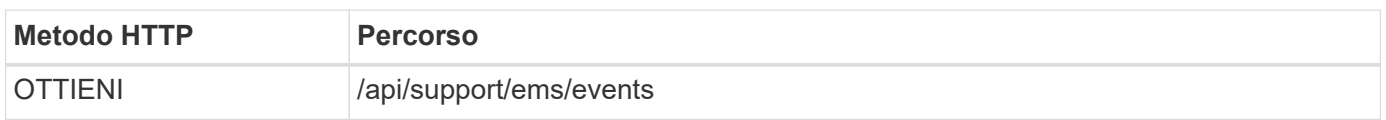

### **Tipo di elaborazione**

Sincrono

### **Parametri di input aggiuntivi per gli esempi Curl**

Oltre ai parametri comuni a tutte le chiamate API REST, negli esempi di curl vengono utilizzati anche i seguenti parametri.

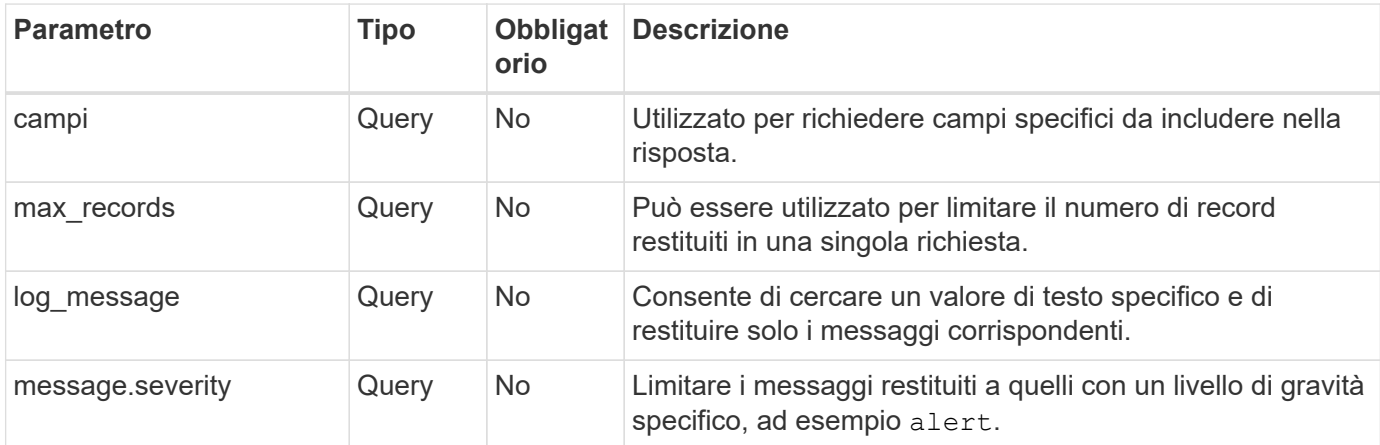

### **Esempio Curl: Restituisce l'ultimo messaggio e il valore del nome**

```
curl --request GET \
--location
"https://$FQDN_IP/api/support/ems/events?fields=message.name&max_records=1
" \ \ \n\setminus--include \
--header "Accept: */*" \
--header "Authorization: Basic $BASIC_AUTH"
```
#### **Esempio Curl: Consente di restituire un messaggio contenente testo e gravità specifici**

```
curl --request GET \
--location
"https://$FQDN_IP/api/support/ems/events?log_message=*disk*&message.severi
ty=alert" \
--include \
--header "Accept: */*" \
--header "Authorization: Basic $BASIC_AUTH"
```

```
Esempio di output JSON
```

```
{
    "records": [
      {
        "node": {
          "name": "malha-vsim1",
          "uuid": "da4f9e62-9de3-11ec-976a-005056b369de",
        " links": {
             "self": {
               "href": "/api/cluster/nodes/da4f9e62-9de3-11ec-976a-
005056b369de"
            }
  }
        },
        "index": 4602,
        "time": "2022-03-18T06:37:46-04:00",
        "message": {
          "severity": "alert",
          "name": "raid.autoPart.disabled"
        },
        "log_message": "raid.autoPart.disabled: Disk auto-partitioning is
disabled on this system: the system needs a minimum of 4 usable internal
hard disks.",
      " links": {
          "self": {
             "href": "/api/support/ems/events/malha-vsim1/4602"
  }
        }
      }
  \frac{1}{2}"num records": 1,
    "_links": {
      "self": {
        "href":
"/api/support/ems/events?log_message=*disk*&message.severity=alert&max_rec
ords=1"
      },
      "next": {
        "href": "/api/support/ems/events?start.keytime=2022-03-
18T06%3A37%3A46-04%3A00&start.node.name=malha-
vsim1&start.index=4602&log_message=*disk*&message.severity=alert"
      }
   }
}
```
# **Ottenere la configurazione EMS**

È possibile recuperare la configurazione EMS corrente per un cluster ONTAP. È possibile eseguire questa operazione prima di aggiornare la configurazione o creare una nuova notifica EMS.

# **Metodo HTTP ed endpoint**

Questa chiamata API REST utilizza il metodo e l'endpoint seguenti.

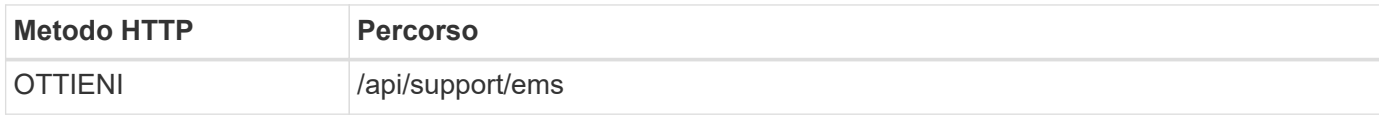

### **Tipo di elaborazione**

Sincrono

### **Esempio di arricciamento**

```
curl --request GET \
--location "https://$FQDN IP/api/support/ems" \
--include \
--header "Accept: */*" \
--header "Authorization: Basic $BASIC_AUTH"
```
# **Esempio di output JSON**

```
{
  "proxy url": "https://proxyserver.mycompany.com",
  "proxy_user": "proxy_user",
  "mail server": "mail@mycompany.com",
    "_links": {
      "self": {
        "href": "/api/resourcelink"
      }
    },
    "pubsub_enabled": "1",
    "mail_from": "administrator@mycompany.com"
}
```
# **Creare una notifica EMS**

È possibile utilizzare il seguente flusso di lavoro per creare una nuova destinazione di notifica EMS per ricevere i messaggi di evento selezionati.

#### **Passaggio 1: Configurare le impostazioni di posta elettronica a livello di sistema**

È possibile effettuare la seguente chiamata API per configurare le impostazioni e-mail a livello di sistema.

### **Metodo HTTP ed endpoint**

Questa chiamata API REST utilizza il metodo e l'endpoint seguenti.

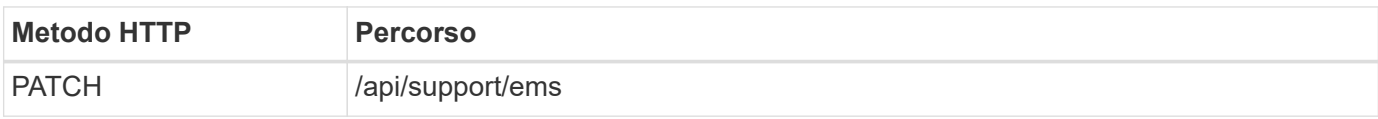

#### **Tipo di elaborazione**

Sincrono

#### **Parametri di input aggiuntivi per gli esempi Curl**

Oltre ai parametri comuni a tutte le chiamate API REST, negli esempi di curl vengono utilizzati anche i seguenti parametri.

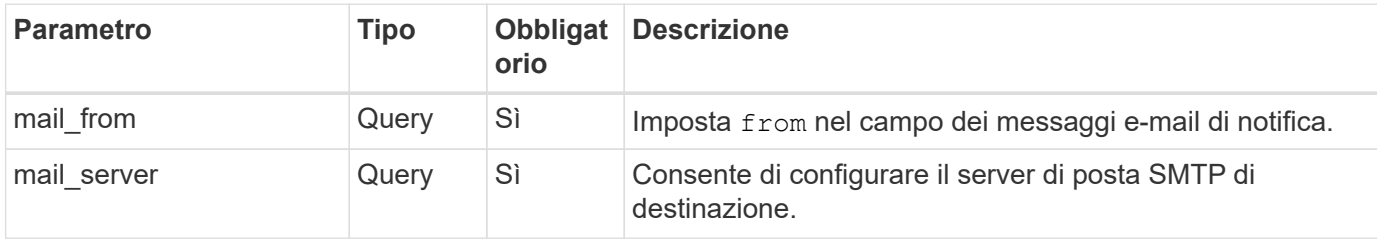

# **Esempio di arricciamento**

```
curl --request PATCH \
--location
"https://$FQDN_IP/api/support/ems?mail_from=administrator@mycompany.com&ma
il server=mail@mycompany.com" \
--include \
--header "Accept: */*" \
--header "Authorization: Basic $BASIC_AUTH"
```
#### **Passo 2: Definizione di un filtro dei messaggi**

È possibile effettuare una chiamata API per definire una regola di filtro corrispondente ai messaggi.

#### **Metodo HTTP ed endpoint**

Questa chiamata API REST utilizza il metodo e l'endpoint seguenti.

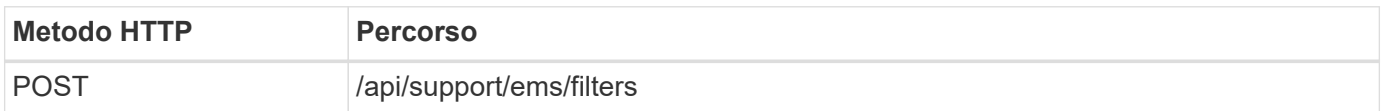

#### **Tipo di elaborazione**

Sincrono

#### **Parametri di input aggiuntivi per gli esempi Curl**

Oltre ai parametri comuni a tutte le chiamate API REST, negli esempi di curl vengono utilizzati anche i seguenti parametri.

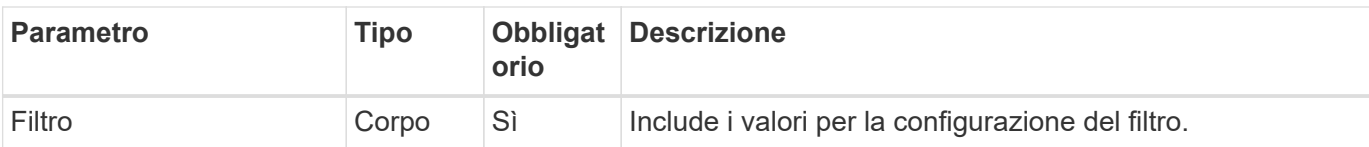

#### **Esempio di arricciamento**

```
curl --request POST \
--location "https://$FQDN_IP/api/support/ems/filters" \
--include \
--header "Accept: */*" \
--header "Authorization: Basic $BASIC_AUTH" \
--data @JSONinput
```
# **Esempio di input JSON**

```
{
   "name": "test-filter",
   "rules.type": ["include"],
   "rules.message_criteria.severities": ["emergency"]
}
```
#### **Passo 3: Creazione di una destinazione di messaggio**

È possibile effettuare una chiamata API per creare una destinazione del messaggio.

#### **Metodo HTTP ed endpoint**

Questa chiamata API REST utilizza il metodo e l'endpoint seguenti.

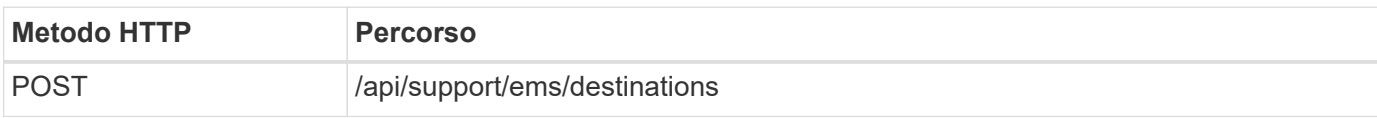

#### **Tipo di elaborazione**

Sincrono

#### **Parametri di input aggiuntivi per gli esempi Curl**

Oltre ai parametri comuni a tutte le chiamate API REST, negli esempi di curl vengono utilizzati anche i seguenti parametri.

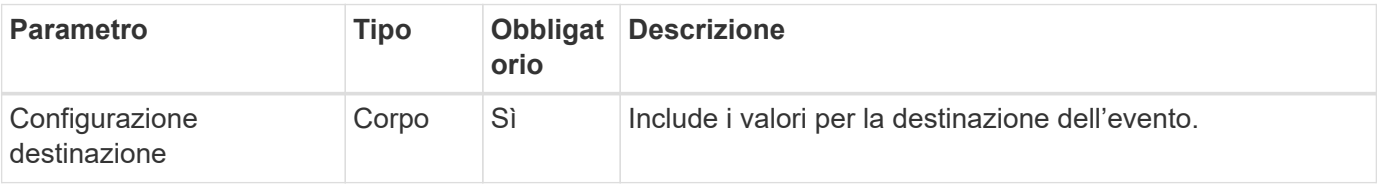

```
curl --request POST \
--location "https://$FQDN IP/api/support/ems/destinations" \
--include \
--header "Accept: */*" \
--header "Authorization: Basic $BASIC_AUTH" \
--data @JSONinput
```
**Esempio di input JSON**

```
{
    "name": "test-destination",
    "type": "email",
    "destination": "administrator@mycompany.com",
    "filters.name": ["important-events"]
}
```
# **SVM**

# **Elencare le SVM**

È possibile elencare le Storage Virtual Machine (SVM) definite all'interno di un cluster ONTAP. Queste operazioni possono essere eseguite per trovare l'identificatore di una SVM specifica o per assicurare l'unicità del nome prima di creare una nuova SVM.

# **Metodo HTTP ed endpoint**

Questa chiamata API REST utilizza il metodo e l'endpoint seguenti.

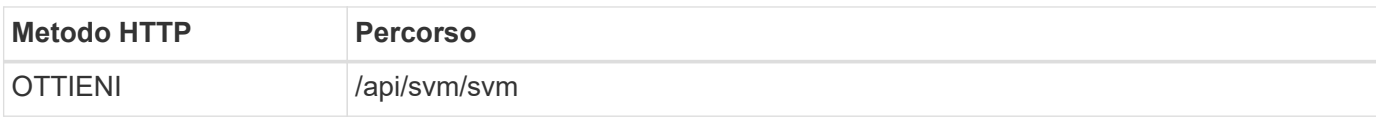

# **Esempio di arricciamento**

```
curl --request GET \
--location "https://$FQDN IP/api/svm/svms" \
--include \
--header "Accept: */*" \
--header "Authorization: Basic $BASIC AUTH"
```

```
Esempio di output JSON
```

```
{
    "records": [
     {
         "uuid": "71bd74f8-40dc-11ee-b51a-005056aee9fa",
       "name": "vs0",
        "_links": {
             "self": {
                "href": "/api/svm/svms/71bd74f8-40dc-11ee-b51a-005056aee9fa"
             }
        }
      }
  \frac{1}{\sqrt{2}}  "num_records": 1,
    "_links": {
     "self": {
         "href": "/api/svm/svms"
     }
   }
}
```
# **Strumenti software**

# **Libreria client Python**

# **Panoramica della libreria client Python**

La libreria client di NetApp ONTAP Python è un pacchetto che è possibile installare e utilizzare per scrivere script che accedono all'API REST di ONTAP. Fornisce supporto per diversi servizi sottostanti, tra cui gestione della connessione, elaborazione asincrona, gestione delle eccezioni e messaggi di errore. Utilizzando la libreria client di Python, è possibile sviluppare rapidamente un codice affidabile per supportare l'automazione delle implementazioni ONTAP.

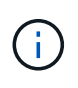

NetApp gestisce un repository GitHub contenente esempi di codice e altre informazioni utili. È possibile accedere alla cartella *esempi* per accedere agli esempi utilizzando la libreria client Python.

# **Informazioni correlate**

- ["Repository GitHub di ONTAP REST Python"](https://github.com/NetApp/ontap-rest-python)
- ["Esempi di librerie di client Python REST ONTAP"](https://github.com/NetApp/ontap-rest-python/tree/master/examples/python_client_library)

# **Preparatevi a utilizzare la libreria client Python**

Si consiglia di preparare l'ambiente di runtime locale prima di utilizzare la libreria client Python.

# **Nome e versione del pacchetto**

Il nome del pacchetto di librerie client Python è **netapp-ontap**. La versione associata al pacchetto è una combinazione dei numeri di versione principali e minori di ONTAP da cui è stata generata la libreria, insieme a una versione minore per il client all'interno della release di ONTAP. Ad esempio, i numeri di versione validi includono: 9.6.1, 9.6.2 e 9.7.1.

# **Installazione**

È necessario utilizzare pip per installare il pacchetto netapp\_ontap dal sito Web Python Package Index (PyPi).

# **Pacchetti e documentazione di ONTAP**

Ogni versione di ONTAP che inizia con 9,6 ha un pacchetto PyPI e la relativa documentazione. Vedere ["Pacchetti e documentazione"](#page-108-0) per ulteriori informazioni. I requisiti di installazione sono inclusi in ogni pacchetto e includono diverse versioni delle seguenti:

- python
- richieste
- richieste-cintura degli attrezzi
- marshmallow
### **Pacchetti e documentazione**

La libreria del client Python è disponibile per ogni release di ONTAP a partire da 9,6. È necessario accedere al pacchetto PyPI e alla documentazione in base alla versione ONTAP in uso.

#### **ONTAP 9.15.1**

- ["PyPI: NetApp ONTAP 9.15.1"](https://pypi.org/project/netapp-ontap/9.15.1.0/)
- ["Documentazione PCL NetApp per 9.15.1"](https://library.netapp.com/ecmdocs/ECMLP3319064/html/index.html)

#### **ONTAP 9.14.1**

- ["PyPI: NetApp ONTAP 9.14.1"](https://pypi.org/project/netapp-ontap/9.14.1.0/)
- ["Documentazione PCL NetApp per 9.14.1"](https://library.netapp.com/ecmdocs/ECMLP2886776/html/index.html)

#### **ONTAP 9.13.1**

- ["PyPI: NetApp ONTAP 9.13.1"](https://pypi.org/project/netapp-ontap/9.13.1.0/)
- ["Documentazione NetApp PCL per 9.13.1"](https://library.netapp.com/ecmdocs/ECMLP2885777/html/index.html)

#### **ONTAP 9.12.1**

- ["PyPI: NetApp ONTAP 9.12.1"](https://pypi.org/project/netapp-ontap/9.12.1.0/)
- ["Documentazione PCL NetApp per 9.12.1"](https://library.netapp.com/ecmdocs/ECMLP2884819/html/index.html)

#### **ONTAP 9.11.1**

- ["PyPI: NetApp ONTAP 9.11.1"](https://pypi.org/project/netapp-ontap/9.11.1.0/)
- ["Documentazione PCL NetApp per 9.11.1"](https://library.netapp.com/ecmdocs/ECMLP2882316/html/index.html)

#### **ONTAP 9.10.1**

- ["PyPI: NetApp ONTAP 9.10.1"](https://pypi.org/project/netapp-ontap/9.10.1.0/)
- ["Documentazione PCL NetApp per 9.10.1"](https://library.netapp.com/ecmdocs/ECMLP2879970/html/index.html)

#### **ONTAP 9.9.1**

- ["PyPI: NetApp ONTAP 9.9.1"](https://pypi.org/project/netapp-ontap/9.9.1/)
- ["Documentazione PCL NetApp per 9.9.1"](https://library.netapp.com/ecmdocs/ECMLP2876965/html/index.html)

#### **ONTAP 9.8**

- ["PyPI: NetApp ONTAP 9,8"](https://pypi.org/project/netapp-ontap/9.8.0/)
- ["Documentazione PCL NetApp per 9,8"](https://library.netapp.com/ecmdocs/ECMLP2874673/html/index.html)

#### **ONTAP 9.7**

- ["PyPI: NetApp ONTAP 9,7"](https://pypi.org/project/netapp-ontap/9.7.3/)
- ["Documentazione PCL NetApp per 9,7"](https://library.netapp.com/ecmdocs/ECMLP2858435/html/index.html)

#### **ONTAP 9.6**

- ["PyPI: NetApp ONTAP 9,6"](https://pypi.org/project/netapp-ontap/9.6.0/)
- ["Documentazione PCL NetApp per 9,6"](https://library.netapp.com/ecmdocs/ECMLP2870387/html/index.html)

## **Script per recuperare la configurazione del cluster**

Il seguente script fornisce un semplice esempio di come utilizzare la libreria client Python. È possibile eseguire lo script utilizzando Python 3 nella CLI per recuperare la configurazione del cluster ONTAP.

```
##--------------------------------------------------------------------
#
# Description: Python script to retrieve the cluster configuration.
#
# Usage example:
#
# python3 get_cluster.py
#
#
# (C) Copyright 2024 NetApp, Inc.
#
# This sample code is provided AS IS, with no support or warranties of
# any kind, including but not limited for warranties of merchantability
# or fitness of any kind, expressed or implied. Permission to use,
# reproduce, modify and create derivatives of the sample code is granted
# solely for the purpose of researching, designing, developing and
# testing a software application product for use with NetApp products,
# provided that the above copyright notice appears in all copies and
# that the software application product is distributed pursuant to terms
# no less restrictive than those set forth herein.
#
##--------------------------------------------------------------------
# For reading the password from the commandline
from getpass import getpass
# Global configuration for the library
from netapp_ontap import config
# Support for the connection to ONTAP
from netapp_ontap import HostConnection
# Specific API needed for this script
from netapp_ontap.resources import Cluster
# Create connection to the ONTAP management LIF
# (add verify=False if the certificate your cluster is serving is not
trusted)
conn = HostConnection(
     "<mgmt_ip>", username="admin", password=getpass("ONTAP admin password:
"),
)
# Set connection as the default for all API calls
config.CONNECTION = conn
# Create new cluster object
clus = Cluster()# Issue REST API call
clus.get()
# Display the cluster configuration
print(clus)
```
### **Articoli del blog**

Ci sono diversi articoli di blog disponibili per aiutarti a capire meglio come utilizzare la libreria client Python.

#### **Semplifica il consumo delle API REST di ONTAP con la libreria client Python**

Questo blog fornisce una buona introduzione alle caratteristiche della libreria client Python di ONTAP.

["www.netapp.com/blog/simplify-ontap-rest-api-consumption"](https://www.netapp.com/blog/simplify-ontap-rest-api-consumption)

#### **Guida introduttiva alla libreria client Python con API REST ONTAP**

Si tratta di una serie di blog in tre parti che trattano maggiori dettagli sulla libreria client Python.

Parte 1: ["netapp.io/2020/06/09/ontap-rest-api-python-client-library-pt1"](https://netapp.io/2020/06/09/ontap-rest-api-python-client-library-pt1)

Parte 2: ["netapp.io/2020/06/09/ontap-rest-api-python-client-library-pt2/"](https://netapp.io/2020/06/09/ontap-rest-api-python-client-library-pt2)

Parte 3: ["netapp.io/2020/06/09/ontap-rest-api-python-client-library-pt3"](https://netapp.io/2020/06/09/ontap-rest-api-python-client-library-pt3)

## **Toolkit PowerShell**

### <span id="page-111-0"></span>**Panoramica del PowerShell Toolkit**

NetApp offre supporto per l'utilizzo di PowerShell per l'amministrazione dei tuoi sistemi storage ONTAP.

#### **PowerShell**

PowerShell è un programma di Microsoft che puoi utilizzare per l'automazione dei task e la gestione della configurazione. Include un ambiente shell della riga di comando e un linguaggio di scripting.

#### **Toolkit PowerShell NetApp ONTAP**

Il NetApp. Il toolkit per PowerShell di ONTAP include il modulo PowerShell per NetApp ONTAP. Il toolkit supporta ONTAP in esecuzione in una varietà di ambienti, tra cui sistemi NetApp AFF e FAS, commodity hardware e cloud. Il modulo include oltre 2.400 cmdlet che supportano collettivamente l'amministrazione dello storage sugli host Windows.

### **Scarica e installa il PowerShell Toolkit**

Sono disponibili due opzioni per scaricare e installare il toolkit PowerShell di NetApp ONTAP.

#### **Supporto NetApp**

Puoi scaricare il toolkit PowerShell dal sito NetApp Support:

<https://mysupport.netapp.com/site/tools/tool-eula/ontap-powershell-toolkit>

#### **Galleria PowerShell**

Puoi scaricare il toolkit PowerShell dalla PowerShell Gallery:

<https://www.powershellgallery.com/packages/NetApp.ONTAP/9.12.1.2302>

## **SDK per la gestibilità di NetApp**

L'SDK per la gestione NetApp fornisce un set di chiamate API ONTAPI per lo sviluppo di applicazioni per monitorare e gestire lo storage ONTAP. Insieme al pacchetto OnCommand Workflow Automation, l'SDK supporta i tuoi sforzi per automatizzare la gestione dei tuoi sistemi ONTAP.

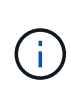

Mentre l'SDK per la gestione NetApp e OnCommand Workflow Automation hanno continuato a essere supportati, l'API REST ONTAP è la tecnologia preferita e strategica da utilizzare per l'automazione dei sistemi ONTAP. Vedere ["Non abilitazione di ONTAPI"](#page-113-0) per ulteriori informazioni.

#### **Scaricare l'SDK**

È possibile scaricare l'SDK per la gestione NetApp dal sito di supporto NetApp. L'SDK supporta diversi linguaggi sul lato client, tra cui: Python, PowerShell, C, C++, Java, C#, VB. NET e Ruby. Assicurati di esaminare lo strumento della matrice di interoperabilità per informazioni sull'SDK per la gestione NetApp e sul modo in cui è supportato con la tua versione di ONTAP.

#### **USA OnCommand Workflow Automation**

Puoi anche utilizzare l'API fornita con SDK per automatizzare le attività di gestione senza scrivere script. OnCommand Workflow Automation (OnCommand Wfa) fornisce diversi workflow preconfezionati per implementare ed eseguire le attività di gestione. Puoi scaricare il pacchetto Wfa di OnCommand dall'archivio per l'automazione dello storage NetApp.

#### **Informazioni correlate**

- ["Sito di supporto NetApp"](https://mysupport.netapp.com/site/)
- ["Tool di matrice di interoperabilità NetApp"](https://www.netapp.com/company/interoperability/)
- ["Documentazione SDK per la gestione NetApp"](https://mysupport.netapp.com/documentation/docweb/index.html?productID=63638&language=en-US)
- ["Risorse di documentazione di OnCommand Workflow Automation"](https://www.netapp.com/data-management/oncommand-workflow-automation-documentation/)
- ["NetApp Automation Store"](https://automationstore.netapp.com/home.shtml)

# **Migrare da ONTAPI all'API REST**

## <span id="page-113-0"></span>**Non abilitazione di ONTAPI**

L'API ONTAPI (ZAPI) è l'insieme originale di chiamate proprietarie incluse nel software NetApp ONTAP. L'API viene fornita tramite Network Manageability SDK e supporta l'automazione delle attività di amministrazione e gestione dello storage dei dati. L'interfaccia ONTAPI verrà disattivata nelle versioni future di ONTAP. Se si utilizza ONTAPI, è necessario pianificare la migrazione all'API REST di ONTAP.

#### **Informazioni correlate**

- ["Comprendere le opzioni di automazione di ONTAP"](#page-11-0)
- ["CPC-00410 fine della disponibilità: ONTAPI"](https://mysupport.netapp.com/info/communications/ECMLP2880232.html)
- ["Domande frequenti sulla trasformazione delle API REST da ZAPI a ONTAP per CPC"](https://kb.netapp.com/onprem/ontap/dm/REST_API/FAQs_on_ZAPI_to_ONTAP_REST_API_transformation_for_CPC_(Customer_Product_Communiques)_notification)

## **Considerazioni sulla migrazione**

Prima di eseguire la migrazione all'API REST di ONTAP dall'API ONTAPI (ZAPI) o dalla CLI di ONTAP, è necessario prendere in considerazione diversi aspetti.

### **Differenze di progettazione generali**

L'API REST di ONTAP e l'interfaccia della riga di comando hanno un design fondamentalmente diverso. I comandi e i parametri CLI non vengono mappati direttamente alle chiamate API REST. E anche laddove vi sia una somiglianza, i dettagli dei parametri di input possono essere diversi. Ad esempio, le unità numeriche possono essere specificate in byte o utilizzando un suffisso (ad esempio KB). Vedere ["Variabili di input che](#page-18-0) [controllano una richiesta API"](#page-18-0) e. ["Riferimento API"](#page-139-0) per ulteriori informazioni.

### **SVM di dati esposti attraverso l'API REST**

ONTAP supporta diversi tipi di macchine virtuali per lo storage (SVM). Tuttavia, solo le SVM dei dati vengono esposte direttamente attraverso l'API REST di ONTAP. Le informazioni di configurazione che descrivono il cluster e i nodi sono disponibili attraverso l'API REST, tuttavia il cluster e i nodi non vengono trattati come SVM separate.

### **Accedere all'interfaccia utente di ONTAP tramite l'API REST**

Per assistere gli utenti delle API ONTAPI e della CLI nella transizione all'API REST di ONTAP, ONTAP mette a disposizione un endpoint REST per l'accesso all'interfaccia CLI di ONTAP. È possibile utilizzare questa funzionalità pass-through per eseguire qualsiasi comando CLI. L'utilizzo dell'endpoint REST viene restituito nei dati AutoSupport in modo che NetApp possa identificare le lacune nell'API REST e apportare miglioramenti nelle future release di ONTAP.

Per eseguire un comando CLI, è necessario effettuare una chiamata API REST formata correttamente in base alle regole relative a quanto segue:

- Percorsi di risorse
- Nomi dei campi

• Metodi HTTP

Il percorso delle risorse di base per l'accesso alla CLI è /private/cli. Fare riferimento alla pagina della documentazione online dell'API ONTAP per informazioni dettagliate sull'accesso all'interfaccia utente attraverso l'API REST. NetApp gestisce anche un repository GitHub contenente esempi di codice e altre informazioni utili. Vedere ["Repository GitHub di ONTAP REST Python - esempi di pass-through CLI"](https://github.com/NetApp/ontap-rest-python/tree/master/examples/rest_api/cli_passthrough_samples) per ulteriori informazioni.

### **Modifiche alla disponibilità di SnapDiff in ONTAPI**

A partire da ONTAP 9.10.1, le chiamate SnapDiff v1 e v2 ONTAPI non possono essere richiamate. Qualsiasi applicazione di terze parti che richiama le chiamate SnapDiff v1 o v2 ONTAPI non funzionerà a partire da ONTAP 9.10.1. Gli utenti di ONTAP devono verificare che l'applicazione di backup supporti le chiamate REST SnapDiff v3 prima di eseguire l'aggiornamento a ONTAP 9.10.1.

La disponibilità delle API SnapDiff nelle release di ONTAP viene definita come segue:

- ONTAP 9.7 e versioni precedenti: v1 e v2 (solo ONTAPI)
- ONTAP 9.8 9.9.1: v1, v2 e v3 (ONTAPI e REST API)
- ONTAP 9.10.1: Solo v3 (solo API REST)

Vedere anche la ["Note di rilascio di ONTAP"](https://library.netapp.com/ecm/ecm_download_file/ECMLP2492508) per ulteriori informazioni.

### **Invia la tua ONTAPI per scoprire le lacune delle API REST**

NetApp si impegna a supportare i clienti nella migrazione da ONTAPI alle API REST ONTAP. Se notate qualcosa che manca nell'API REST, fatecelo sapere. È possibile presentare queste lacune e qualsiasi altra idea al ["ONTAPI ALL'API REST"](https://forms.office.com/Pages/ResponsePage.aspx?id=oBEJS5uSFUeUS8A3RRZbOtlEKM3rNwBHjLH8dubcgOVURVM2UzIzTkQzSzdTU0pQRVFFRENZWlAxNi4u) pagina.

## **ONTAPI per il mapping API REST**

L'API REST di ONTAP include funzionalità equivalenti a ONTAPI nella maggior parte delle aree. NetApp fornisce documentazione che descrive il mapping tra le chiamate ONTAPI e le chiamate API REST equivalenti.

La documentazione di mappatura API dipende dalla versione di ONTAP:

- ["ONTAP 9.15.1"](https://docs.netapp.com/us-en/ontap-restmap)
- ["ONTAP 9.14.1"](https://docs.netapp.com/us-en/ontap-restmap-9141)
- ["ONTAP 9.13.1"](https://docs.netapp.com/us-en/ontap-restmap-9131)
- ["ONTAP 9.12.1"](https://docs.netapp.com/us-en/ontap-restmap-9121)
- ["ONTAP 9.11.1"](https://docs.netapp.com/us-en/ontap-restmap-9111)
- ["ONTAP 9.10.1"](https://docs.netapp.com/us-en/ontap-restmap-9101)
- ["ONTAP 9.9.1"](https://docs.netapp.com/us-en/ontap-restmap-991)
- ["ONTAP 9.8"](https://docs.netapp.com/us-en/ontap-restmap-98)

## **Contatori delle performance**

Il contatore ONTAP conserva informazioni dettagliate sulle prestazioni di ciascun sistema ONTAP. Esporta questi dati come un insieme di *contatori delle performance* che puoi utilizzare per valutare le performance del tuo sistema ONTAP e contribuire a raggiungere i tuoi obiettivi di performance.

### **Accedere ai contatori delle prestazioni di ONTAP**

È possibile accedere ai contatori delle prestazioni di ONTAP utilizzando due API diverse e tramite l'interfaccia della riga di comando di ONTAP.

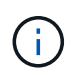

L'API REST di ONTAP è l'opzione preferita e strategica per l'automazione dell'amministrazione delle implementazioni ONTAP.

#### **API ONTAPI**

ONTAPI API è disponibile con NetApp Network Manageability SDK. Quando si utilizza ONTAPI, i contatori delle performance vengono definiti all'interno di un insieme di oggetti. Ogni oggetto corrisponde a un componente fisico o virtuale del sistema. In base alla configurazione di sistema, possono essere presenti una o più istanze di ciascun oggetto.

Ad esempio, se il sistema ONTAP dispone di quattro dischi fisici, saranno presenti quattro istanze di disk oggetto, ciascuno con il proprio set di contatori delle performance. È possibile utilizzare ONTAPI per accedere ai singoli contatori per ogni istanza di disco.

#### **API REST di ONTAP**

A partire da ONTAP 9.11.1, è anche possibile accedere ai dati delle performance attraverso l'API REST. In questo caso, i contatori delle performance sono organizzati in tabelle equivalenti agli oggetti ONTAPI. Ogni riga della tabella equivale a un'istanza di un oggetto ONTAPI.

Ad esempio, se il sistema ONTAP dispone di quattro dischi fisici, il disk la tabella conterrà quattro righe. È possibile accedere a ciascuna riga singolarmente e include un proprio set di contatori delle prestazioni disponibili come campi o colonne nella riga.

### **Prepararsi a utilizzare l'API REST**

È necessario prepararsi prima di utilizzare l'API REST di ONTAP per accedere ai contatori delle prestazioni.

#### **Contatori delle performance organizzati in tabelle**

Un sottoinsieme degli oggetti ONTAPI è disponibile attraverso l'API REST di ONTAP e viene presentato come tabelle. Ad esempio, l'oggetto ONTAPI **hostadapter** viene presentato tramite l'API REST come tabella **host\_adpater**. Ogni adattatore host del sistema è una riga con un proprio set di contatori delle prestazioni.

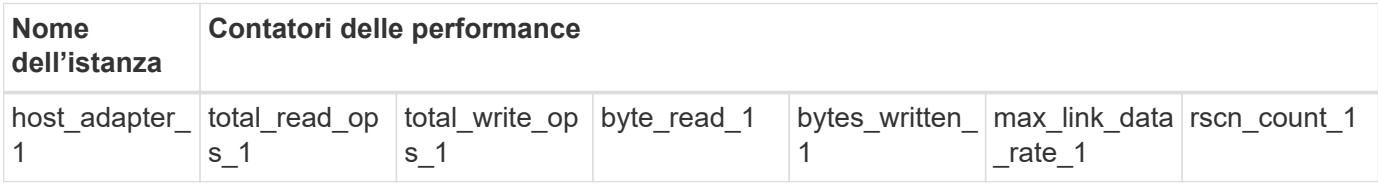

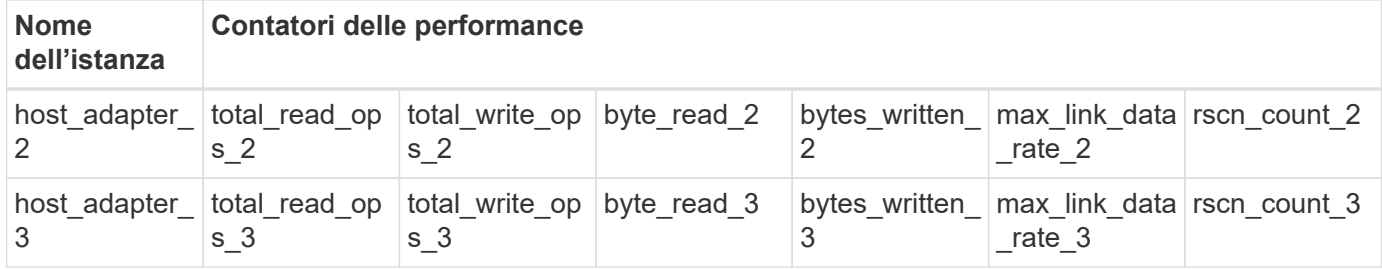

#### **Riepilogo degli endpoint RIMANENTI**

Sono disponibili quattro endpoint principali per accedere ai contatori delle performance di ONTAP e alle tabelle correlate.

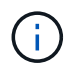

Ciascuno degli endpoint REST fornisce l'accesso in sola lettura e supporta solo il metodo HTTP **GET**. Vedere ["Riferimento API"](#page-139-0) per ulteriori informazioni.

#### • **/cluster/contatore/tabelle**

Restituisce un insieme di tabelle di contatore e le relative definizioni di schema.

#### • **/cluster/counter/tables/{name}**

Restituisce informazioni su una singola tabella contatore denominata.

#### • **/cluster/counter/tables/{counter\_name}/rows**

Restituisce un insieme di righe da una tabella contatore denominata.

#### • **/cluster/counter/tables/{counter\_name}/rows/{id}**

Restituisce una riga specifica da una tabella contatore denominata.

#### **Migrazione da ONTAPI all'API REST**

NetApp offre un supporto completo per la migrazione del codice di automazione da ONTAPI all'API REST di ONTAP. Ciò include la mappatura della documentazione per l'identità della tabella dei contatori delle performance equivalenti disponibile nell'API REST per un dato oggetto ONTAPI.

Consultare la documentazione di mappatura appropriata in base alla release di ONTAP in uso:

- ["Mappatura del contatore delle prestazioni ONTAP 9.15.1"](https://docs.netapp.com/us-en/ontap-pcmap/)
- ["Mappatura del contatore delle prestazioni ONTAP 9.14.1"](https://docs.netapp.com/us-en/ontap-pcmap-9141/)
- ["Mappatura dei contatori delle performance di ONTAP 9.13.1"](https://docs.netapp.com/us-en/ontap-pcmap-9131/)
- ["Mappatura dei contatori delle performance di ONTAP 9.12.1"](https://docs.netapp.com/us-en/ontap-pcmap-9121/)
- ["Mappatura dei contatori delle performance di ONTAP 9.11.1"](https://docs.netapp.com/us-en/ontap-pcmap-9111/)

#### **Inizia a utilizzare l'API REST di ONTAP**

I seguenti esempi illustrano come utilizzare l'API REST per accedere ai contatori delle prestazioni di ONTAP. Ciò include il recupero di un elenco delle tabelle disponibili e l'esplorazione della struttura della tabella.

#### **Prima di iniziare**

Prima di utilizzare gli esempi, leggere le seguenti informazioni.

#### **Credenziali ONTAP**

È necessario disporre di un account amministratore di ONTAP con la password.

#### **IP di gestione del cluster**

È necessario configurare l'indirizzo IP di gestione del cluster per il sistema ONTAP.

#### **Tutte le chiamate API utilizzano il metodo GET**

Tutti gli esempi riportati di seguito possono essere utilizzati solo per recuperare informazioni con il metodo HTTP GET.

#### **Sostituzione variabile**

Ogni esempio di curl include una o più variabili come indicato con lettere maiuscole e testo tra parentesi. Assicurarsi di sostituire queste variabili con valori effettivi appropriati per l'ambiente in uso.

#### **Gli esempi corrispondono agli endpoint**

La sequenza di esempi riportata di seguito illustra come utilizzare gli endpoint REST disponibili per recuperare i contatori delle prestazioni. Vedere Riepilogo degli endpoint RIMANENTI per ulteriori informazioni.

#### **Esempio 1: Tutte le tabelle dei contatori delle performance**

È possibile utilizzare questa chiamata API REST per scoprire tutte le tabelle di gestione dei contatori disponibili.

#### **Esempio di arricciamento**

```
curl --request GET --user admin:<PASSWORD>
'https://<ONTAP_IP_ADDRESS>/api/cluster/counter/tables'
```

```
{
    "records": [
      {
      "name": "copy manager",
       " links": {
          "self": {
           "href": "/api/cluster/counter/tables/copy_manager"
          }
        }
      },
      {
        "name": "copy_manager:constituent",
        "_links": {
          "self": {
            "href":
"/api/cluster/counter/tables/copy_manager%3Aconstituent"
          }
        }
      },
      {
        "name": "disk",
        "_links": {
          "self": {
            "href": "/api/cluster/counter/tables/disk"
          }
        }
      },
      {
        "name": "disk:constituent",
        "_links": {
          "self": {
             "href": "/api/cluster/counter/tables/disk%3Aconstituent"
          }
        }
      },
      {
      "name": "disk:raid group",
        "_links": {
          "self": {
            "href": "/api/cluster/counter/tables/disk%3Araid_group"
           }
        }
      },
      {
```

```
"name": "external cache",
    "_links": {
     "self": {
        "href": "/api/cluster/counter/tables/external_cache"
      }
    }
  },
  {
    "name": "fcp",
   "_links": {
     "self": {
       "href": "/api/cluster/counter/tables/fcp"
     }
    }
  },
  {
  "name": "fcp:node",
    "_links": {
     "self": {
        "href": "/api/cluster/counter/tables/fcp%3Anode"
     }
    }
  },
  {
  "name": "fcp lif",
   "_links": {
     "self": {
       "href": "/api/cluster/counter/tables/fcp_lif"
      }
    }
  },
  {
  "name": "fcp lif:node",
    "_links": {
     "self": {
        "href": "/api/cluster/counter/tables/fcp_lif%3Anode"
      }
   }
  },
  {
  "name": "fcp_lif:port",
    "_links": {
     "self": {
        "href": "/api/cluster/counter/tables/fcp_lif%3Aport"
     }
    }
```

```
  },
  {
  "name": "fcp lif:svm",
    "_links": {
      "self": {
        "href": "/api/cluster/counter/tables/fcp_lif%3Asvm"
      }
    }
  },
  {
 "name": "fcvi",
    "_links": {
     "self": {
        "href": "/api/cluster/counter/tables/fcvi"
      }
    }
  },
  {
  "name": "headroom aggregate",
    "_links": {
     "self": {
        "href": "/api/cluster/counter/tables/headroom_aggregate"
      }
    }
  },
  {
  "name": "headroom cpu",
    "_links": {
      "self": {
        "href": "/api/cluster/counter/tables/headroom_cpu"
      }
    }
  },
  {
  "name": "host adapter",
    "_links": {
      "self": {
        "href": "/api/cluster/counter/tables/host_adapter"
      }
    }
  },
  {
    "name": "iscsi_lif",
    "_links": {
      "self": {
        "href": "/api/cluster/counter/tables/iscsi_lif"
```

```
  }
    }
  },
  {
    "name": "iscsi_lif:node",
  " links": {
      "self": {
        "href": "/api/cluster/counter/tables/iscsi_lif%3Anode"
      }
    }
  },
  {
 "name": "iscsi lif:svm",
    "_links": {
      "self": {
        "href": "/api/cluster/counter/tables/iscsi_lif%3Asvm"
     }
    }
  },
  {
    "name": "lif",
    "_links": {
      "self": {
        "href": "/api/cluster/counter/tables/lif"
      }
    }
  },
  {
 "name": "lif:svm",
    "_links": {
     "self": {
        "href": "/api/cluster/counter/tables/lif%3Asvm"
      }
    }
  },
  {
   "name": "lun",
    "_links": {
      "self": {
        "href": "/api/cluster/counter/tables/lun"
      }
    }
  },
  {
   "name": "lun:constituent",
  " links": {
```

```
  "self": {
        "href": "/api/cluster/counter/tables/lun%3Aconstituent"
      }
   }
  },
  {
  "name": "lun:node",
   "_links": {
     "self": {
       "href": "/api/cluster/counter/tables/lun%3Anode"
     }
   }
  },
  {
    "name": "namespace",
  " links": {
     "self": {
        "href": "/api/cluster/counter/tables/namespace"
     }
   }
  },
  {
    "name": "namespace:constituent",
    "_links": {
      "self": {
       "href": "/api/cluster/counter/tables/namespace%3Aconstituent"
      }
   }
  },
  {
 "name": "nfs v4 diag",
    "_links": {
     "self": {
        "href": "/api/cluster/counter/tables/nfs_v4_diag"
     }
   }
  },
  {
  "name": "nic_common",
    "_links": {
      "self": {
       "href": "/api/cluster/counter/tables/nic_common"
      }
   }
  },
  {
```

```
"name": "nvmf lif",
    "_links": {
     "self": {
        "href": "/api/cluster/counter/tables/nvmf_lif"
      }
    }
  },
  {
  "name": "nvmf lif:constituent",
    "_links": {
     "self": {
       "href": "/api/cluster/counter/tables/nvmf_lif%3Aconstituent"
      }
    }
  },
  {
  "name": "nvmf lif:node",
    "_links": {
     "self": {
        "href": "/api/cluster/counter/tables/nvmf_lif%3Anode"
     }
    }
  },
  {
  "name": "nvmf lif:port",
   "_links": {
     "self": {
       "href": "/api/cluster/counter/tables/nvmf_lif%3Aport"
      }
    }
  },
  {
  "name": "object store client op",
  " links": {
     "self": {
      "href": "/api/cluster/counter/tables/object store client op"
      }
    }
  },
  {
    "name": "path",
  " links": {
     "self": {
        "href": "/api/cluster/counter/tables/path"
      }
    }
```

```
  },
  {
  "name": "processor",
    "_links": {
      "self": {
        "href": "/api/cluster/counter/tables/processor"
      }
    }
  },
  {
    "name": "processor:node",
    "_links": {
     "self": {
        "href": "/api/cluster/counter/tables/processor%3Anode"
      }
    }
  },
  {
  "name": "gos",
    "_links": {
     "self": {
        "href": "/api/cluster/counter/tables/qos"
      }
    }
  },
  {
    "name": "qos:constituent",
    "_links": {
      "self": {
        "href": "/api/cluster/counter/tables/qos%3Aconstituent"
      }
    }
  },
  {
  "name": "qos:policy group",
    "_links": {
      "self": {
        "href": "/api/cluster/counter/tables/qos%3Apolicy_group"
      }
    }
  },
  {
  "name": "qos detail",
    "_links": {
      "self": {
        "href": "/api/cluster/counter/tables/qos_detail"
```

```
  }
        }
      },
      {
        "name": "qos_detail_volume",
      " links": {
           "self": {
            "href": "/api/cluster/counter/tables/qos_detail_volume"
           }
        }
      },
      {
      "name": "qos volume",
        "_links": {
          "self": {
             "href": "/api/cluster/counter/tables/qos_volume"
          }
         }
      },
      {
      "name": "qos volume: constituent",
        "_links": {
           "self": {
             "href":
"/api/cluster/counter/tables/qos_volume%3Aconstituent"
           }
         }
      },
      {
      "name": "qtree",
        "_links": {
           "self": {
            "href": "/api/cluster/counter/tables/qtree"
           }
        }
      },
      {
        "name": "qtree:constituent",
       " links": {
          "self": {
             "href": "/api/cluster/counter/tables/qtree%3Aconstituent"
          }
         }
      },
      {
       "name": "svm_cifs",
```

```
" links": {
          "self": {
             "href": "/api/cluster/counter/tables/svm_cifs"
          }
        }
      },
      {
      "name": "svm_cifs:constituent",
      " links": {
         "self": {
             "href": "/api/cluster/counter/tables/svm_cifs%3Aconstituent"
          }
        }
      },
      {
      "name": "svm_cifs:node",
        "_links": {
          "self": {
            "href": "/api/cluster/counter/tables/svm_cifs%3Anode"
          }
        }
      },
      {
      "name": "svm_nfs_v3",
      " links": {
          "self": {
           "href": "/api/cluster/counter/tables/svm_nfs_v3"
          }
        }
      },
      {
      "name": "svm_nfs_v3:constituent",
        "_links": {
          "self": {
            "href":
"/api/cluster/counter/tables/svm_nfs_v3%3Aconstituent"
          }
        }
      },
      {
      "name": "svm_nfs_v3:node",
      " links": {
          "self": {
            "href": "/api/cluster/counter/tables/svm_nfs_v3%3Anode"
          }
        }
```

```
  },
      {
      "name": "svm_nfs_v4",
        "_links": {
           "self": {
            "href": "/api/cluster/counter/tables/svm_nfs_v4"
          }
        }
      },
      {
      "name": "svm_nfs_v41",
        "_links": {
          "self": {
            "href": "/api/cluster/counter/tables/svm_nfs_v41"
          }
        }
      },
      {
      "name": "svm_nfs_v41:constituent",
        "_links": {
          "self": {
            "href":
"/api/cluster/counter/tables/svm_nfs_v41%3Aconstituent"
          }
        }
      },
      {
      "name": "svm_nfs_v41:node",
        "_links": {
           "self": {
            "href": "/api/cluster/counter/tables/svm_nfs_v41%3Anode"
          }
        }
      },
      {
      "name": "svm nfs v42",
      " links": {
          "self": {
            "href": "/api/cluster/counter/tables/svm_nfs_v42"
           }
        }
      },
      {
      "name": "svm_nfs_v42:constituent",
        "_links": {
          "self": {
```

```
  "href":
"/api/cluster/counter/tables/svm_nfs_v42%3Aconstituent"
         }
        }
      },
      {
      "name": "svm_nfs_v42:node",
        "_links": {
          "self": {
            "href": "/api/cluster/counter/tables/svm_nfs_v42%3Anode"
          }
        }
      },
      {
      "name": "svm_nfs_v4:constituent",
      " links": {
         "self": {
            "href":
"/api/cluster/counter/tables/svm_nfs_v4%3Aconstituent"
          }
        }
      },
      {
      "name": "svm_nfs_v4:node",
      " links": {
          "self": {
            "href": "/api/cluster/counter/tables/svm_nfs_v4%3Anode"
          }
        }
      },
      {
      "name": "system",
        "_links": {
          "self": {
            "href": "/api/cluster/counter/tables/system"
          }
        }
      },
      {
        "name": "system:constituent",
        "_links": {
         "self": {
             "href": "/api/cluster/counter/tables/system%3Aconstituent"
          }
        }
      },
```

```
  {
  "name": "system:node",
    "_links": {
      "self": {
        "href": "/api/cluster/counter/tables/system%3Anode"
     }
    }
  },
  {
  "name": "token manager",
    "_links": {
     "self": {
        "href": "/api/cluster/counter/tables/token_manager"
      }
    }
  },
  {
  "name": "volume",
   "_links": {
     "self": {
       "href": "/api/cluster/counter/tables/volume"
      }
    }
  },
  {
  "name": "volume:node",
    "_links": {
     "self": {
        "href": "/api/cluster/counter/tables/volume%3Anode"
      }
    }
  },
  {
  "name": "volume:svm",
   "_links": {
     "self": {
        "href": "/api/cluster/counter/tables/volume%3Asvm"
     }
    }
  },
  {
  "name": "wafl",
    "_links": {
     "self": {
        "href": "/api/cluster/counter/tables/wafl"
      }
```

```
  }
      },
      {
      "name": "wafl comp aggr vol bin",
      " links": {
          "self": {
           "href": "/api/cluster/counter/tables/wafl_comp_aggr_vol_bin"
           }
        }
      },
      {
      "name": "wafl hya per aggregate",
        "_links": {
           "self": {
           "href": "/api/cluster/counter/tables/wafl_hya_per_aggregate"
           }
        }
      },
      {
      "name": "wafl hya sizer",
      " links": {
           "self": {
           "href": "/api/cluster/counter/tables/wafl hya sizer"
           }
        }
      }
  \vert,
    "num_records": 71,
  " links": {
      "self": {
       "href": "/api/cluster/counter/tables"
      }
    }
}
```
#### **Esempio 2: Informazioni di alto livello su una tabella specifica**

È possibile utilizzare questa chiamata API REST per visualizzare la descrizione e i metadati di una tabella specifica. L'output include lo scopo della tabella e il tipo di dati contenuti in ciascun contatore di performance. In questo esempio viene utilizzata la tabella **host\_adapter**.

```
curl --request GET --user admin:<PASSWORD>
'https://<ONTAP_IP_ADDRESS>/api/cluster/counter/tables/host_adapter'
```

```
{
  "name": "host adapter",
  "description": "The host adapter table reports activity on the Fibre
Channel, Serial Attached SCSI, and parallel SCSI host adapters the
storage system uses to connect to disks and tape drives.",
  "counter schemas": [
      {
      "name": "bytes read",
        "description": "Bytes read through a host adapter",
        "type": "rate",
      "unit": "per_sec"
      },
      {
      "name": "bytes written",
        "description": "Bytes written through a host adapter",
        "type": "rate",
      "unit": "per_sec"
      },
      {
      "name": "max link data rate",
        "description": "Max link data rate in Kilobytes per second for a
host adapter",
        "type": "raw",
        "unit": "kb_per_sec"
      },
      {
      "name": "node.name",
        "description": "System node name",
        "type": "string",
        "unit": "none"
      },
      {
      "name": "rscn_count",
        "description": "Number of RSCN(s) received by the FC HBA",
        "type": "raw",
        "unit": "none"
      },
      {
      "name": "total read ops",
        "description": "Total number of reads on a host adapter",
        "type": "rate",
      "unit": "per_sec"
      },
      {
```

```
"name": "total write ops",
        "description": "Total number of writes on a host adapter",
        "type": "rate",
        "unit": "per_sec"
      }
  \frac{1}{2},
    "_links": {
     "self": {
      "href": "/api/cluster/counter/tables/host adapter"
      }
    }
}
```
#### **Esempio 3: Tutte le righe di una tabella specifica**

È possibile utilizzare questa chiamata API REST per visualizzare tutte le righe di una tabella. Indica le istanze degli oggetti Counter Manager esistenti.

#### **Esempio di arricciamento**

```
curl --request GET --user admin:<PASSWORD>
'https://<ONTAP_IP_ADDRESS>/api/cluster/counter/tables/host_adapter/row
s'
```

```
Esempio di output JSON
```

```
{
    "records": [
      {
        "id": "dmp-adapter-01",
       " links": {
          "self": {
           "href": "/api/cluster/counter/tables/host_adapter/rows/dmp-
adapter-01"
           }
        }
      },
      {
         "id": "dmp-adapter-02",
       " links": {
          "self": {
           "href": "/api/cluster/counter/tables/host_adapter/rows/dmp-
adapter-02"
          }
         }
      }
  \frac{1}{2}  "num_records": 2,
  " links": {
     "self": {
       "href": "/api/cluster/counter/tables/host_adapter/rows"
      }
    }
}
```
#### **Esempio 4: Riga singola in una tabella specifica**

È possibile utilizzare questa chiamata API REST per visualizzare i valori del contatore delle prestazioni per una specifica istanza del contatore nella tabella. In questo esempio, vengono richiesti i dati relativi alle prestazioni di uno degli adattatori host.

#### **Esempio di arricciamento**

```
curl --request GET --user admin:<PASSWORD>
'https://<ONTAP_IP_ADDRESS>/api/cluster/counter/tables/host_adapter/row
s/dmp-adapter-01'
```

```
{
  "counter table": {
     "name": "host_adapter"
    },
    "id": "dmp-adapter-01",
    "properties": [
   \{  "name": "node.name",
       "value": "dmp-node-01"
     }
  \frac{1}{2},
    "counters": [
     {
     "name": "total_read_ops",
       "value": 25098
      },
      {
      "name": "total_write_ops",
       "value": 48925
      },
      {
     "name": "bytes read",
       "value": 1003799680
      },
      {
      "name": "bytes written",
       "value": 6900961600
      },
      {
      "name": "max link data rate",
       "value": 0
      },
      {
      "name": "rscn_count",
       "value": 0
      }
  \frac{1}{\sqrt{2}}  "_links": {
     "self": {
       "href": "/api/cluster/counter/tables/host_adapter/rows/dmp-
adapter-01"
     }
   }
}
```
## **Tool e software**

NetApp fornisce script Python di esempio e altro software correlato per supportare la migrazione da ONTAPI all'API REST ONTAP. I campioni più importanti sono descritti di seguito.

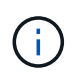

Tutti gli esempi di codice Python sono disponibili sul sito ["NetApp ONTAP REST Python"](https://github.com/NetApp/ontap-rest-python) Repository di GitHub.

## **Tool di reporting sull'utilizzo di ONTAPI**

Il tool di reporting sull'utilizzo di ONTAPI è progettato per aiutare i servizi professionali, i clienti e i partner NetApp a identificare l'utilizzo di ONTAPI nel proprio ambiente ONTAP. Gli script vengono forniti per tre diversi casi di utilizzo, come descritto nella tabella seguente.

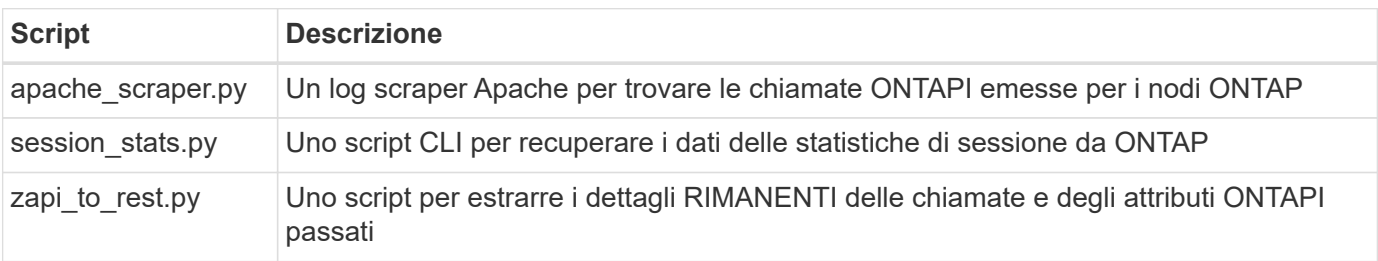

È possibile accedere a. ["Tool di reporting sull'utilizzo di ONTAPI"](https://github.com/NetApp/ontap-rest-python/tree/master/ONTAPI-Usage-Reporting-Tool) per iniziare. Vedere anche a. ["Demo"](https://www.youtube.com/watch?v=gJSWerW9S7o) informazioni sullo strumento di reporting e su come utilizzarlo.

## **Pass-through CLI privato**

L'API REST offre un'ampia copertura delle funzionalità e delle strutture disponibili con ONTAP. Tuttavia, in alcuni casi può essere utile l'accesso diretto all'interfaccia utente di ONTAP tramite l'API REST.

Per un'introduzione a questa funzione, vedere ["Accedere all'interfaccia utente di ONTAP tramite l'API REST"](https://docs.netapp.com/it-it/ontap-automation/rest/access_ontap_cli.html). Per gli esempi di Python, vedere ["Campioni pass-through REST CLI"](https://github.com/NetApp/ontap-rest-python/tree/master/examples/rest_api/cli_passthrough_samples).

### **Libreria client Python**

La libreria client di Python è un pacchetto che puoi installare e utilizzare per accedere all'API REST di ONTAP con Python. Consente di sviluppare rapidamente un codice affidabile per l'automazione delle implementazioni ONTAP.

Per un'introduzione alla libreria client Python, vedere ["Panoramica della libreria client Python"](#page-107-0). Per gli esempi di Python, vedere ["Esempi di libreria client Python".](https://github.com/NetApp/ontap-rest-python/tree/master/examples/python_client_library)

### **Toolkit PowerShell ONTAP**

Il NetApp.ONTAP PowerShell Toolkit migliora l'ambiente PowerShell locale con un modulo che include oltre 2.400 cmdlet. Consente di sviluppare rapidamente codice per l'host Windows per automatizzare le distribuzioni di ONTAP. Per ulteriori informazioni, vedere ["Panoramica del PowerShell Toolkit".](#page-111-0)

## **Articoli del blog**

Sono disponibili diversi articoli del blog per aiutarti a comprendere meglio come migrare da ONTAPI all'API REST di ONTAP.

#### **ONTAPI to REST Mapping**

NetApp fornisce il supporto per il passaggio dall'API ONTAPI proprietaria all'API REST ONTAP attraverso la documentazione di mappatura.

["netapp.io/2020/12/17/ontapi-to-rest-mapping"](https://netapp.io/2020/12/17/ontapi-to-rest-mapping/)

#### **Trasforma la tua automazione in API REST ONTAP di ONTAPI**

Sono disponibili diverse tecnologie che consentono di trasformare l'ambiente di automazione ONTAP in base all'API REST.

["www.netapp.com/blog/transform-automation-ontap-rest-api"](https://www.netapp.com/blog/transform-automation-ontap-rest-api/)

#### **Utilizzo del pass-through CLI privato con l'API REST di ONTAP**

Per consentire agli utenti di CLI e ONTAP di passare all'API REST di ONTAP, ONTAP fornisce un endpoint REST API privato che può essere utilizzato per accedere a qualsiasi comando CLI.

["https://netapp.io/2020/11/09/private-cli-passthrough-ontap-rest-api"](https://netapp.io/2020/11/09/private-cli-passthrough-ontap-rest-api/)

#### **Transizione da ONTAPI utilizzando ONTAPI Usage Reporting Tool**

NetApp offre uno strumento per aiutare clienti e partner a passare all'API REST di ONTAP.

["netapp.io/2022/03/21/transitioning-from-ontapizapi-using-ontapi-usage-reporting-tool"](https://netapp.io/2022/03/21/transitioning-from-ontapizapi-using-ontapi-usage-reporting-tool/)

# <span id="page-139-0"></span>**Riferimento API**

Il riferimento API contiene dettagli sulle chiamate API REST ONTAP, inclusi i metodi HTTP, i parametri di input e le risposte. Questo riferimento completo è utile quando si sviluppano applicazioni di automazione utilizzando l'API REST.

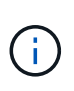

È possibile accedere alla documentazione di riferimento dell'API REST da uno dei vari siti basati sulla release ONTAP. Una copia della documentazione equivalente è disponibile anche tramite l'interfaccia utente Swagger nel sistema ONTAP locale.

## **Accedi alla documentazione di riferimento dell'API ONTAP online**

È possibile accedere a una copia della documentazione di riferimento dell'API REST di ONTAP attraverso i collegamenti riportati di seguito. La documentazione viene mantenuta dalla versione ONTAP.

- ["ONTAP 9.15.1"](https://docs.netapp.com/us-en/ontap-restapi/ontap/getting_started_with_the_ontap_rest_api.html)
- ["ONTAP 9.14.1"](https://docs.netapp.com/us-en/ontap-restapi-9141/ontap/getting_started_with_the_ontap_rest_api.html)
- ["ONTAP 9.13.1"](https://docs.netapp.com/us-en/ontap-restapi-9131/ontap/getting_started_with_the_ontap_rest_api.html)
- ["ONTAP 9.12.1"](https://docs.netapp.com/us-en/ontap-restapi-9121/ontap/getting_started_with_the_ontap_rest_api.html)
- ["ONTAP 9.11.1"](https://docs.netapp.com/us-en/ontap-restapi-9111/ontap/getting_started_with_the_ontap_rest_api.html)
- ["ONTAP 9.10.1"](https://docs.netapp.com/us-en/ontap-restapi-9101/ontap/getting_started_with_the_ontap_rest_api.html)
- ["ONTAP 9.9.1"](https://docs.netapp.com/us-en/ontap-restapi-991/ontap/getting_started_with_the_ontap_rest_api.html)
- ["ONTAP 9.8"](https://docs.netapp.com/us-en/ontap-restapi-98/ontap/getting_started_with_the_ontap_rest_api.html)
- ["ONTAP 9.7"](https://docs.netapp.com/us-en/ontap-restapi-97/ontap/getting_started_with_the_ontap_rest_api.html)
- ["ONTAP 9.6"](https://docs.netapp.com/us-en/ontap-restapi-96/ontap/getting_started_with_the_ontap_rest_api.html)

## **Accedere alla documentazione di riferimento dell'API ONTAP tramite l'interfaccia utente Swagger**

È possibile accedere alla documentazione dell'API REST ONTAP tramite l'interfaccia utente Swagger nel sistema ONTAP locale.

#### **Prima di iniziare**

È necessario disporre di quanto segue:

- Indirizzo IP o nome host della LIF di gestione del cluster ONTAP
- Nome utente e password di un account autorizzato ad accedere all'API REST di ONTAP

#### **Fasi**

1. Digitare l'URL nel browser e premere **Invio**:

[https://<ip\\_address>/docs/api](https://<ip_address>/docs/api)

2. Accedi utilizzando l'account ONTAP.

Viene visualizzata la pagina della documentazione API ONTAP con le chiamate API organizzate in base alle principali categorie di risorse.

3. Come esempio di una singola chiamata API, scorrere verso il basso fino alla categoria **cluster** e fare clic su **GET /cluster**.

# **Scopri di più**

Sono disponibili diverse risorse aggiuntive per aiutarti ad automatizzare la distribuzione e l'amministrazione dei tuoi sistemi storage ONTAP.

## **Articoli del blog**

• Un buon riepilogo delle attuali tecnologie di automazione ONTAP.

["Nuova normalità per l'automazione"](https://www.netapp.com/blog/new-normal-for-automation)

• Un'introduzione all'accesso e all'utilizzo degli script Python Samples in GitHub per l'API REST ONTAP.

["Inizia con gli script di esempio su GitHub"](https://netapp.io/2020/04/23/ontap-rest-apis)

• Il pass-through CLI fornisce una tecnica per l'esecuzione dei comandi CLI ONTAP utilizzando l'API REST.

["Utilizzo del pass-through CLI privato con l'API REST di ONTAP"](https://netapp.io/2020/11/09/private-cli-passthrough-ontap-rest-api)

• Se non hai ancora utilizzato Ansible per l'automazione ONTAP, questo è un buon punto di partenza.

["Introduzione a NetApp e Ansible: Installare Ansible"](https://netapp.io/2018/10/08/getting-started-with-netapp-and-ansible-install-ansible)

• Puoi esplorare l'utilizzo dell'API REST di ONTAP per gestire la sicurezza dei file e le autorizzazioni.

["Gestione semplificata delle autorizzazioni di sicurezza dei file con le API REST di ONTAP"](https://netapp.io/2021/06/28/simplified-management-of-file-security-permissions-with-ontap-rest-apis)

• È possibile monitorare gli eventi ONTAP per essere sempre al corrente dell'attività del sistema. La configurazione e la gestione di questi eventi possono essere automatizzate utilizzando l'API REST.

["API REST di ONTAP: Notifica automatica degli eventi ad alta severità"](https://blog.netapp.com/ontap-rest-apis-automate-notification)

• Puoi utilizzare le API REST per configurare ruoli e livelli di accesso come parte di un ambiente di sicurezza RBAC.

["Role-based access control \(RBAC\) utilizzando le API REST ONTAP"](https://netapp.io/2022/06/26/rbac-using-ontap-rest-apis)

• NetApp fornisce script di esempio Python per utilizzare l'API REST ONTAP.

["ONTAP REST API script di esempio Python ora disponibile su GitHub!"](https://netapp.io/2020/04/23/ontap-rest-apis)

- Pause caffè con RIPOSO (6 episodi).
	- ["Nozioni di base delle API REST ONTAP"](https://community.netapp.com/t5/ONTAP-Rest-API-Discussions/Coffee-breaks-with-REST-Episode-1-Basics-of-ONTAP-REST-APIs/m-p/167852)
	- ["Funzionalità delle API REST ONTAP"](https://community.netapp.com/t5/ONTAP-Rest-API-Discussions/Coffee-breaks-with-REST-Episode-2-Features-of-ONTAP-REST-APIs/m-p/168168/highlight/true#M208)
	- ["Utilizzo di ONTAP REST con Postman"](https://community.netapp.com/t5/ONTAP-Rest-API-Discussions/Coffee-breaks-with-REST-Episode-3-Getting-Hands-on-with-ONTAP-REST-using-Postman/m-p/431965/highlight/true#M283)
	- ["Strumento di reporting ONTAPI \(ZAPI\)"](https://community.netapp.com/t5/ONTAP-Rest-API-Discussions/Coffee-breaks-with-REST-Episode-4-ONTAPI-ZAPI-Reporting-tool/m-p/433200)
	- ["Pass-through CLI privato"](https://community.netapp.com/t5/ONTAP-Rest-API-Discussions/Coffee-breaks-with-REST-Episode-5-Private-CLI-Passthrough/m-p/435293)
	- ["5 funzionalità magiche che rendono semplice l'automazione dello storage ONTAP!"](https://community.netapp.com/t5/ONTAP-Rest-API-Discussions/Coffee-breaks-with-REST-Episode-6-5-magical-features-that-make-ONTAP-storage/m-p/435604)

## **Video**

• Una buona introduzione alla libreria client Python di NetApp e come iniziare a scrivere codice utilizzando la libreria.

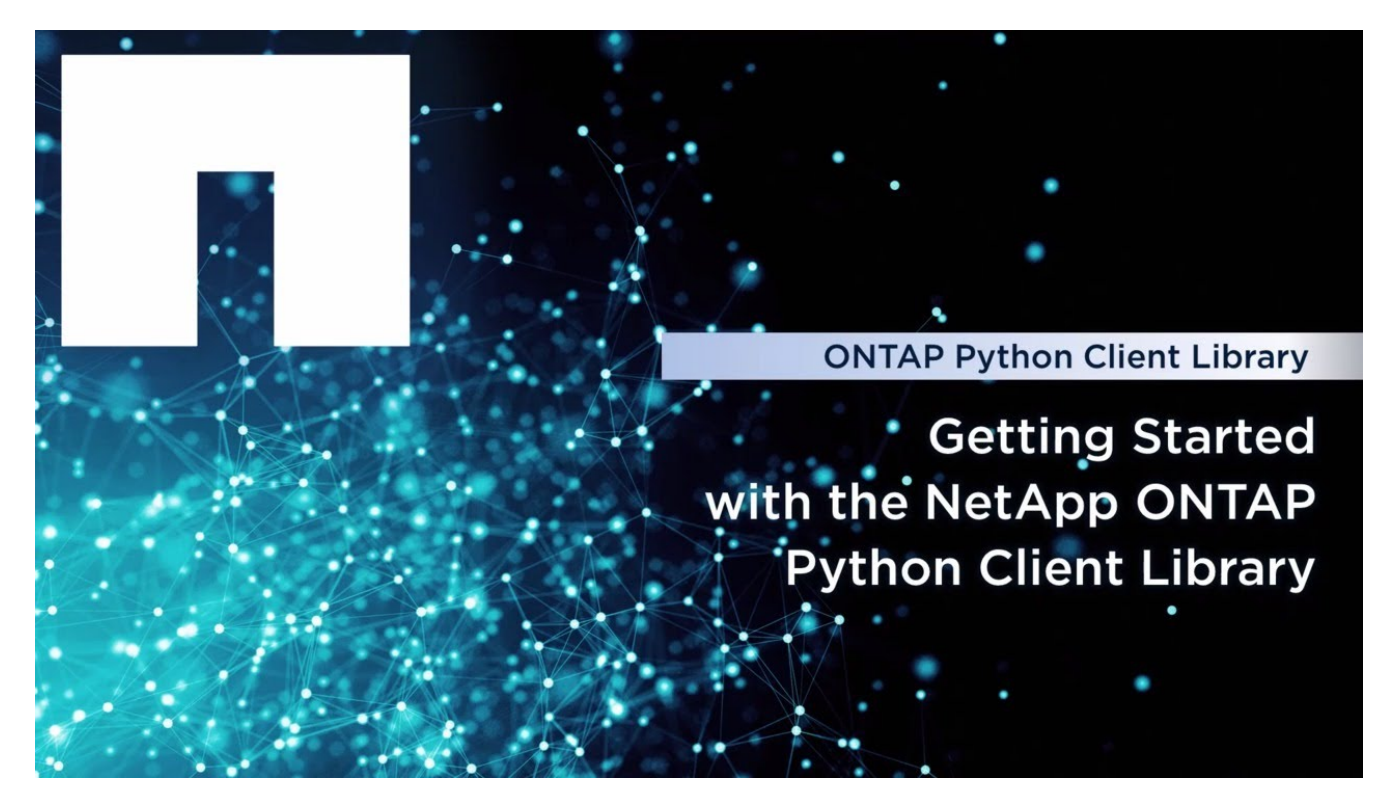

• Panoramica sui moduli certificati Ansible.

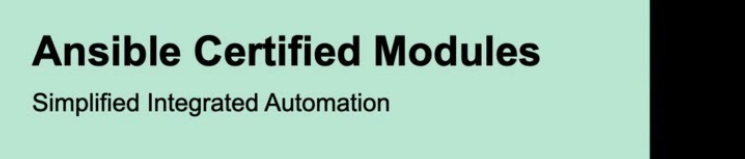

**Tech Clip** 

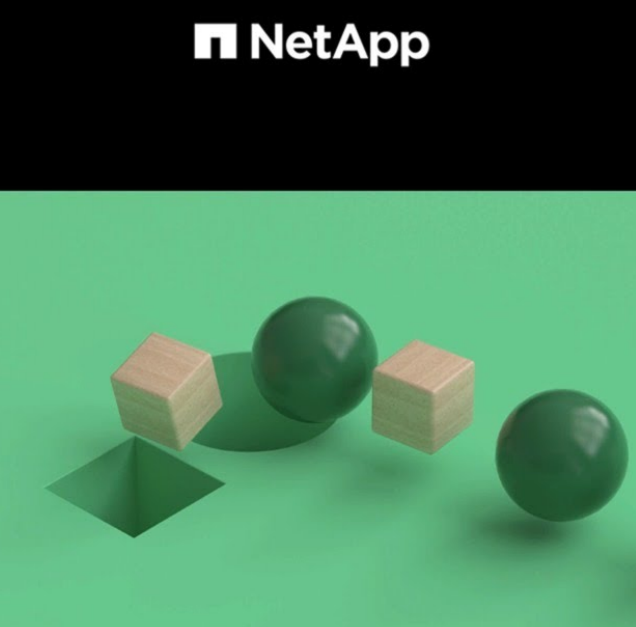

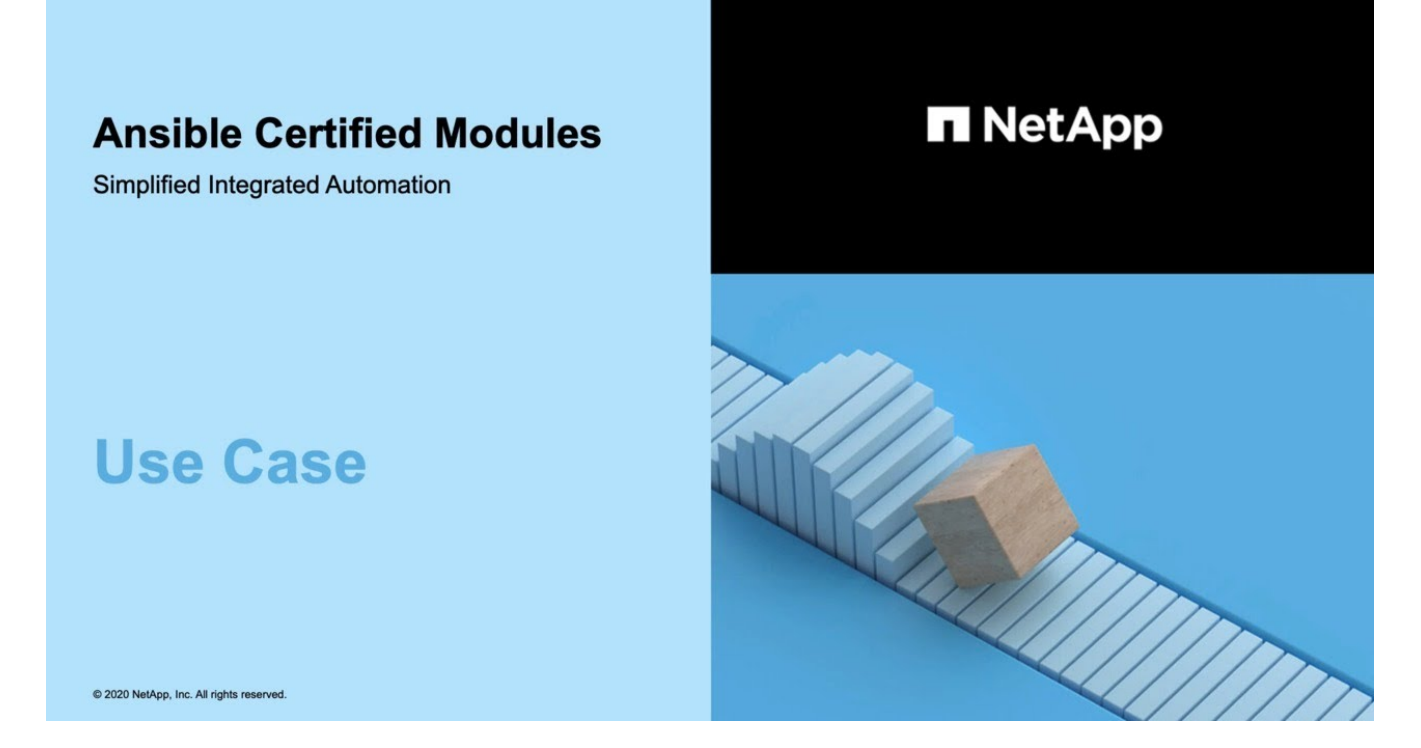

• Una raccolta di video su NetApp TechComm TV.

["Automatizza la gestione della NetApp ONTAP"](https://www.youtube.com/playlist?list=PLHSh2r3A9gQRG1kkAcx1MmtVYPimyxOp_)

## **Formazione tecnica ed eventi**

• Presentazione di Insight 2022 (26 minuti).

["Modernizza la gestione dello storage ONTAP con l'API REST ONTAP"](https://www.netapp.tv/details/29670)

• Presentazione di Insight 2021 (31 minuti).

["NetApp ONTAP: Risparmia tempo e semplifica l'utilizzo delle API REST"](https://www.netapp.tv/details/28343)

• Servizi di formazione NetApp.

["Automatizza l'amministrazione dello storage usando ONTAP REST API e Ansible"](https://netapp.sabacloud.com/Saba/Web_spf/NA1PRD0047/app/shared;spf-url=common%2Fledetail%2FSTRSW-ILT-RSTAPI)

## **Knowledge base di NetApp**

• Se si verifica un problema con l'API REST di ONTAP, è possibile segnalarlo a NetApp.

["Come segnalare i problemi sull'API REST ONTAP e sulla libreria client Python dell'API REST ONTAP"](https://kb.netapp.com/Advice_and_Troubleshooting/Data_Storage_Software/ONTAP_OS/How_to_report_REST_API_and_NetApp_Python_Module_(REST_API_via_python_module)_issues)

• Se si identifica un intervallo funzionale nell'API REST di ONTAP, è possibile richiedere una nuova funzionalità per l'API.

["Come richiedere una funzionalità per l'API REST ONTAP"](https://kb.netapp.com/Advice_and_Troubleshooting/Data_Storage_Software/ONTAP_OS/How_to_request_a_feature_for_ONTAP_REST_API)
# **Note legali**

Le note legali forniscono l'accesso a dichiarazioni di copyright, marchi, brevetti e altro ancora.

## **Copyright**

["https://www.netapp.com/company/legal/copyright/"](https://www.netapp.com/company/legal/copyright/)

### **Marchi**

NETAPP, il logo NETAPP e i marchi elencati nella pagina dei marchi NetApp sono marchi di NetApp, Inc. Altri nomi di società e prodotti potrebbero essere marchi dei rispettivi proprietari.

["https://www.netapp.com/company/legal/trademarks/"](https://www.netapp.com/company/legal/trademarks/)

### **Brevetti**

Un elenco aggiornato dei brevetti di proprietà di NetApp è disponibile all'indirizzo:

<https://www.netapp.com/pdf.html?item=/media/11887-patentspage.pdf>

# **Direttiva sulla privacy**

["https://www.netapp.com/company/legal/privacy-policy/"](https://www.netapp.com/company/legal/privacy-policy/)

#### **Informazioni sul copyright**

Copyright © 2024 NetApp, Inc. Tutti i diritti riservati. Stampato negli Stati Uniti d'America. Nessuna porzione di questo documento soggetta a copyright può essere riprodotta in qualsiasi formato o mezzo (grafico, elettronico o meccanico, inclusi fotocopie, registrazione, nastri o storage in un sistema elettronico) senza previo consenso scritto da parte del detentore del copyright.

Il software derivato dal materiale sottoposto a copyright di NetApp è soggetto alla seguente licenza e dichiarazione di non responsabilità:

IL PRESENTE SOFTWARE VIENE FORNITO DA NETAPP "COSÌ COM'È" E SENZA QUALSIVOGLIA TIPO DI GARANZIA IMPLICITA O ESPRESSA FRA CUI, A TITOLO ESEMPLIFICATIVO E NON ESAUSTIVO, GARANZIE IMPLICITE DI COMMERCIABILITÀ E IDONEITÀ PER UNO SCOPO SPECIFICO, CHE VENGONO DECLINATE DAL PRESENTE DOCUMENTO. NETAPP NON VERRÀ CONSIDERATA RESPONSABILE IN ALCUN CASO PER QUALSIVOGLIA DANNO DIRETTO, INDIRETTO, ACCIDENTALE, SPECIALE, ESEMPLARE E CONSEQUENZIALE (COMPRESI, A TITOLO ESEMPLIFICATIVO E NON ESAUSTIVO, PROCUREMENT O SOSTITUZIONE DI MERCI O SERVIZI, IMPOSSIBILITÀ DI UTILIZZO O PERDITA DI DATI O PROFITTI OPPURE INTERRUZIONE DELL'ATTIVITÀ AZIENDALE) CAUSATO IN QUALSIVOGLIA MODO O IN RELAZIONE A QUALUNQUE TEORIA DI RESPONSABILITÀ, SIA ESSA CONTRATTUALE, RIGOROSA O DOVUTA A INSOLVENZA (COMPRESA LA NEGLIGENZA O ALTRO) INSORTA IN QUALSIASI MODO ATTRAVERSO L'UTILIZZO DEL PRESENTE SOFTWARE ANCHE IN PRESENZA DI UN PREAVVISO CIRCA L'EVENTUALITÀ DI QUESTO TIPO DI DANNI.

NetApp si riserva il diritto di modificare in qualsiasi momento qualunque prodotto descritto nel presente documento senza fornire alcun preavviso. NetApp non si assume alcuna responsabilità circa l'utilizzo dei prodotti o materiali descritti nel presente documento, con l'eccezione di quanto concordato espressamente e per iscritto da NetApp. L'utilizzo o l'acquisto del presente prodotto non comporta il rilascio di una licenza nell'ambito di un qualche diritto di brevetto, marchio commerciale o altro diritto di proprietà intellettuale di NetApp.

Il prodotto descritto in questa guida può essere protetto da uno o più brevetti degli Stati Uniti, esteri o in attesa di approvazione.

LEGENDA PER I DIRITTI SOTTOPOSTI A LIMITAZIONE: l'utilizzo, la duplicazione o la divulgazione da parte degli enti governativi sono soggetti alle limitazioni indicate nel sottoparagrafo (b)(3) della clausola Rights in Technical Data and Computer Software del DFARS 252.227-7013 (FEB 2014) e FAR 52.227-19 (DIC 2007).

I dati contenuti nel presente documento riguardano un articolo commerciale (secondo la definizione data in FAR 2.101) e sono di proprietà di NetApp, Inc. Tutti i dati tecnici e il software NetApp forniti secondo i termini del presente Contratto sono articoli aventi natura commerciale, sviluppati con finanziamenti esclusivamente privati. Il governo statunitense ha una licenza irrevocabile limitata, non esclusiva, non trasferibile, non cedibile, mondiale, per l'utilizzo dei Dati esclusivamente in connessione con e a supporto di un contratto governativo statunitense in base al quale i Dati sono distribuiti. Con la sola esclusione di quanto indicato nel presente documento, i Dati non possono essere utilizzati, divulgati, riprodotti, modificati, visualizzati o mostrati senza la previa approvazione scritta di NetApp, Inc. I diritti di licenza del governo degli Stati Uniti per il Dipartimento della Difesa sono limitati ai diritti identificati nella clausola DFARS 252.227-7015(b) (FEB 2014).

#### **Informazioni sul marchio commerciale**

NETAPP, il logo NETAPP e i marchi elencati alla pagina<http://www.netapp.com/TM> sono marchi di NetApp, Inc. Gli altri nomi di aziende e prodotti potrebbero essere marchi dei rispettivi proprietari.